# Tkinter reference: A GUI for Python

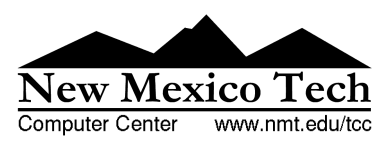

# **Contents**

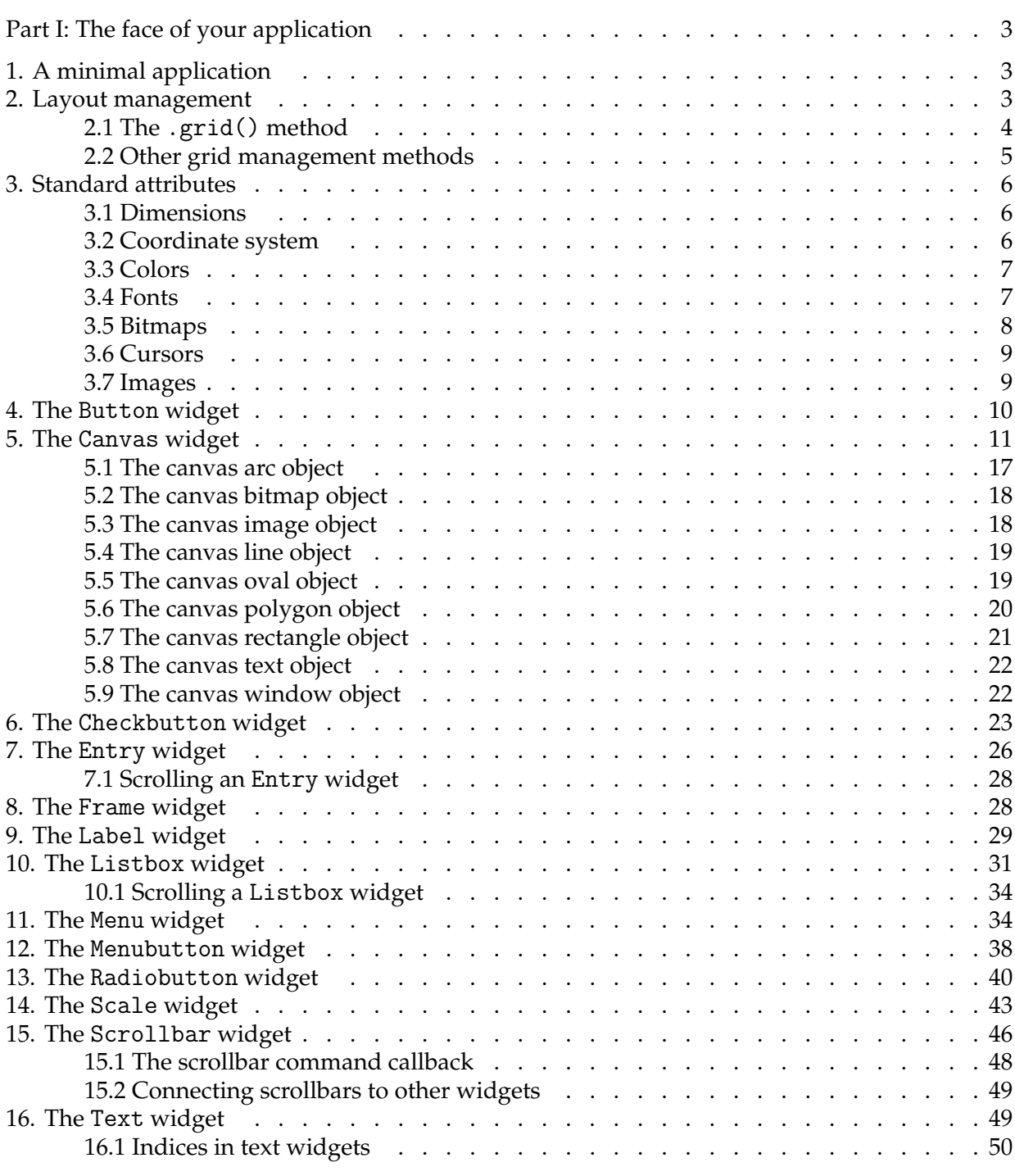

*New Mexico Tech Computer Center Tkinter reference: A GUI for Python Page 1*

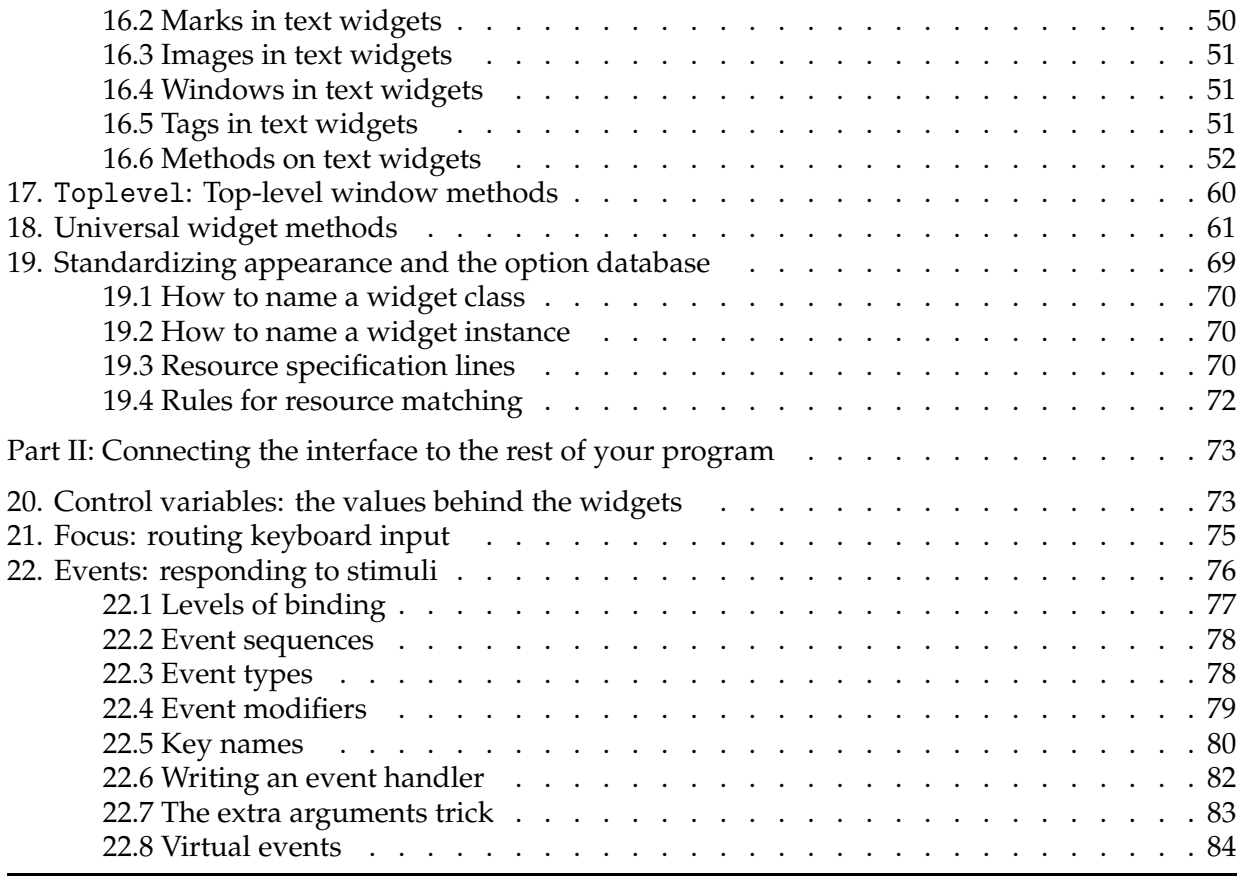

Tkinter is a GUI widget set for Python. This document contains only the commoner features. For complete documentation, see:

#### http://www.pythonware.com/library.htm

or the book *Python and Tkinter Programming* by John Grayson (Manning, 2000, ISBN 1-884777-81-3).

This document applies to Python 1.5 and Tkinter 8.0.4 running in the X Window system under Linux. Your version may vary.

Refer to the author's companion publication, *Python language quick reference*, or to Web site http://www.python.org/, for general information about the Python language.

We'll start by looking at the visible part of Tkinter: creating the widgets and arranging them on the screen. In Part II, below, we will talk about how to connect the face—the "front panel"—of the application to the logic behind it.

# 1. A minimal application

Here is a trivial Tkinter program containing only a Quit button:

```
#!/usr/local/bin/python
from Tkinter import * # Interface to Tk widgets
class Application(Frame):
    def __init__(self, master=None):
       Frame.__init__(self, master)
       self.grid()
       self.createWidgets()
    def createWidgets(self):
       self.quitButton = Button ( self, text="Quit",
           command=self.quit )
       self.quitButton.grid()
app = Application() \qquad # Instantiate the application class
app.master.title("Sample application")
app.mainloop() # Wait for events
```
# 2. Layout management

Later we will discuss the widgets, the building blocks of your GUI application. How do widgets get arranged in a window?

Although there are three different "geometry managers" in Tkinter, the author strongly prefers the Grid geometry manager for pretty much everything. This manager treats every window or frame as a table—a gridwork of rows and columns.

- A *cell* is the area at the intersection of one row and one column.
- The width of each column is the width of the widest cell in that column.
- The height of each row is the height of the largest cell in that row.
- For widgets that do not fill the entire cell, you can specify what happens to the extra space. You can either leave the extra space outside the widget, or stretch the widget to fit it, in either the horizontal or vertical dimension.
- You can combine multiple cells into one larger area, a process called *spanning*.

When you create a widget, it does not appear until you register it with a geometry manager. Hence, construction and placing of a widget is a two-step process that goes something like this:

```
thing = Constructor(master, ...)
thing.grid(...)
```
where Constructor is one of the widget classes like Button, Frame, and so on. All widgets have a .grid() method that you can use to tell the geometry manager where to put it.

## 2.1 The .grid() method

w.grid ( \*options )

This method registers a widget  $w$  with the Grid geometry manager—if you don't do this, the widget will exist but it will not be visible on the screen.

Here are the options to the .grid() geometry management method:

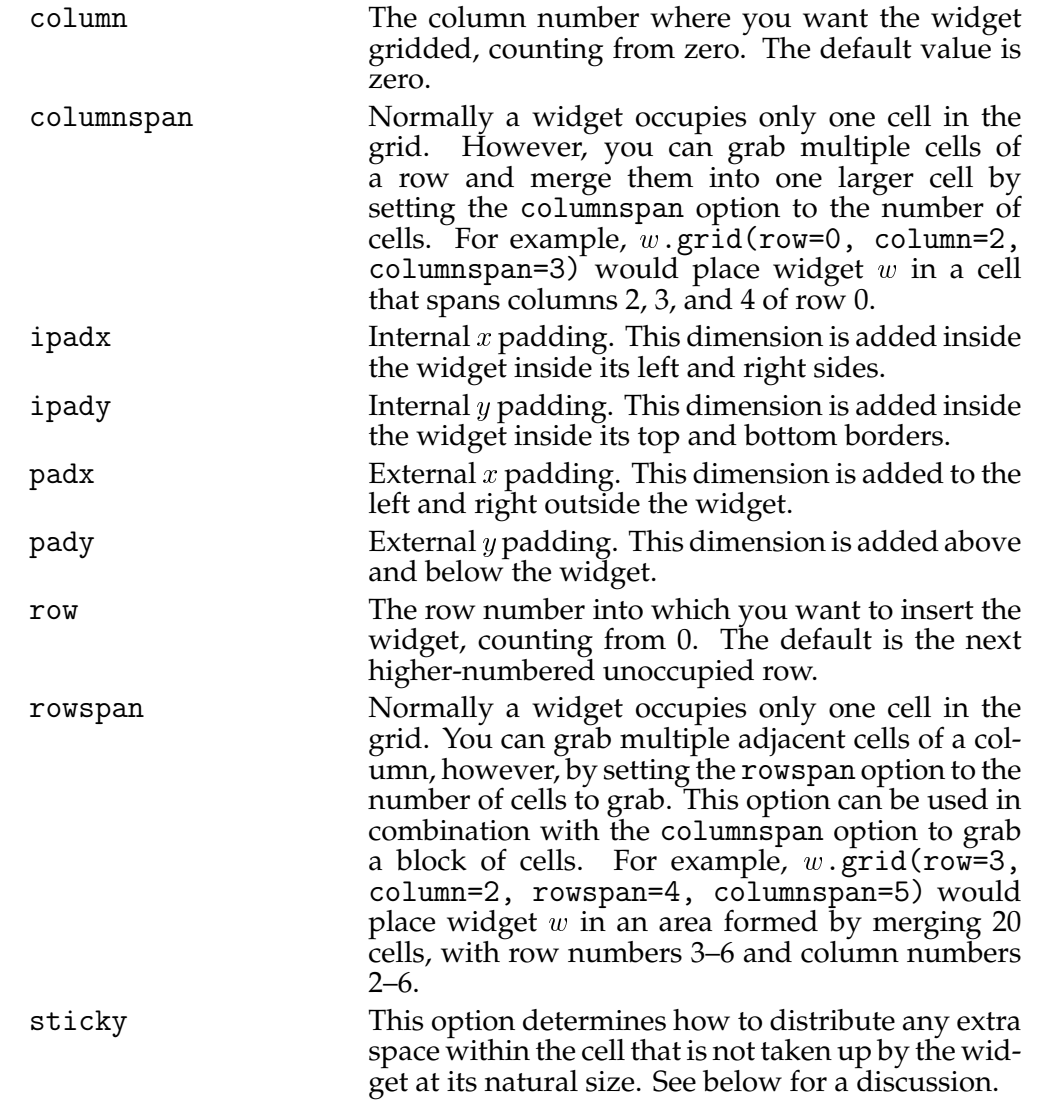

- If you do not provide a sticky attribute, the default behavior is to center the widget in the cell.
- You can position the widget in a corner of the cell by setting sticky to NE (top right), SE (bottom right), SW (bottom left), or NW (top left).
- You can position the widget against one side of the cell by setting sticky to N (top center), E (right center), S (bottom center), or W (left center).
- Set sticky to N+S to stretch the widget vertically but leave it centered horizontally.
- Set sticky to E+W to stretch it horizontally but leave it centered vertically.
- Set sticky=N+E+S+W to stretch the widget both horizontally and vertically to fill the cell.

## 2.2 Other grid management methods

## w.grid\_forget()

This method makes widget  $w$  disappear from the screen. It still exists, it just isn't visible. You can .grid() it to make it appear again, but it won't remember its grid options.

#### $w$ .grid\_propagate()

Normally, all widgets "propagate" their dimensions, meaning that they adjust to fit the contents. However, sometimes you want to force a widget to be a certain size, regardless of the size of its contents. To do this, call w.grid\_propagate(0) where w is the widget whose size you want to force.

#### $w.\text{grid\_remove}()$

This method is like .grid\_forget(), but its grid options are remembered, so if you .grid() it again, it will use the same grid configuration options.

Before we look at the widgets, let's take a look at how some of their common attributes such as sizes, colors and fonts—are specified.

- Each widget has a set of *options* that affect its appearance and behavior—attributes such as fonts, colors, sizes, text labels, and such.
- You can specify options when calling the widget's constructor using keyword arguments such as "text="PANIC!"" or "height=20".
- After you have created a widget, you can later change any option by using the widget's .config() method, and retrieve the current setting of any option by using the widget's .cget() method. See *Universal widget methods*, below, for more on these methods.

#### 3.1 Dimensions

Various lengths, widths, and other dimensions of widgets can be described in various units.

- If you set a dimension to an integer, it is assumed to be in pixels.
- You can specify units by setting a dimension to a string containing a number followed by:
	- c centimeters
	- i inches
	- m millimeters
	- p printer's points  $\left(\frac{1}{72.27}\right)$

## 3.2 Coordinate system

As in most contemporary display systems, the origin of each coordinate system is at its upper left corner, with the  $x$  coordinate increasing toward the right, and the  $y$  coordinate increasing toward the bottom:

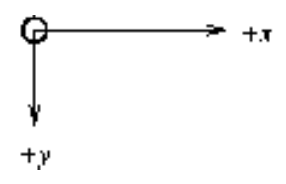

The base unit is the pixel, with the top left pixel having coordinates  $(0, 0)$ . Coordinates that you specify as integers are always expressed in pixels, but any coordinate may be specified as a dimensioned quantity; see *Dimensions*, above.

## 3.3 Colors

There are two general ways to specify colors in Tkinter.

 You can use a string specifying the proportion of red, green, and blue in hexadecimal digits:

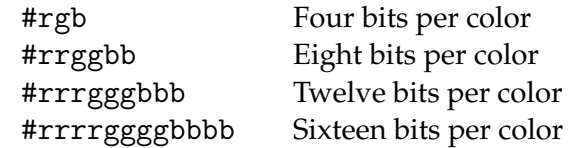

For example, "#fff" is white, "#000000" is black, "#000fff000" is pure green, and "#00ffff" is pure cyan (green plus blue).

 You can also use any locally defined standard color name. The strings "white", "black", "red", "green", "blue", "cyan", "yellow", and "magenta" will also be available. Others depending on your local installation.

#### 3.4 Fonts

Depending on your platform, there may be up to three ways to specify type style.

 As a tuple whose first element is the font family, followed by a size in points, optionally followed by a string containing one or more of the style modifiers bold, italic, underline, and overstrike.

Examples:

```
("Helvetica", "16") 16-point Helvetica regular
("Times", "24", "bold italic") 24-pt Times bold italic
```
 You can create a "font object" by importing the tkFont module and using its Font class constructor:

```
import tkFont
font = tkFont.Font ( *options )
```
where the options include:

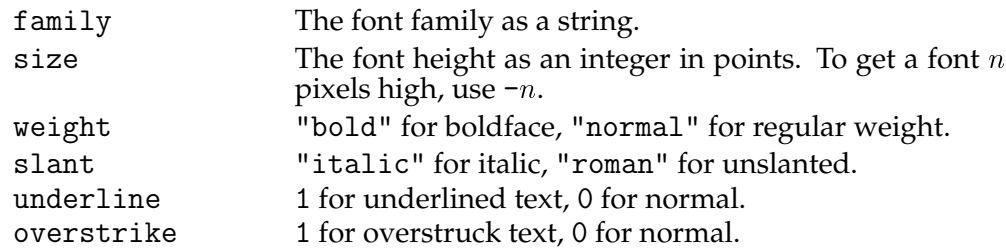

For example, to get a 36-point bold Helvetica italic face:

helv36 = tkFont.Font ( family="Helvetica", size=36, weight="bold" )

 If you are running under the X Window System, you can use any of the X font names. For example, this font

```
"-*-lucidatypewriter-medium-r-*-*-*-140-*-*-*-*-*-*"
```
is the author's favorite fixed-width font for use in X windows. Use the xfontsel program to help you select pleasing fonts.

To get a list of all the families of fonts available on your platform, call this function:

tkFont.families()

The return value is a list of strings. Note: You must create your root window before calling this function.

These methods are defined on font objects:

.actual ( option=None )

If you pass no arguments, you get back a dictionary of the font's actual attributes, which may differ from the ones you requested. To get back the value of an attribute, pass its name as an argument.

.cget ( option )

Returns the value of the given option.

.configure ( \*\*options )

Use this method to change one or more options on a font. For example, if you have a Font object called titleFont, if can call titleFont.configure (family="times", size=18 ), that font will change to 18pt Times and any widgets that use that font will change too.

.copy()

Returns a copy of a Font object.

.measure ( text )

Pass this method a string, and it will return the number of pixels of width that string will take in the font. Warning: some slanted characters may extend outside this area.

.metrics ( \*options )

If you call this method with no arguments, it returns a dictionary of all the *font metrics*. You can retrieve the value of just one metric by passing its name as an argument. Metrics include:

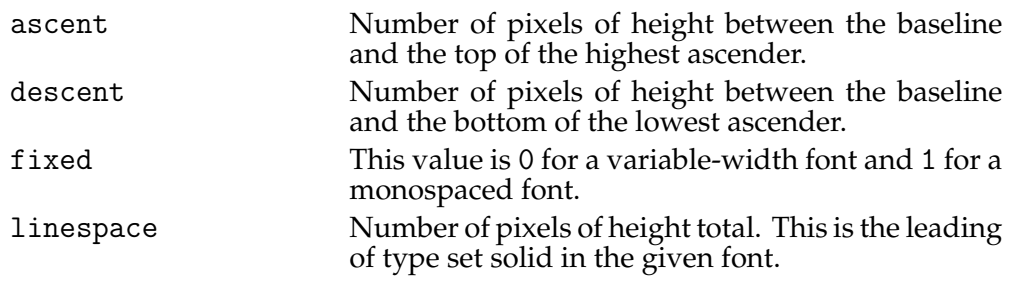

#### 3.5 Bitmaps

For bitmap options in widgets, these bitmaps are guaranteed to be available:

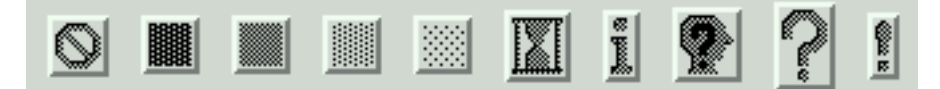

The graphic above shows Button widgets with the standard bitmaps. From left to right, they are "error", "gray75", "gray50", "gray25", "gray12", "hourglass", "info", "questhead", "question", and "warning".

## 3.6 Cursors

There are quite a number of different mouse cursors available. These are their names:

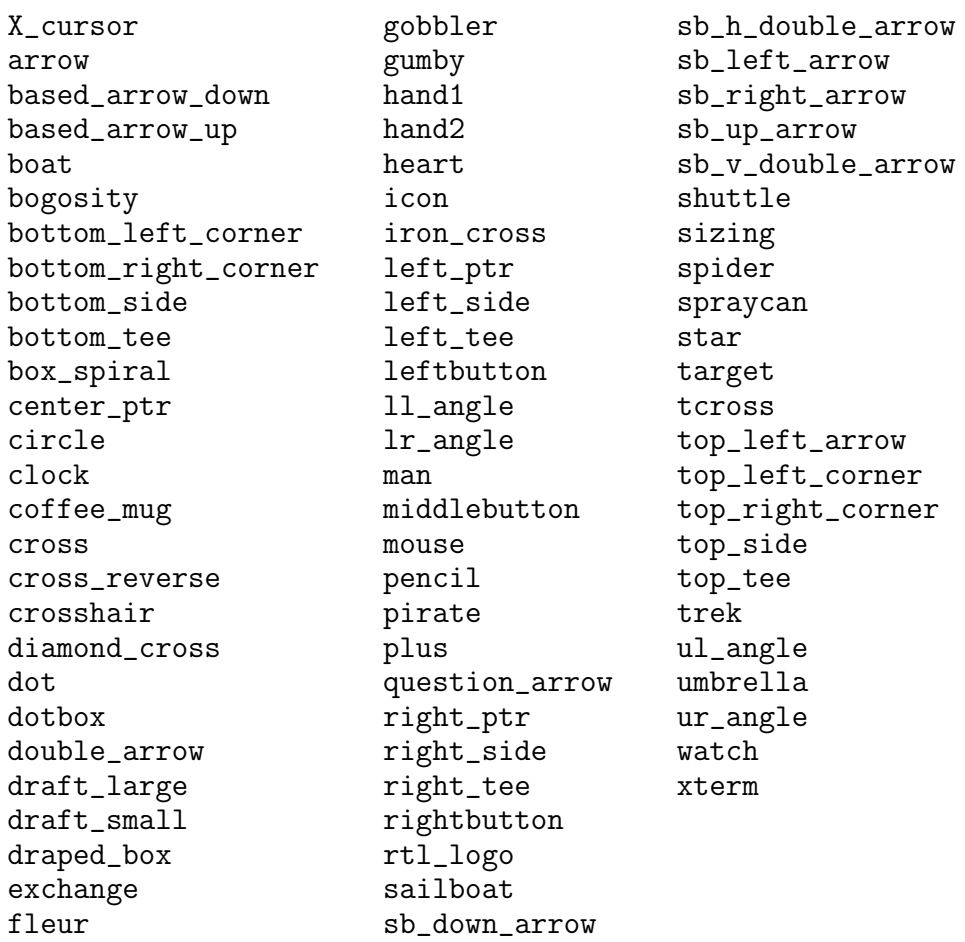

### 3.7 Images

To use graphic images in a Tkinter application, Tkinter must be configured to include the Python Imaging Library (PIL).

Refer to the author's companion document, *Python Imaging Library (PIL) quick reference*, for PIL documentation. Objects of the ImageTk class can be used in Tkinter applications.

# 4. The Button widget

To create a pushbutton in a top-level window or frame named master:

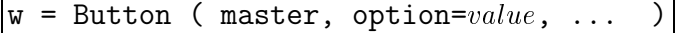

The constructor returns the new button object. Its options include:

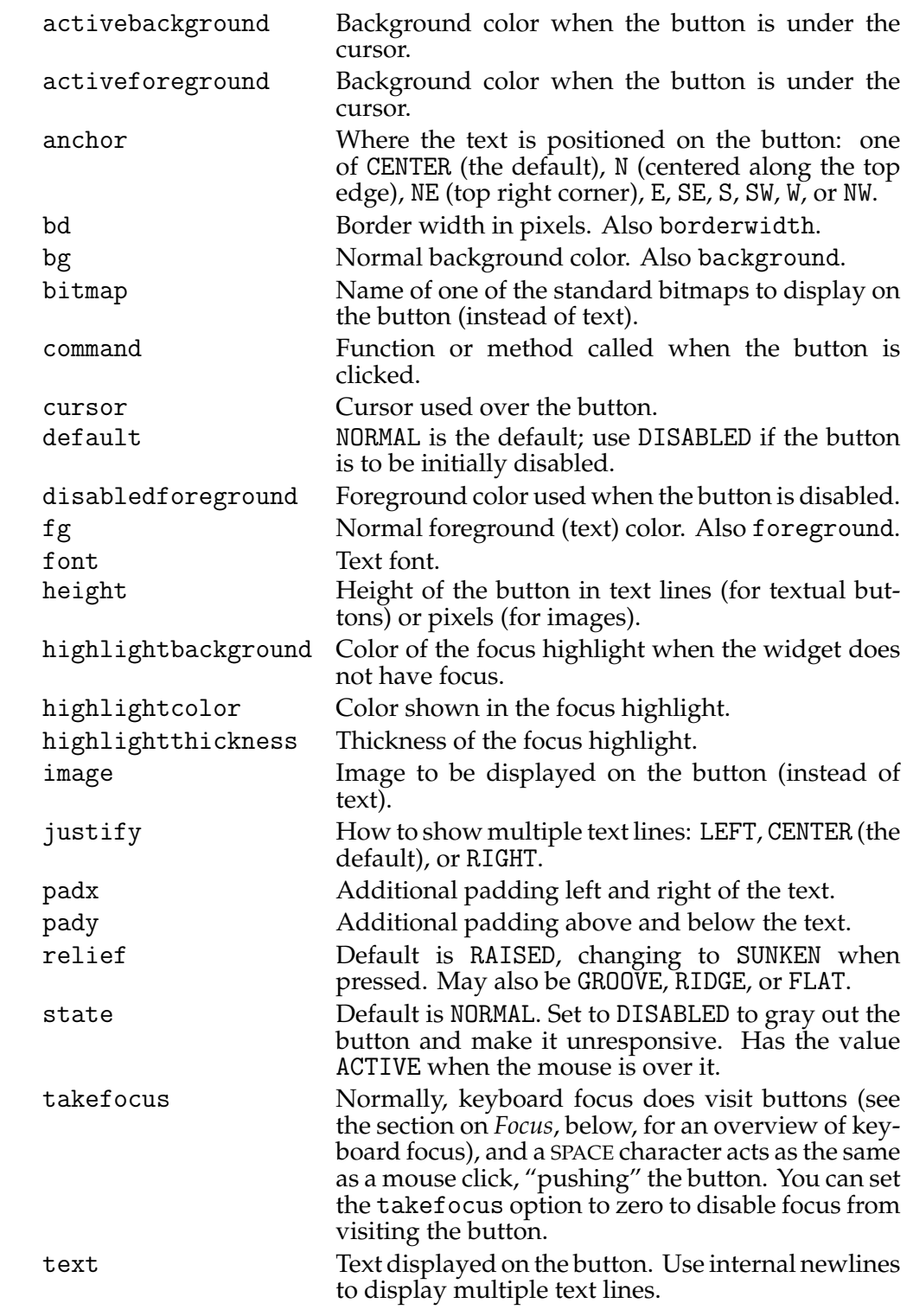

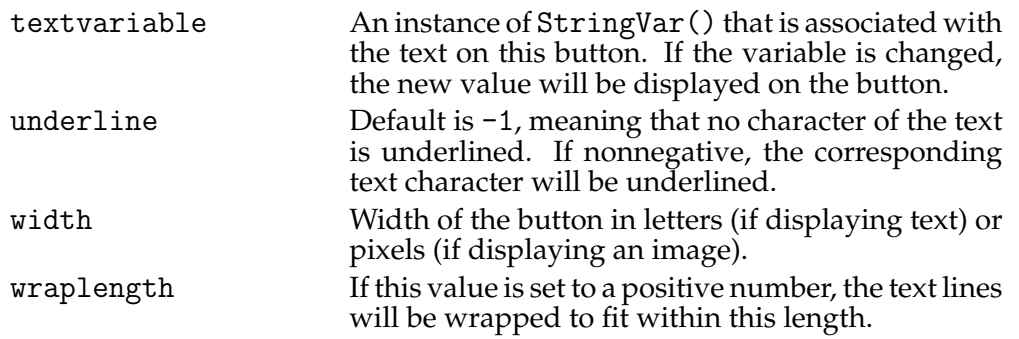

Methods on Button objects:

.flash()

Causes the button to flash several times between active and normal colors. Leaves the button in the state it was in originally. Ignored if the button is disabled.

.invoke()

Calls the button's callback, and returns what that function returns. Has no effect if the button is disabled or there is not callback.

# 5. The Canvas widget

Creates a canvas in the given master window. See the following sections for the objects that can be created on canvases:

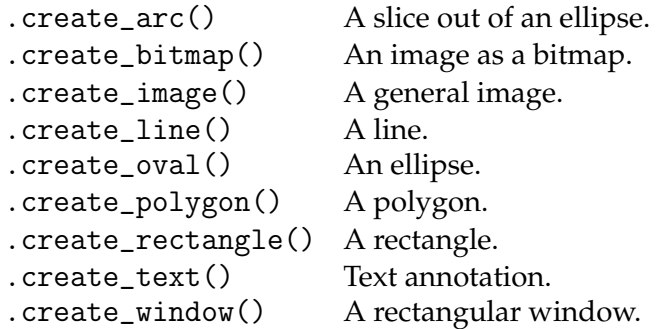

Because the canvas may be larger than the window, and equipped with scrollbars to move the overall canvas around in the window, there are two coordinate systems for each canvas. The "window coordinates" of a point are relative to the top left corner of the area on the display where the canvas appears. The "canvas coordinates" of a point are relative to the top left corner of the total canvas.

 $w =$  Canvas (master, option= $value$ , ... )

The constructor returns the new canvas widget. Supported options:

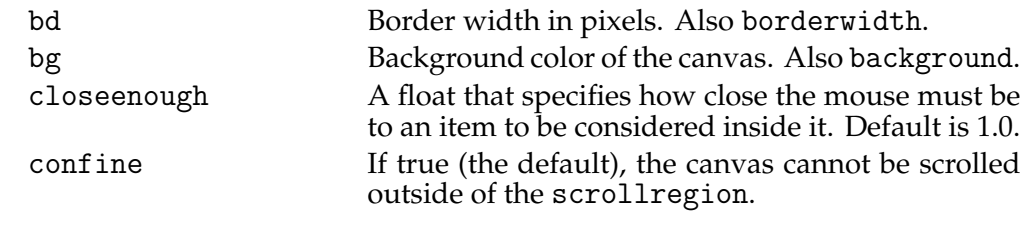

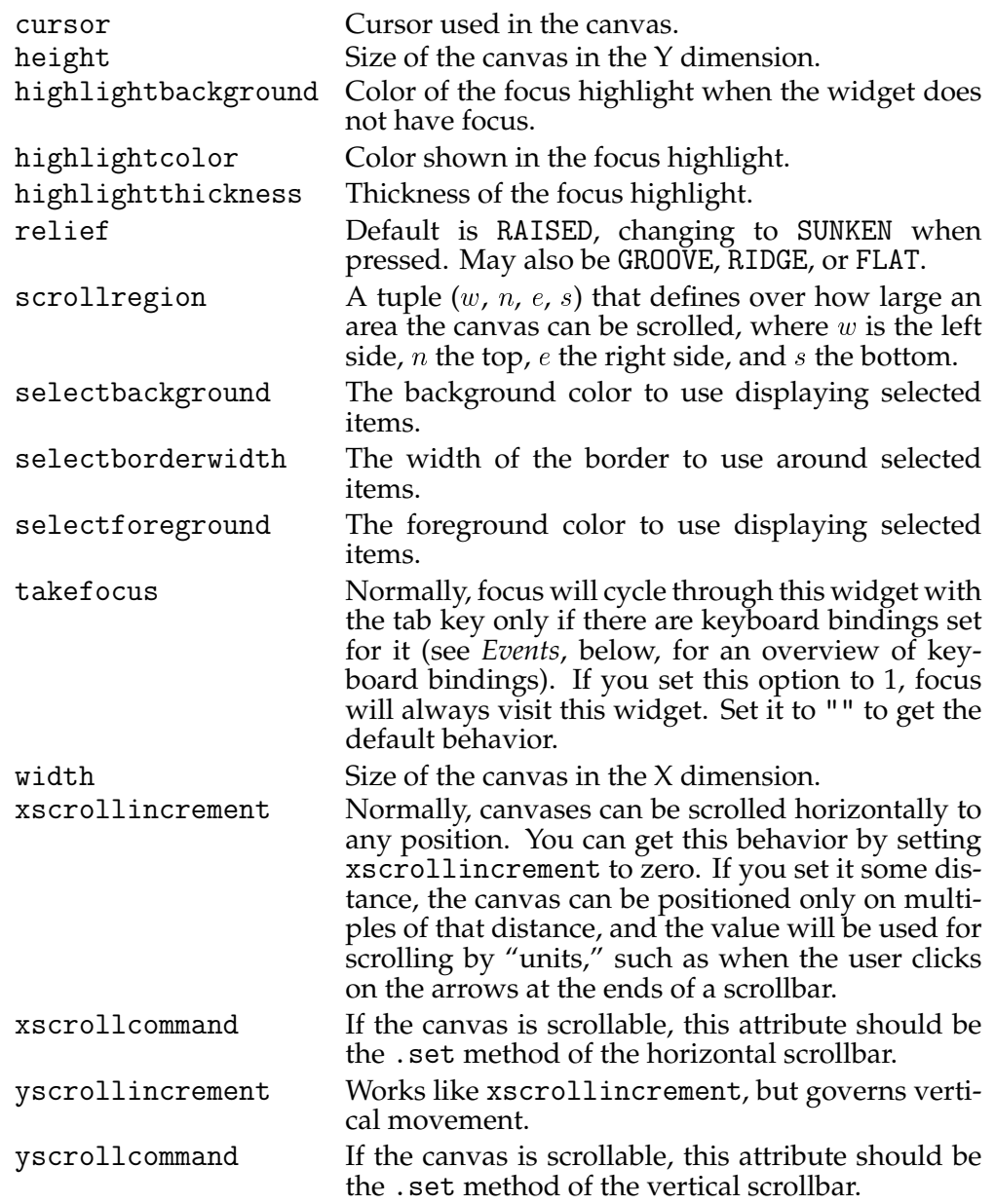

Before we discuss the methods, some definitions:

- The *display list* is an ordering of the objects on the canvas from back (background) to front (foreground). If two objects overlap, the one *above* the other in the display list means the one closer to the foreground, which will appear in the area of overlap and obscure the one *below*. By default, new objects are always created at the top of the display list (and hence in front of all other objects), but you can re-order the display list.
- The *object ID* of an object on the canvas is the value returned by the constructor for that object.
- A *tag* is a string that you can associate with any object or any number of objects on the canvas.

 A tagOrId argument specifies one or more objects on the canvas. If a tag (string), it specifies all the objects with that tag. If an Id (integer), it specifies the object that has that ID number.

Methods on Canvas objects:

.addtag\_above ( newTag, tagOrId )

Attaches a new tag to the object just above the one specified by tagOrId in the display list. The newTag argument is a tag string.

.addtag\_all ( newTag )

Attaches the given tag newTag to all the objects on the canvas.

.addtag\_below ( newTag, tagOrID )

Attaches a new tag to the object just below the one specified by tagOrId in the display list. The newTag argument is a tag string.

.addtag\_closest ( newTag, x, y, halo=None, start=None )

Adds a tag to the object closest to screen coordinate  $(x, y)$ . If there are two or more objects at the same distance, the one higher in the display list is selected.

Use the halo argument to increase the effective size of the point. For example, a value of 5 would treat any object within 5 pixels of  $(x, y)$  as overlapping.

If an object ID is passed in the start argument, this method tags the highest qualifying object that is below start in the display list.

```
.addtag_enclosed ( newTag, x1, y1, x2, y2)
```
Tag all objects that occur completely within the rectangle whose top left corner is  $(x1, y1)$ and bottom right corner is  $(x2, y2)$ .

.addtag\_overlapping(newTag, x1, y1, x2, y2)

Like the previous method, but affects all objects that share at least one point with the given rectangle.

.addtag\_withtag ( newTag, tagOrId )

Adds tag newTag to the object or objects specified by tagOrId.

.bbox ( tagOrId=None )

Returns a tuple  $(x_1, y_1, x_2, y_2)$  describing a rectangle that encloses all the objects specified by tagOrId. If the argument is omitted, returns a rectangle enclosing all objects on the canvas. The top left corner of the rectangle is  $(x_1, y_1)$  and the bottom right corner is  $(x_2, y_2)$ .

.canvasx ( screenx, gridspacing=None )

Translates a window  $x$  coordinate screenx to a canvas coordinate. If gridspacing is supplied, the canvas coordinate is rounded to the nearest multiple of that value.

.canvasy ( screenx, gridspacing=None )

Translates a window  $y$  coordinate screeny to a canvas coordinate. If gridspacing is supplied, the canvas coordinate is rounded to the nearest multiple of that value.

.coords (  $tagOrId$ ,  $x0$ ,  $y0$ ,  $x1$ ,  $y1$ , ...,  $xn$ ,  $yn$  )

If you pass only the tagOrId argument, returns a tuple of the coordinates of the lowest or only object specified by that argument. The number of coordinates depends on the type of object. In most cases it will be a 4-tuple  $(x_1, y_1, x_2, y_2)$  describing the bounding box of the object.

You can move an object by passing in new coordinates.

.dchars ( tagOrId, first=0, last=first )

Deletes characters from a text item or items. Characters between first and last are deleted, where those values can be integer indices or the string "end" to mean the end of the text.

.delete ( tagOrId )

Deletes the specified object or objects.

.dtag ( tagOrId, tagToDelete )

Removes the tag specified by tagToDelete from the object or objects specified by tagOrId.

.find\_above ( tagOrId )

Returns the ID number of the object just above the specified object. If multiple objects match tagOrId, uses the highest one.

.find\_all()

Returns a list of the ID numbers for all objects on the canvas, from lowest to highest.

.find\_below ( tagOrId )

Returns the ID number of the object just below the specified object. If multiple objects match tagOrId, uses the lowest one.

.find\_closest ( x, y, halo=None, start=None )

Returns the ID number of the object closest to point  $(x, y)$ .

Use the halo argument to increase the effective size of the point. For example, a value of 5 would treat any object within 5 pixels of  $(x, y)$  as overlapping.

If an object ID is passed in the start argument, this method returns the highest qualifying object that is below start in the display list.

.find\_enclosed  $(x1, y1, x2, y2)$ 

Returns a list of the ID numbers of all objects that occur completely within the rectangle whose top left corner is  $(x1, y1)$  and bottom right corner is  $(x2, y2)$ .

.find\_overlapping ( x1, y1, x2, y2 )

Like the previous method, but returns a list of the ID numbers of all objects that share at least one point with the given rectangle.

.find\_withtag ( tagOrId )

Returns a list of the ID numbers of the object or objects specified by tagOrId.

.focus ( tagOrId=None )

Moves the focus to the object specified by tag0rId. If there are multiple such objects, moves the focus to the first one in the display list that allows an insertion cursor. If there are no qualifying items, or the canvas does not have focus, focus does not move.

If the argument is omitted, returns the ID of the object that has focus, or "" if none of them do.

```
.gettags ( tagOrId )
```
If tagOrId is an object ID, returns a list of all the tags associated with that object. If the argument is a tag, returns all the tags for the lowest object that has that tag.

.icursor ( tagOrId, index )

Assuming that the selected item allows text insertion and has the focus, sets the insertion cursor to index, which may be either an integer index or the string "end". Has no effect otherwise.

#### .index ( tagOrId, index )

Returns the integer index of the given index in the object specified by tagOrId (the lowest one that allows text insertion, if tagOrId specifies multiple objects). The index argument is an integer or the string "end".

```
.insert ( tagOrId, beforeThis, string )
```
Inserts the given string in the object or objects specified by tagOrId, before index beforethis (which can be an integer or the string "end").

```
.itemcget ( tagOrId, option )
```
Returns the value of the given configuration option in the selected object (or the lowest object if tagOrId specifies more than one). This is similar to the .cget() method for Tkinter objects.

```
.itemconfigure ( tagOrId, options=None )
```
If the options argument is omitted, returns a dictionary whose keys are the options of the object specified by tagOrId (the lowest one, if tagOrId specifies multiple objects).

To change the configuration option of the specified item, supply one or more keyword arguments of the form option=value.

```
.move ( tagOrId, xAmount, yAmount )
```
Moves the items specified by tag0rId by adding xAmount to their  $x$  coordinates and yAmount to their  $y$  coordinates.

.postscript ( options )

Generates an Encapsulated PostScript representation of the canvas's current contents. The options include:

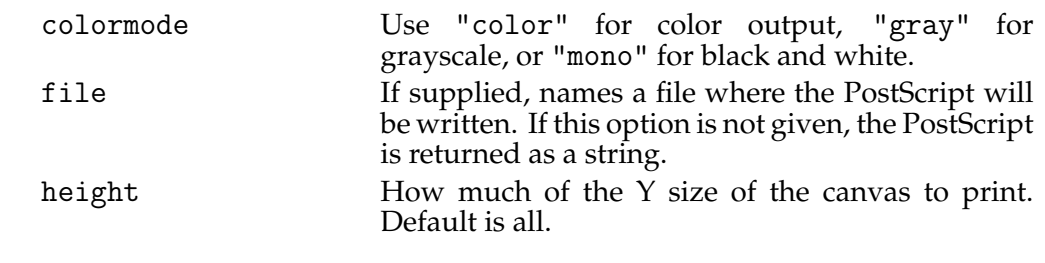

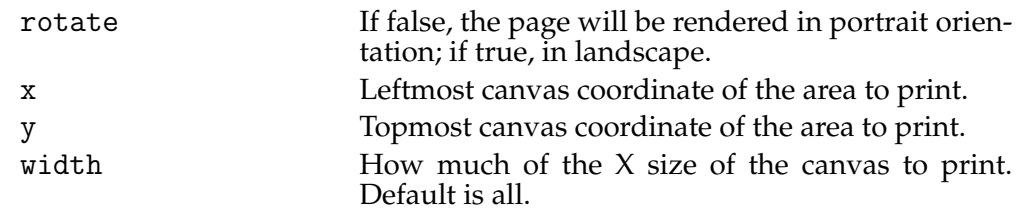

.scale ( tagOrId, xOrigin, yOrigin, xScale, yScale )

Scale all objects according to their distance from a point  $P = (x0 \text{rigin}, y0 \text{rigin})$ . The scale factors xScale and yScale are based on a value of 1.0 meaning no scaling. Every point in the objects selected by tag0rId is moved so that its  $x$  distance from  $P$  is multiplied by  $x$ Scale and its  $y$  distance is multiplied by  $y$ Scale.

.tag\_bind ( tagOrId, sequence=None, function=None, add=None )

Binds events to objects on the canvas. For the object or objects selected by tagOrId, associates the handler function with the event sequence. If the add argument is a string starting with "+", the new binding is added to existing bindings for the given sequence, otherwise the new binding replaces that for the given sequence.

.tag\_lower ( tagOrId, belowThis )

Moves the object or objects selected by tagOrId within the display list to a position just below the first or only object specied by the tag or ID belowThis.

.tag\_raise ( tagOrId, aboveThis )

Moves the object or objects selected by tag0rId within the display list to a position just above the last or only object specied by the tag or ID aboveThis.

.tag\_unbind ( tagOrId, sequence, funcId=None )

Removes bindings for handler funcId and event sequence from the canvas object or objects specified by tagOrId.

.type ( tagOrId )

Returns the type of the first or only object specified by tagOrId. The return value will be one of the strings "arc", "bitmap", "image", "line", "oval", "polygon", "rectangle", "text", or "window".

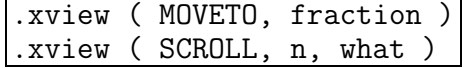

This method scrolls the canvas relative to its image, and is intended for binding to the command option of a related scrollbar.

This method can be called in two different ways. The first call positions the canvas  $x$ coordinate at a value given by offset, where 0.0 moves the canvas to its leftmost position and 1.0 to its rightmost position. The second call moves the canvas left or right: the what argument specifies how much to move and can be either UNITS or PAGES, and n tells how many units to move the canvas to the right relative to its image (or left, if negative). The size of the move for UNITS is given by the value of the canvas's xscrollincrement option (q.v.). Moves by page units use nine-tenths of the width of the canvas.

.xview\_moveto (fraction

This method scrolls the canvas in the same way as .xview(MOVETO, fraction).

```
.xview_scroll ( n, what )
Same as .xview(SCROLL, n, what).
 .yview ( MOVETO, fraction )
.yview ( SCROLL, n, what )
.yview_moveto ( fraction )
 .yview_scroll ( n, what )
```
These are the same as the .xview() and related methods, only for vertical scrolling.

#### 5.1 The canvas arc object

An "arc object" on a canvas, in its most general form, is a wedge-shaped slice taken out of an ellipse. This includes whole ellipses and circles as special cases. See *The canvas oval object*, below, for more on the geometry of the ellipse drawn.

To create an arc object on a canvas  $C$ , use:

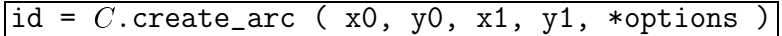

The constructor returns the integer ID number of the new arc object on canvas C.

Point  $(x0, y0)$  is the top left corner and  $(x1, y1)$  the lower right corner of a rectangle into which the ellipse is fit. If this rectangle is square, you get a circle.

The options include:

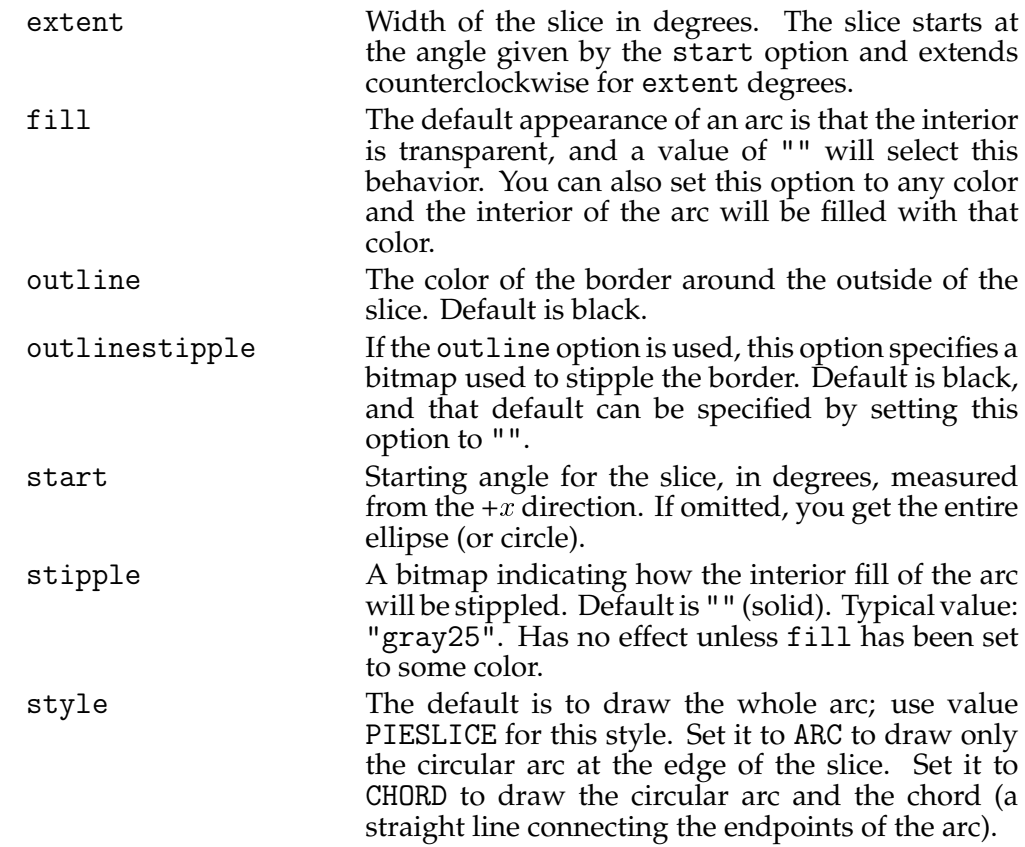

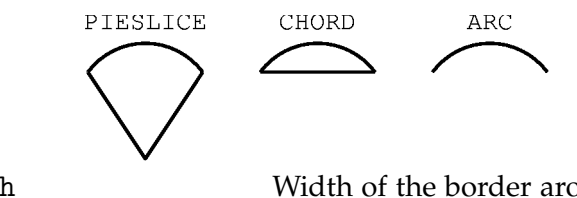

width Width of the border around the outside of the arc. Default is 1 pixel.

#### 5.2 The canvas bitmap object

A bitmap object on a canvas is shown as two colors, the background color (wherever data values are 0) and the foreground color (1).

The bitmap is positioned relative to point  $(x, y)$ . See the anchor option, below, for positioning options.

To create a bitmap object on a canvas  $C$ , use:

 $id = C$ . create\_bitmap ( x, y, \*options )

which returns the integer ID number of the image object for that canvas.

Options include:

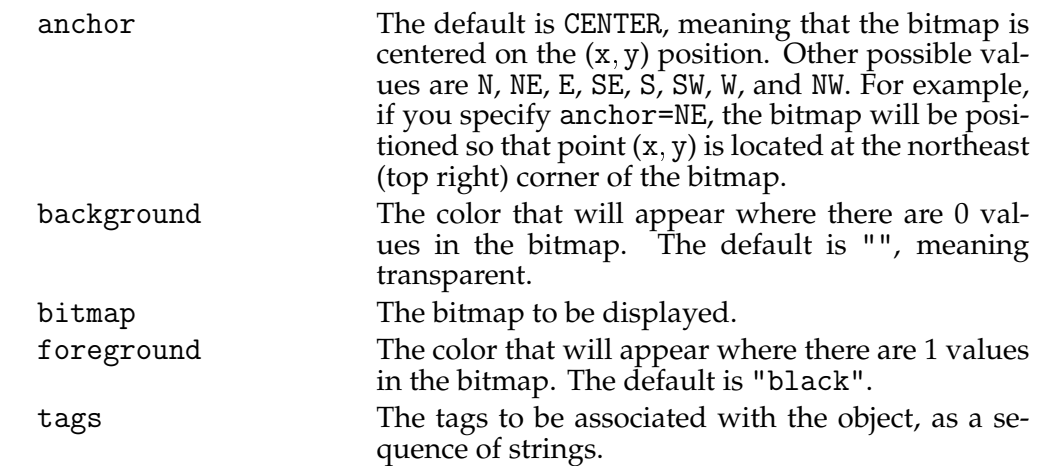

#### 5.3 The canvas image object

To display a graphics image on a canvas  $C$ , use:

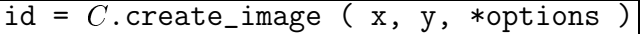

This constructor returns the integer ID number of the image object for that canvas.

The image is positioned relative to point  $(x, y)$ . See the anchor option, below, for positioning options. Options include:

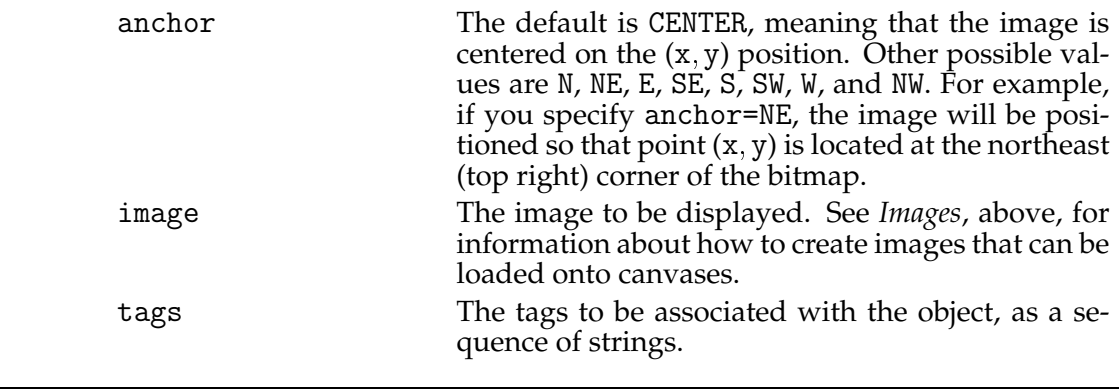

### 5.4 The canvas line object

In general, a line can consist of any number of segments connected end to end, and each segment can be straight or curved. To create a canvas line object on a canvas C, use:

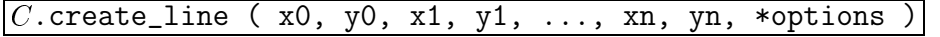

The line goes through the series of points  $(x0, y0)$ ,  $(x1, y1)$ ,  $\dots$ ,  $(xn, yn)$ . Options include:

arrow The default is for the line to have no arrowheads. Set this option to FIRST to get an arrowhead at the  $(x0, y\dot{0})$  end of the line; set it to "last" to get an arrowhead at the far end; set it to "both" for arrowheads at both ends.

the arrowheads added by the arrow option. De-

arrowshape A tuple (d1, d2, d3) that describes the shape of

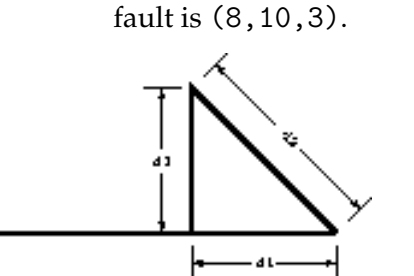

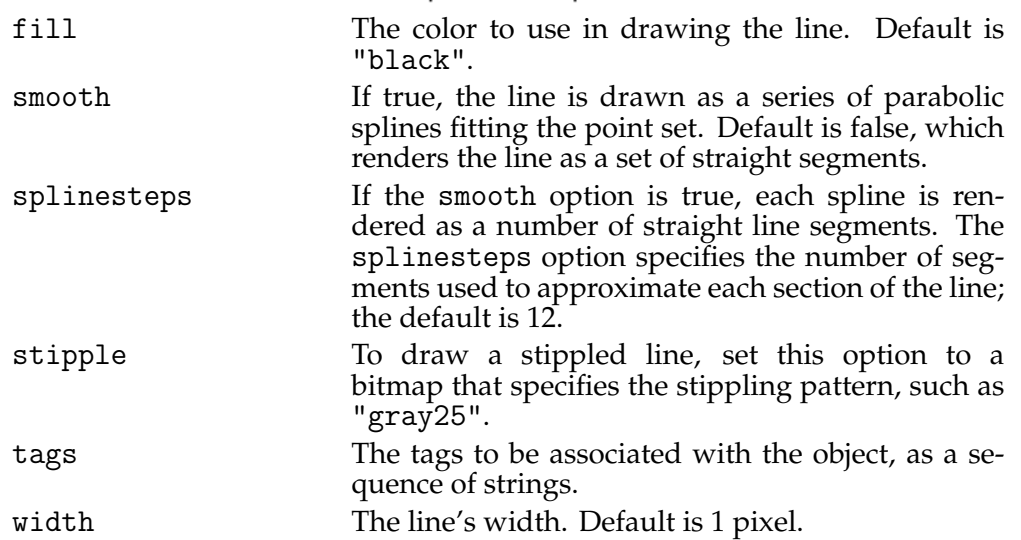

#### 5.5 The canvas oval object

Ovals, mathematically, are ellipses, including circles as a special case. The ellipse is fit into a rectangle defined by the coordinates  $(x_0, y_0)$  of the top left corner and the coordinates  $(x_1, y_1)$  of the bottom right corner:

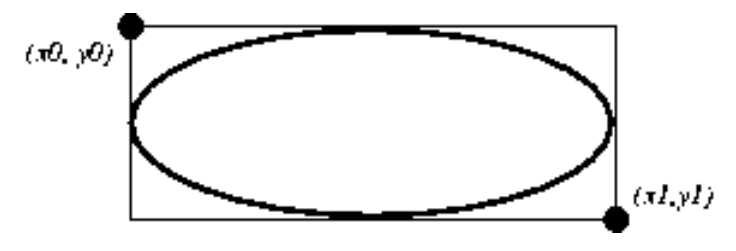

The oval will coincide with the top and left-hand lines of this box, but will fit just inside the bottom and right-hand sides.

To create an ellipse on a canvas  $C$ , use:

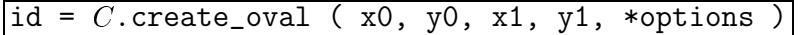

which returns the integer ID number of the new oval object on canvas C.

The options for ovals:

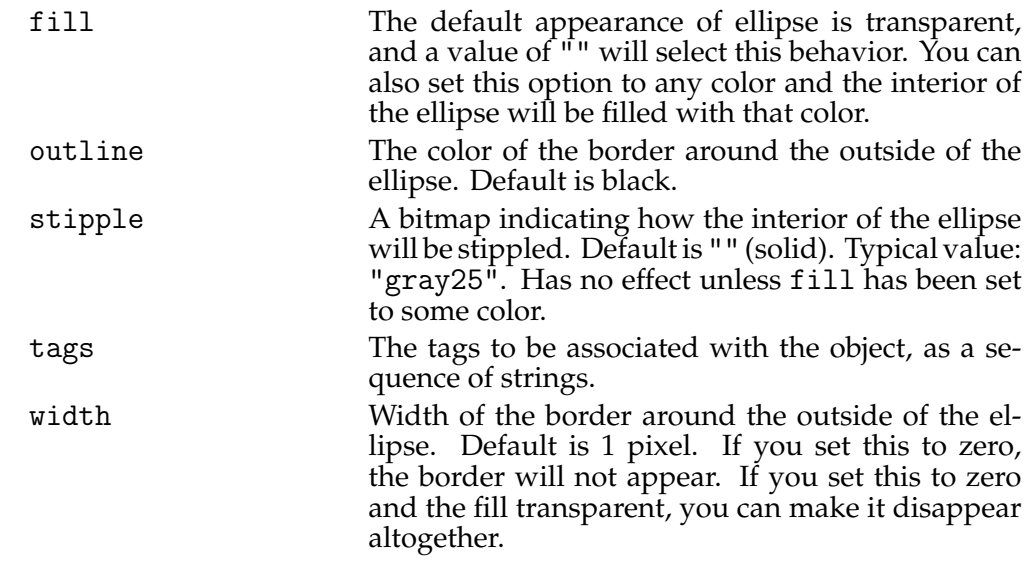

#### 5.6 The canvas polygon object

As displayed, a polygon has two parts: its outline and its interior. Its geometry is specified as a series of vertices  $[(x_0, y_0), (x_1, y_1), \ldots, (x_n, y_n)]$ , but the actual perimeter includes one more segment from  $(x_n, y_n)$  back to  $(x_0, y_0)$ . In this example, there are five vertices:

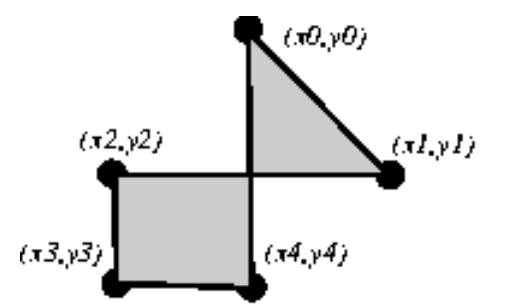

To create a new polygon object on a canvas C:

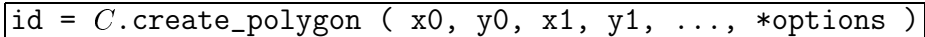

which returns an integer ID number for that object on canvas *C*. Options:

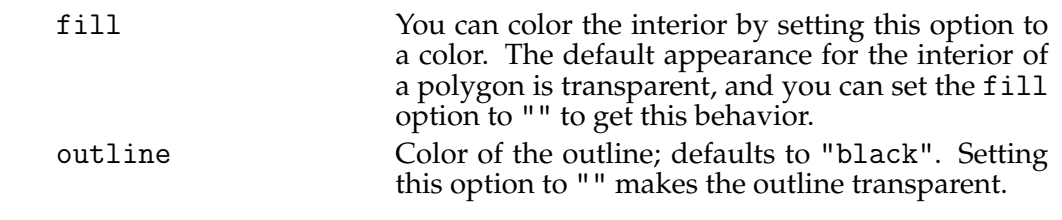

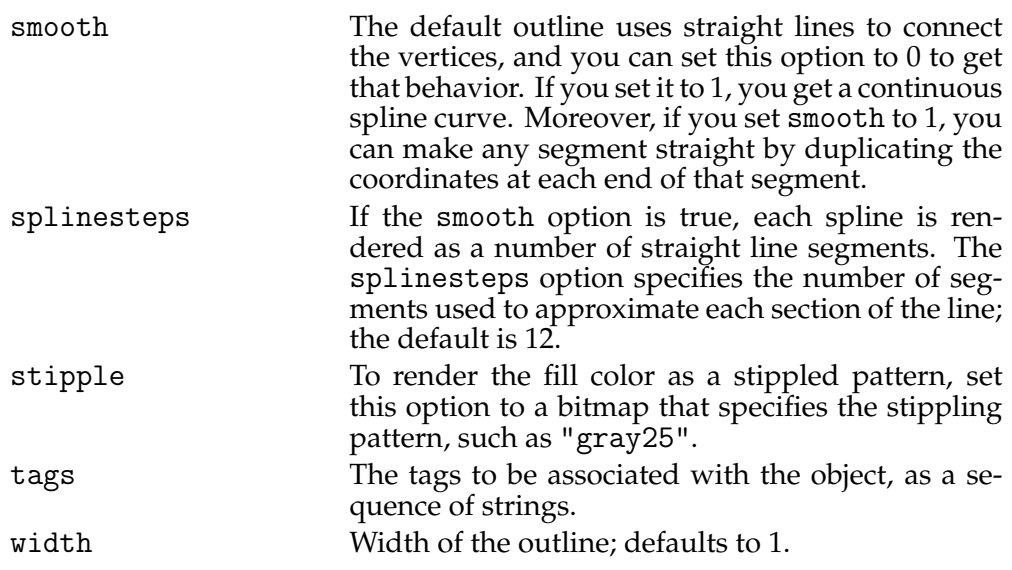

#### 5.7 The canvas rectangle object

Each rectangle is specified as two points:  $(x_0, y_0)$  is the top left corner, and  $(x_1, y_1)$  is the bottom right corner.

Rectangles are drawn in two parts:

- The outline lies outside the canvas on its top and left sides, but inside the canvas on its bottom and right side. The default appearance is a 1-pixel-wide black outline.
- The fill is the area inside the outline. Its default appearance is transparent.

To create a rectangle object on canvas C:

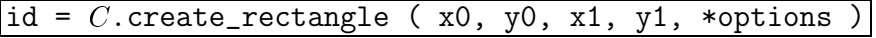

This constructor returns the integer ID number of the rectangle on that canvas. Options include:

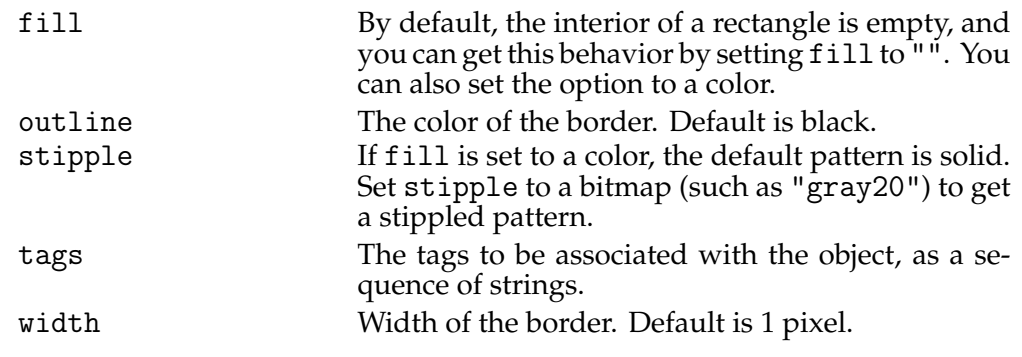

#### 5.8 The canvas text object

You can display one or more lines of text on a canvas  $C$  by creating a text object:

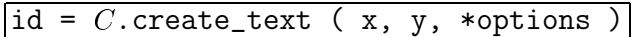

This returns the unique integer ID of the text object on canvas  $C$ . Options include:

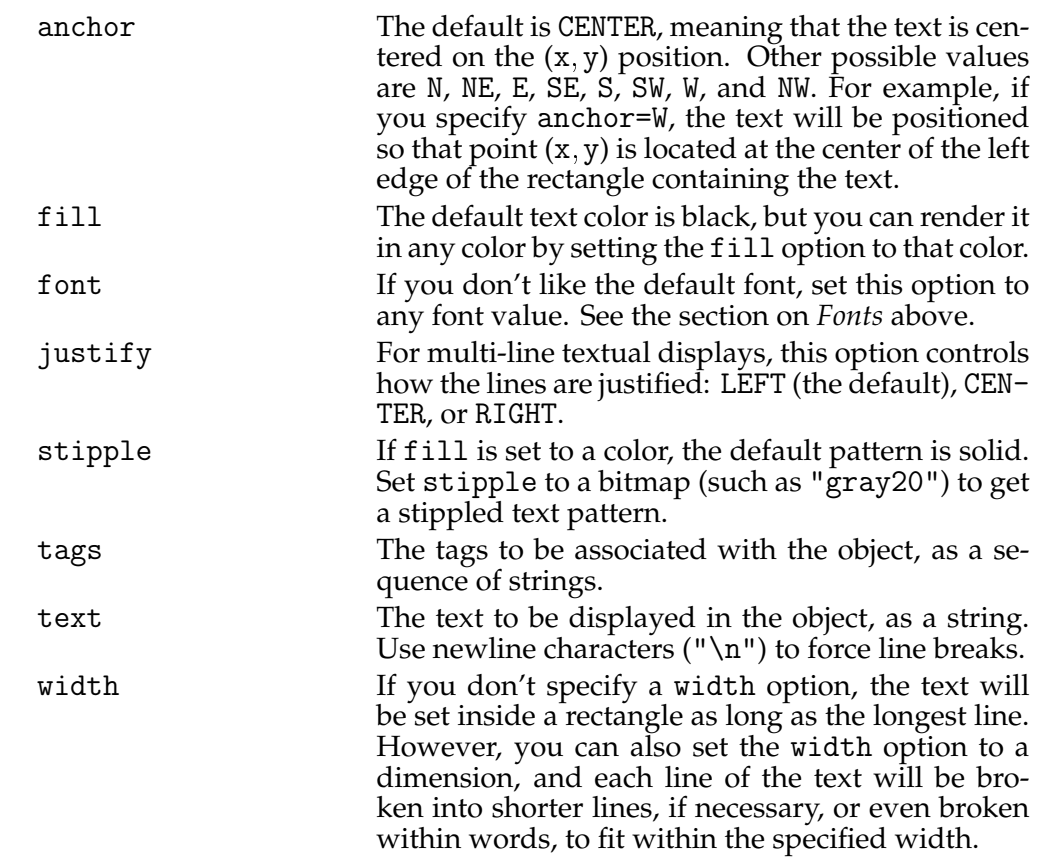

#### 5.9 The canvas window object

You can place any Tkinter widget onto a canvas by using a "canvas window" object. A window is a rectangular area that can hold one Tkinter widget. The widget must be the child of the same top-level window as the canvas, or the child of some widget located in the same top-level window.

To create a new canvas window object on a canvas  $C$ :

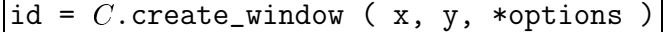

This returns the unique integer ID for the window object. Options include:

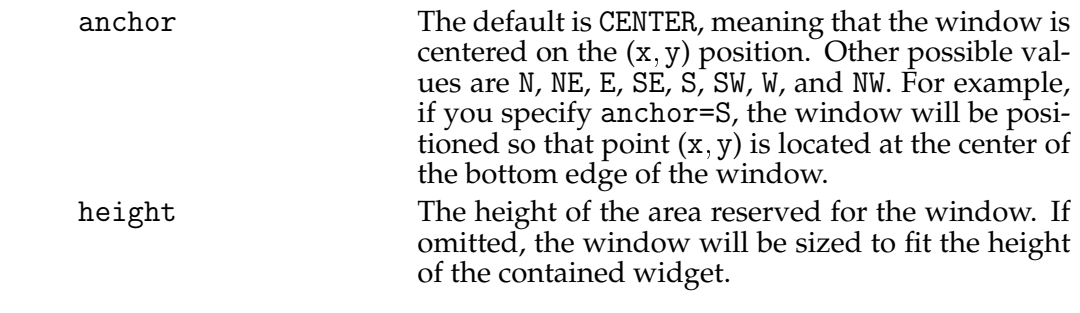

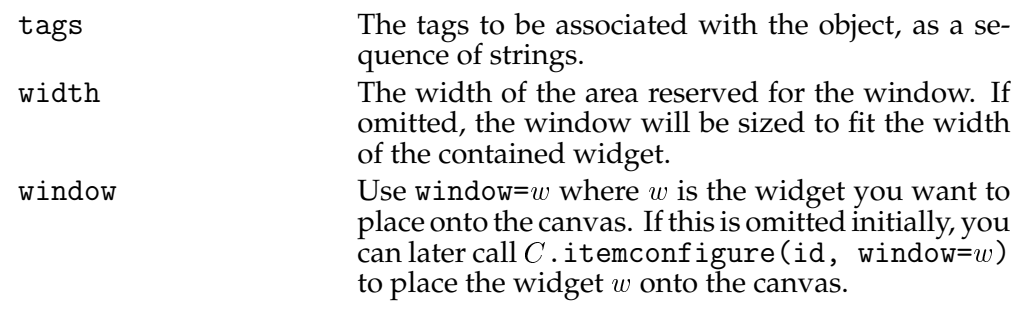

# 6. The Checkbutton widget

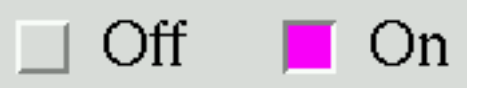

The purpose of a checkbutton widget is to allow the user to read and set a two-way choice. The graphic above shows how checkbuttons look in the off (0) and on (1) state in one implementation: this is a screen shot of two checkbuttons using 24-point Times font.

The *indicator* is the part of the checkbutton that shows its state, and the *label* is the text that appears beside it.

- You will need to create a control variable, an instance of thee IntVar class, so your program can query and set the state of the checkbutton; see *Control variables*, below.
- You can also use event bindings to react to user actions on the checkbutton; see *Events*, below.
- You can disable a checkbutton. This changes its appearance to "grayed out" and makes it unresponsive to the mouse.
- You can get rid of the checkbutton indicator and make the whole widget a "pushpush" button that looks recessed when it is set and raised when it is cleared.

To create a checkbutton in an existing parent window or frame *master*:

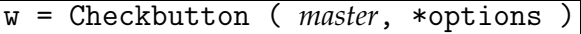

The constructor returns a new Checkbutton object. Options include:

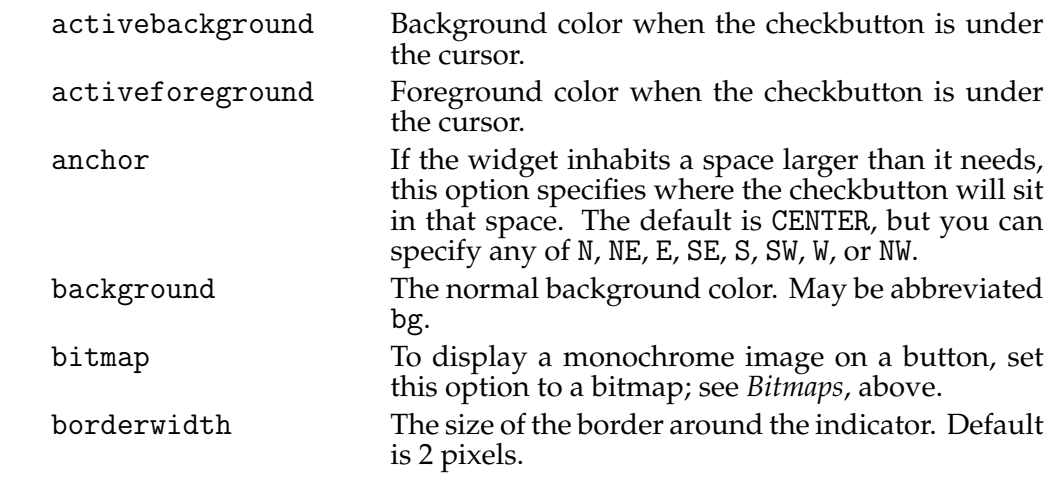

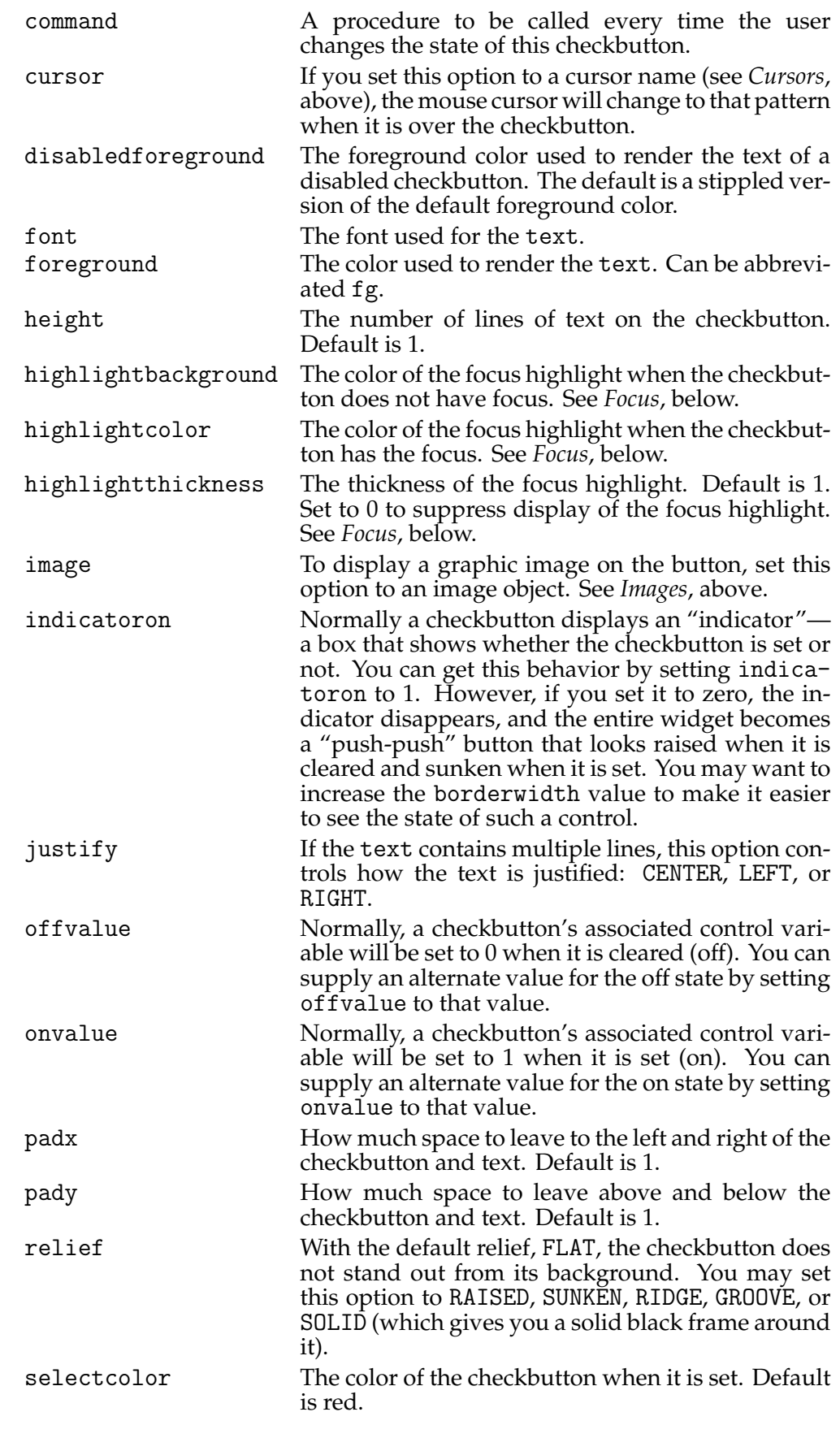

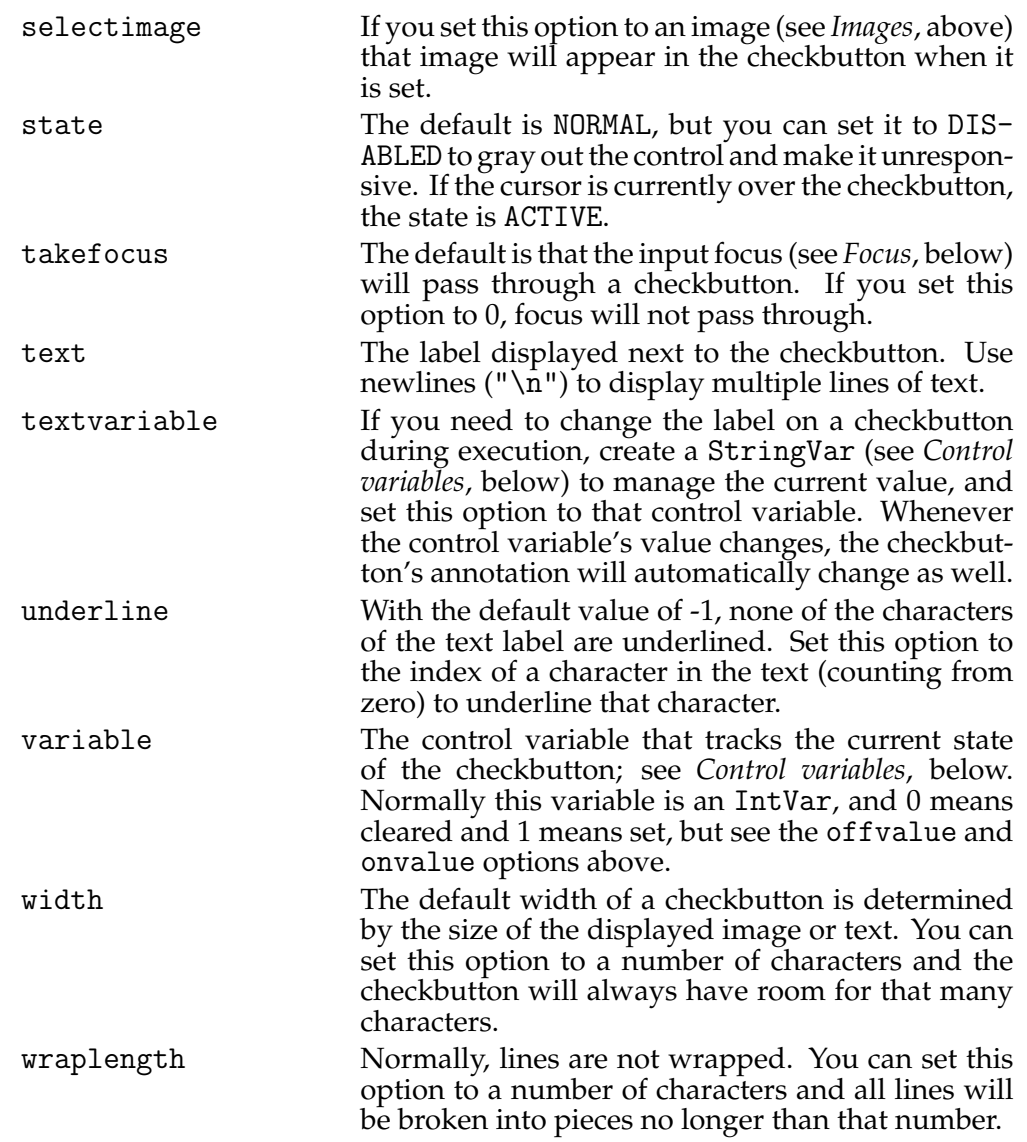

Methods on checkbutton include:

#### .deselect()

Clears (turns off) the checkbutton.

#### .flash()

Flashes the checkbutton a few times between its active and normal colors, but leaves it the way it started.

#### .invoke()

You can call this method to get the same actions that would occur if the user clicked on the checkbutton to change its state.

.select()

Sets (turns on) the checkbutton.

.toggle()

Clears the checkbutton if set, sets it if cleared.

# 7. The Entry widget

The purpose of an Entry widget is to let the user see and modify a *single* line of text.

- If you want to display *multiple* lines of text that can be edited, see the Text widget, below.
- If you want to display a single line of text that *cannot* be modified, see the Label widget, below.
- For multiple-line displays that can't be modified, see the Message widget, below.

To create a new Entry widget in a root window or frame *master*:

```
w = Entry ( master, *options )
```
This constructor returns the entry widget object. Options include:

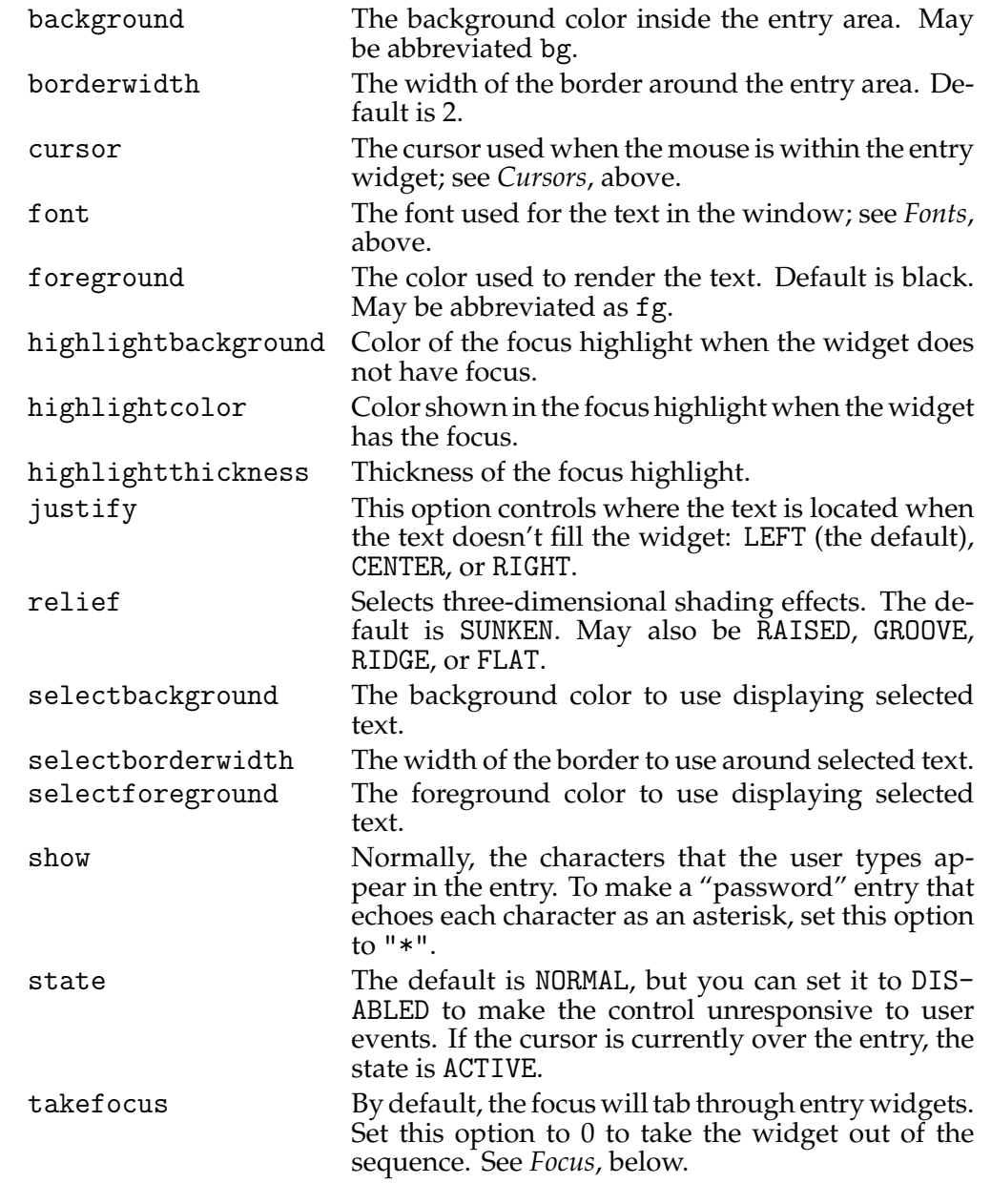

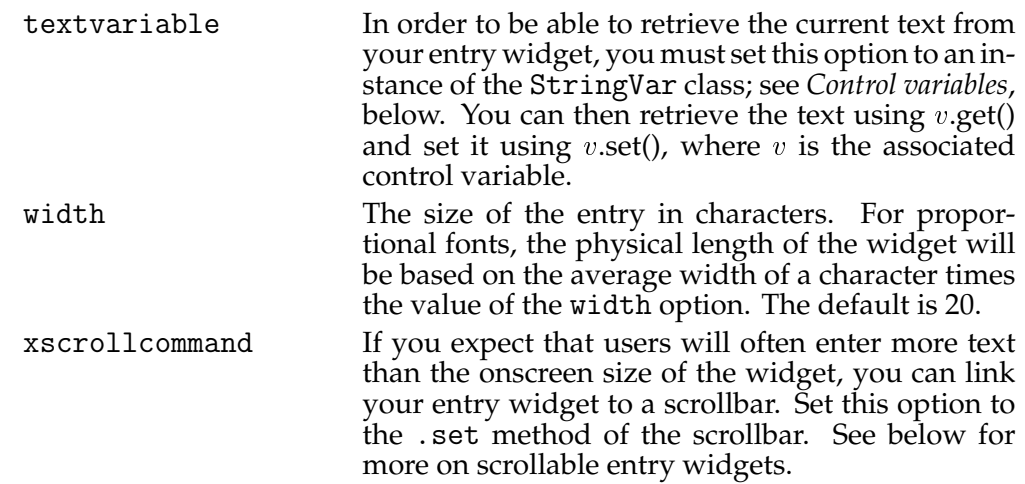

Methods on Entry objects include:

.delete ( first, last=None )

Deletes characters from the entry. The first argument is the index of the first character to be deleted. The last argument can be:

- Omitted: the single character at position first is deleted.
- Set to an integer: characters up to but *not* including the one at position last are deleted.
- Set to the string "end": Characters are deleted up to the end.

#### .get()

Returns the entry's current text as a string.

.icursor ( index )

Set the insertion cursor just before position index.

.index ( index )

Shift the contents of the entry so that the character at position index is the leftmost visible character. Has no effect if the text fits entirely within the entry.

.insert ( index, s )

Inserts string s before the character at position index.

.xview ( index )

Same as .index().

.xview\_moveto ( $\lambda$ )

Positions the text in the entry so that the character at position  $\lambda$ , relative to the entire text, is positioned at the left edge of the window. The  $\lambda$  argument must be in the range [0, 1], where 0 means the left end of the text and 1 the right end.

.xview\_scroll ( number, what )

Used to scroll the entry horizontally. The what argument must be either "units", to scroll by character widths, or "pages", to scroll by chunks the size of the entry widget. The number is positive to scroll left to right, negative to scroll right to left. Examples:

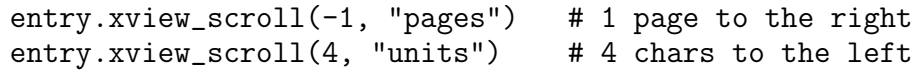

#### 7.1 Scrolling an Entry widget

Making an Entry widget scrollable requires a little extra code on your part to adapt the Scrollbar widget's callback to the methods available on the Entry widget. Here are some code fragments illustrating the setup. First, the creation and linking of the Entry and Scrollbar widgets:

```
self.entry = Entry ( self, width=10 )
self.entry.grid(row=0, sticky=E+W)
self.entryScroll = Scrollbar ( self, orient=HORIZONTAL,
    command=self.__scrollHandler )
self.entryScroll.grid(row=1, sticky=E+W)
self.entry["xscrollcommand"] = self.entryScroll.set
```
Here's the adapter function referred to above:

```
def __scrollHandler(self, *L):
    op, howMany = L[0], L[1]if op == "scroll":
        units = L[2]self.entry.xview_scroll ( howMany, units )
    elif op == "moveto":
        self.entry.xview_moveto ( howMany )
```
## 8. The Frame widget

A frame is basically just a container for other widgets.

- Your application's root window is basically a frame.
- Each frame has its own grid layout, so the gridding of widgets within each frame works independently.
- Frame widgets are a valuable tool in making your application modular. You can group related widgets into a compound widget and pack them into a frame. Better yet, you can declare a new class that inherits from Frame, adding your own interface to it. This is a good way to hide the interactions between a group of related widgets.

To create a new frame widget in a root window or frame named *master*:

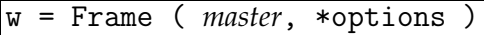

The constructor returns the new frame widget. Options:

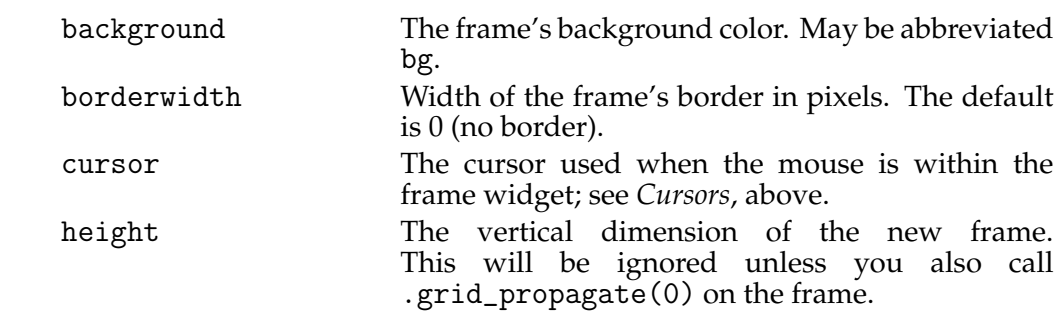

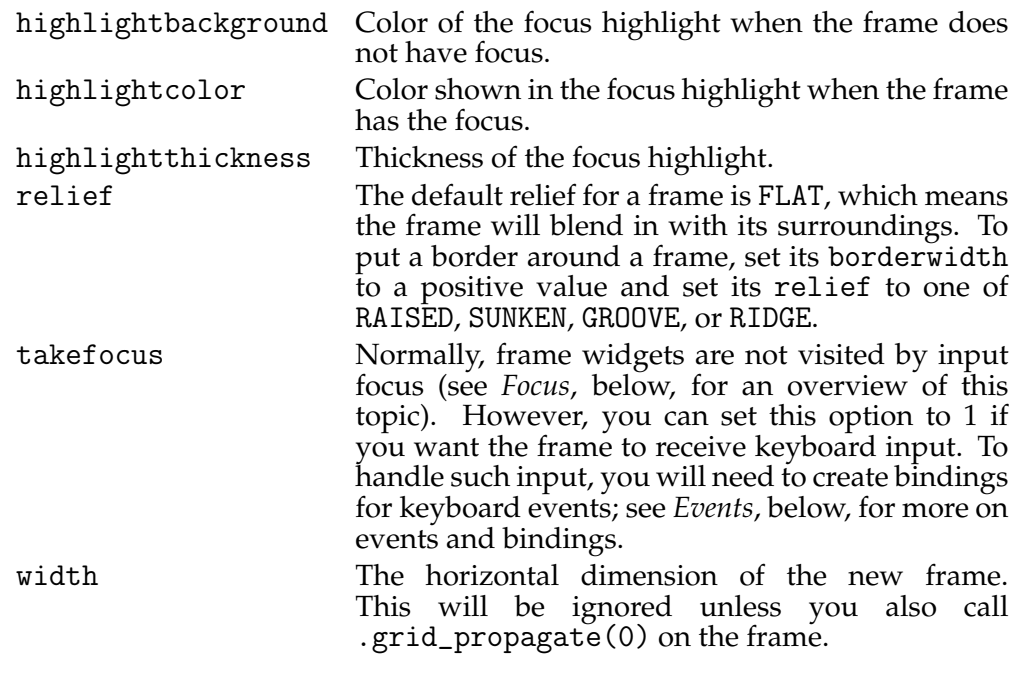

# 9. The Label widget

Label widgets can display one or more lines of text in the same style, or a bitmap or image. To create a label widget in a root window or frame *master*:

w = Label ( *master*, \*options )

The constructor returns the label widget. Options include:

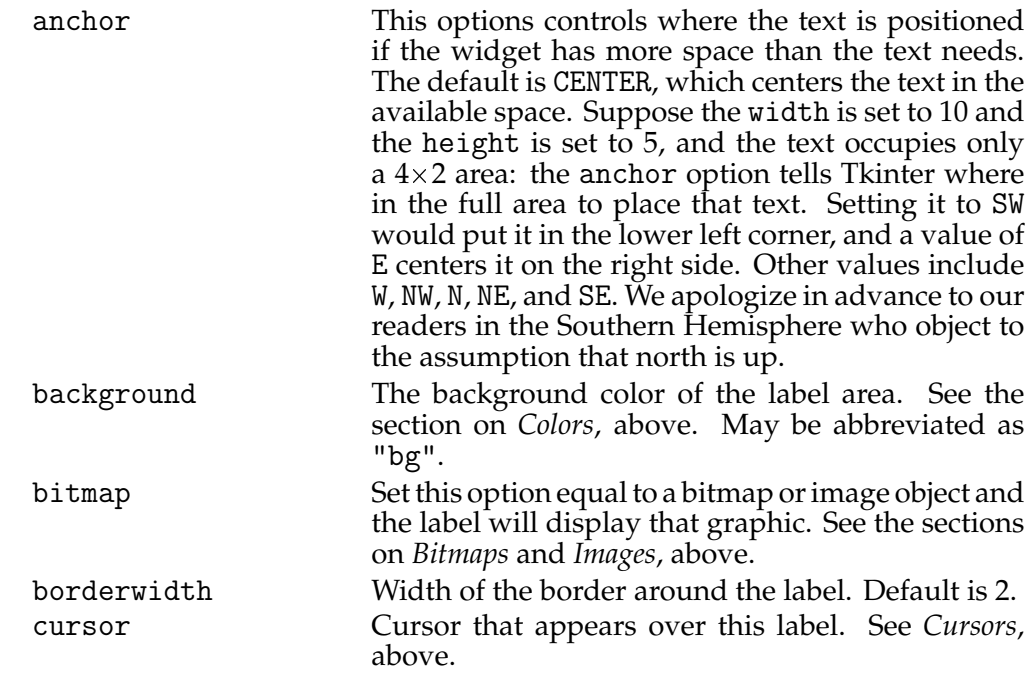

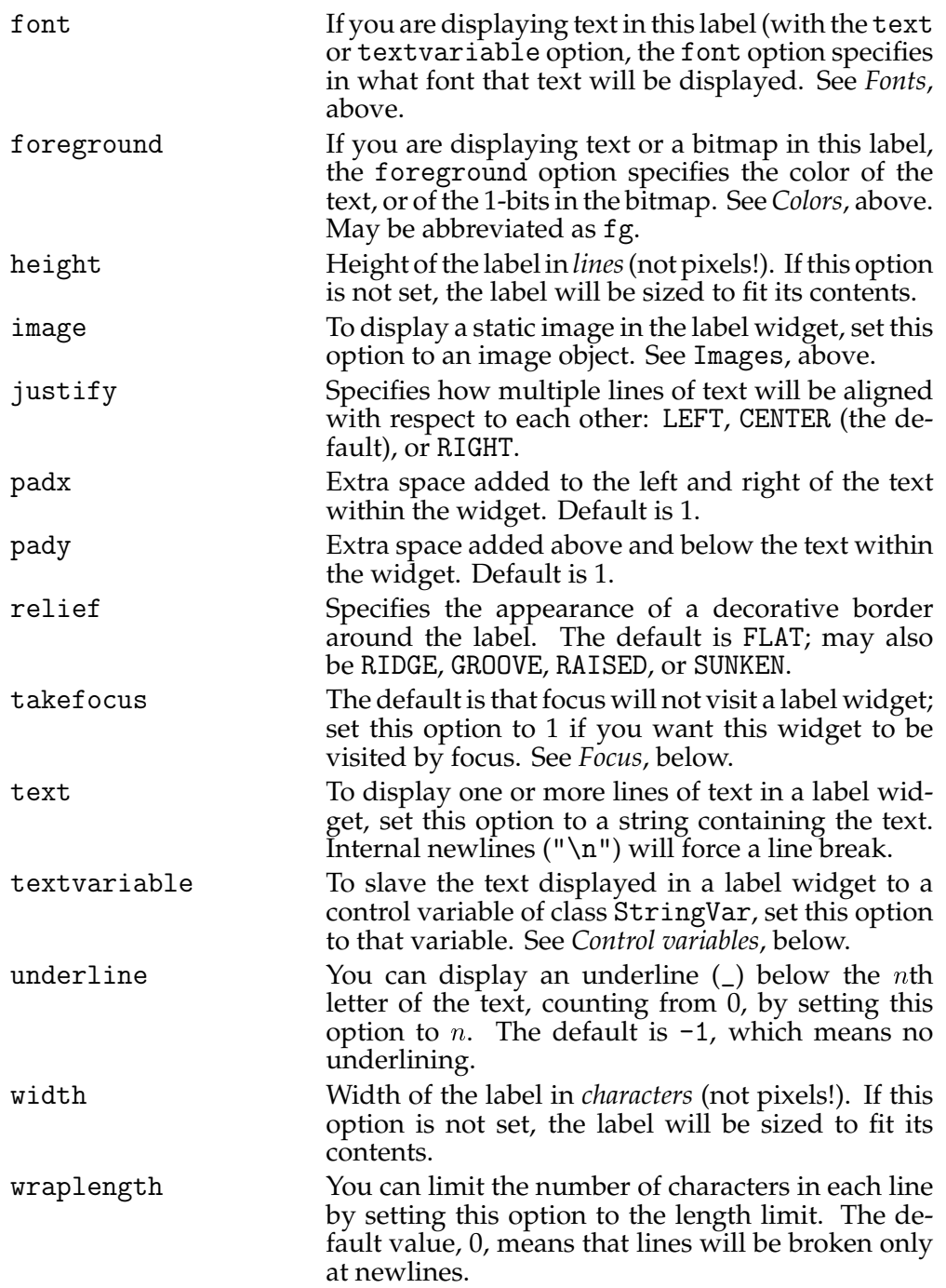

There are no special methods for label widgets other than the common ones (see *Universal widget methods*, above).

# 10. The Listbox widget

The purpose of a listbox widget is to display a set of lines of text. Generally they are intended to allow the user to select one or more of a list of items. If you need something more like a text editor, see the Text widget, below.

To create a new listbox widget inside a root window or frame *master*:

w = Listbox ( *master*, \*options )

This constructor returns the new listbox widget. Options:

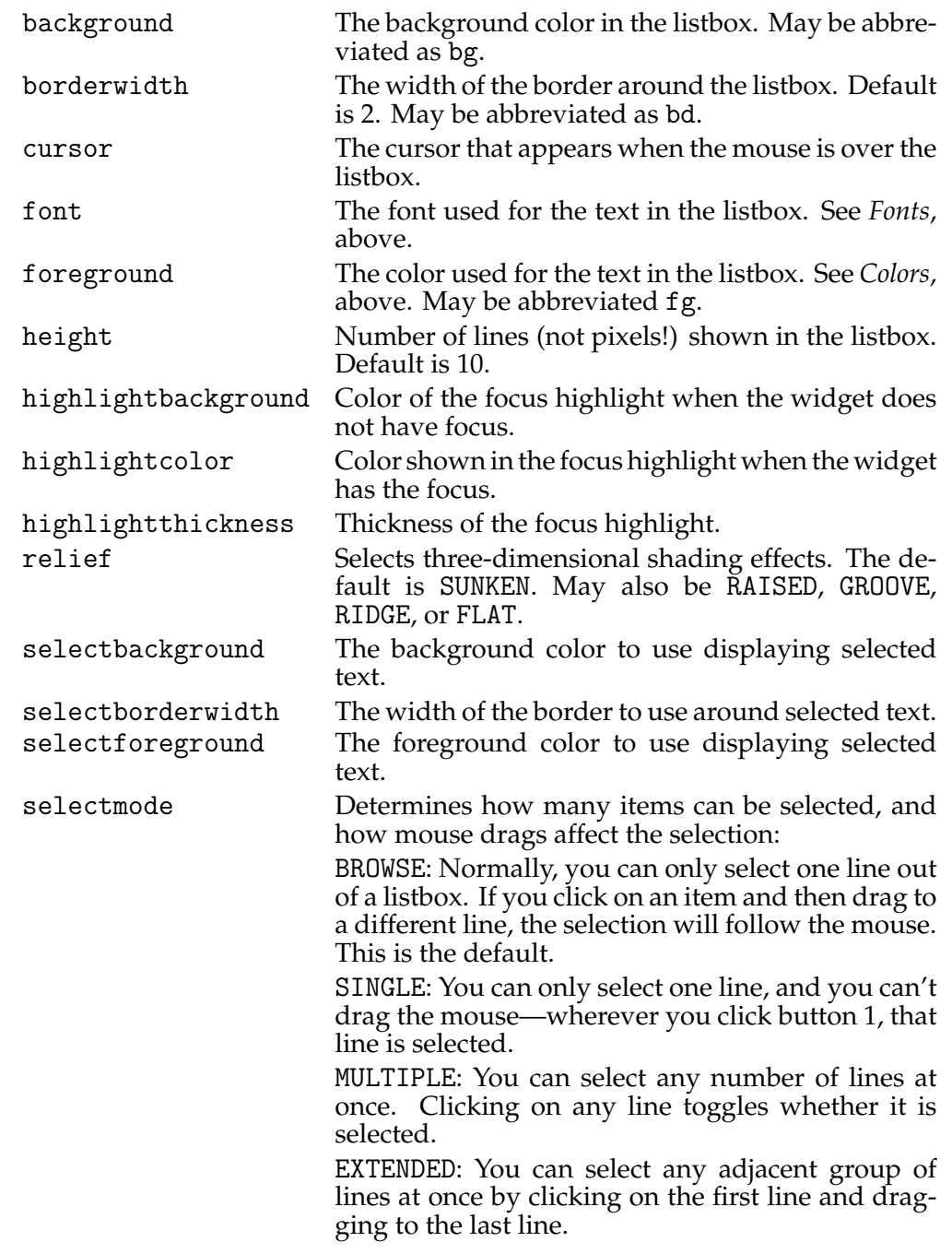

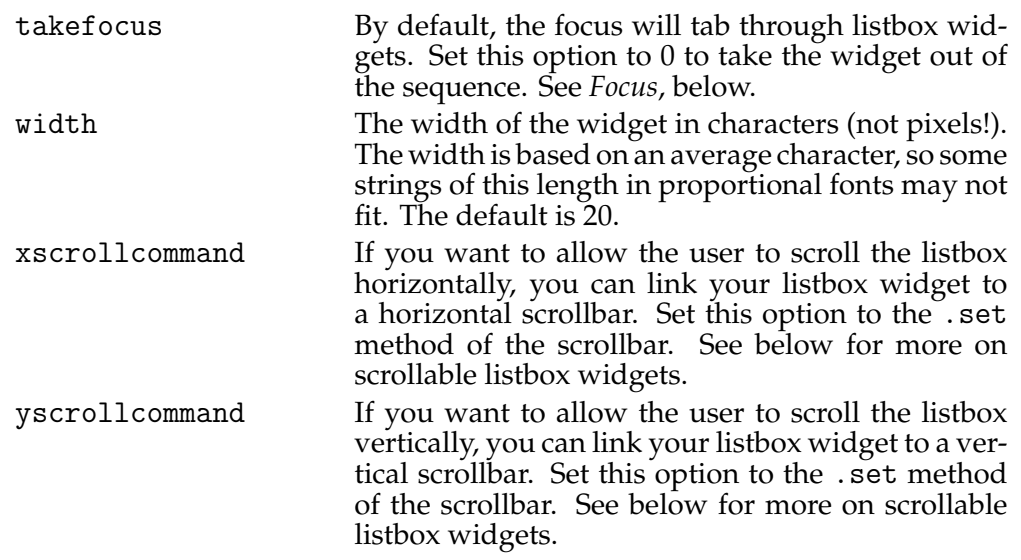

A special set of index forms is used for many of the methods on listbox objects (below):

- If you specify an index as an integer, it refers to the line in the listbox with that index, counting from 0.
- $\bullet$  Index END refers to the last line in the listbox.
- Index ACTIVE refers to the selected line. If the listbox allows multiple selections, it refers to the line that was last selected.
- An index of the form " $\mathcal{Q}x$ , y" refers to the line closest to coordinate  $(x, y)$  relative to the widget's upper left corner.

Methods on listbox objects include:

.activate ( index )

Selects the line specifies by the given index.

.curselection()

Returns a tuple containing the line numbers of the selected element or elements, counting from 0. If nothing is selected, returns an empty tuple.

```
.delete ( first, last=none )
```
Deletes the lines whose indices are in the range [first; last], *inclusive* (contrary to the usual Python idiom, where deletion stops short of the last index), counting from 0. If the second argument is omitted, the single line with index first is deleted.

```
.get ( first, last=None )
```
Returns a tuple containing the text of the lines with indices from first to last, inclusive. If the second argument is omitted, returns the text of the line closest to first.

.index ( i )

If possible, positions the visible part of the listbox so that the line containing index i is at the top of the widget.

.insert ( index, \*elements )

Insert one or more new lines into the listbox before the line specified by index. Use END as the first argument if you want to add new lines to the end of the listbox.

.nearest ( y )

Return the index of the visible line closest to the y-coordinate y relative to the listbox widget.

.see ( index )

Adjust the position of the listbox so that the line referred to by index is visible.

.selection\_clear ( first, last=None )

Unselects all of the lines between indices first and last, inclusive. If the second argument is omitted, unselects the line with index first.

.selection\_includes ( index )

Returns 1 if the line with the given index is selected, else returns 0.

.selection\_set ( first, last=None )

Selects all of the lines between indices first and last, inclusive. If the second argument is omitted, selects the line with index first.

 $|.\text{size}( )|$ 

Returns the number of lines in the listbox.

.xview()

To make the listbox horizontally scrollable, set the command option of the associated horizontal scrollbar to this method. See *Scrolling a* Listbox *widget*, below.

.xview\_moveto ( fraction )

Scroll the listbox so that the leftmost fraction of the width of its longest line is outside the left side of the listbox. Fraction is in the range [0; 1].

.xview\_scroll ( number, what )

Scrolls the listbox horizontally. For the what argument, use either "units" to scroll by characters, or "pages" to scroll by pages, that is, by the width of the listbox. The number argument tells how many to scroll; negative values move the listbox leftward relative to the text, positive values rightward.

#### .yview()

To make the listbox vertically scrollable, set the command option of the associated vertical scrollbar to this method. See *Scrolling a* Listbox *widget*, below.

.yview\_moveto ( fraction )

Scroll the listbox so that the top fraction of the width of its longest line is outside the left side of the listbox. Fraction is in the range  $[0, 1]$ .

.yview\_scroll ( number, what )

Scrolls the listbox vertically. For the what argument, use either "units" to scroll by lines, or "pages" to scroll by pages, that is, by the height of the listbox. The number argument tells how many to scroll; negative values move the listbox upward relative to the text, positive values downward.

## 10.1 Scrolling a Listbox widget

Here is a code fragment illustrating the creation and linking of a listbox to both a horizontal and a vertical scrollbar.

```
self.yScroll = Scrollbar ( self, orient=VERTICAL )
self.yScroll.grid ( row=0, column=1, sticky=N+S )
self.xScroll = Scrollbar ( self, orient=HORIZONTAL )
self.xScroll.grid ( row=1, column=0, sticky=E+W )
self.listbox = Listbox ( self,
     xscrollcommand=self.xScroll.set,
     yscrollcommand=self.yScroll.set )
self.listbox.grid ( row=0, column=0, sticky=N+S+E+W )
self.xScroll["command"] = self.listbox.xview
self.yScroll["command"] = self.listbox.yview
```
# 11. The Menu widget

"Drop-down" menus are a very popular way to present the user with a number of choices, yet take up minimal space on the face of the application the rest of the time.

Definitions:

- A *menubutton* is the part that always appears on the application.
- A *menu* is the list of choices that appears only after the user clicks on the menubutton.
- To select a choice, the user can drag the mouse from the menubutton down onto one of the choices. Alternatively, they can click and release the menubutton: the choices will appear and stay until they click on one of them.
- The Unix version of Tkinter (at least) supports "tear-off menus." If you as the designer wish it, a dotted line will appear above the choices. The user can click on this line to "tear off" the menu: a new, separate window appears containing the choices.

Refer to the section on the Menubutton widget, below, to see how to create a menubutton and connect it to a Menu widget. First let's look at the Menu widget, which displays the list of choices.

The choices displayed on a menu may be any of these things:

- A simple command: a text string (or image) that the user can select to perform some operation.
- A *cascade*: a text string or image that the user can select to show another whole menu of choices.
- A checkbox.
- A group of radiobuttons.

To create a menu widget, you must first have created a Menubutton which we will call *mb*:

 $w = \text{Menu}$  (*mb*, \*option)

This constructor returns a new menu widget. Options include:

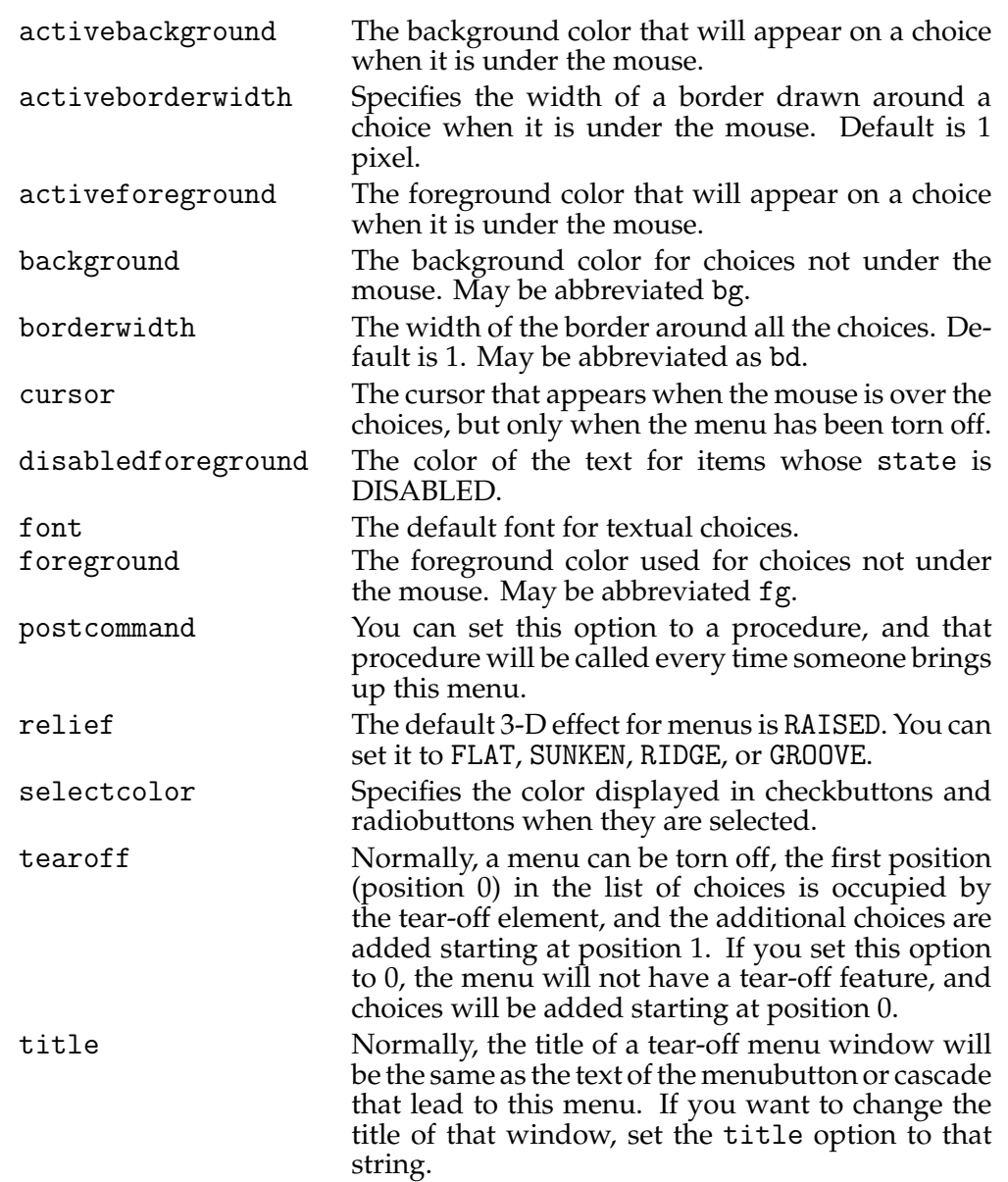

These methods are available on Menu objects. The ones that create choices on the menu have their own particular options, discussed below under coption.

.add\_cascade ( \*coption )

Add a new cascade element as the next available choice in self. Use the menu option in this call to connect the cascade to the next level's menu, an object of type Menu.

.add\_checkbutton ( \*coption )

Add a new checkbutton as the next available choice in self. The options allow you to set up the checkbutton much the same way as you would set up a Checkbutton object (described above).

.add\_command ( \*coption )

Add a new command as the next available choice in self. Use the label, bitmap, or image option to place text or an image on the menu; use the command option to connect this choice to a procedure that will be called when this choice is picked.

.add\_radiobutton ( \*coption )

Add a new radiobutton as the next available choice in self. The options allow you to set up the radiobutton much the same way as you would set up a Radiobutton object (described below).

.add\_separator()

Add a separator after the last currently defined option. This is just a ruled horizontal line you can use to set off groups of choices. Separators are counted as choices, so if you already have three choices, and you add a separator, the separator will occupy position 3 (counting from 0).

```
.delete ( index1, index2=None )
```
This method deletes the choices numbered from index1 through index2, inclusive. To delete one choice, omit the index2 argument. You can't use this method to delete a tear-off choice, but you can do that by setting the menu object's tearoff option to 0.

.entrycget ( index, option )

To retrieve the current value of some coption for a choice, call this method with index set to the index of that choice and option set to the name of that option.

.entryconfigure ( index, \*option )

To change the current value of some coption for a choice, call this method with index set to the index of that choice and one or more option=*value* arguments.

```
.index ( index )
```
Returns the position of the choice specified by index. For example, you can use .index(END) to find the index of the last choice (or None if there are no choices).

.insert\_cascade ( index, \*coptions )

Inserts a new cascade at the position given by index, counting from 0. Any choices after that position move down one. The options are the same as for .add\_cascade(), above.
.insert\_checkbutton ( index, \*coptions )

Insert a new checkbutton at position index. Options are the same as for .add\_checkbutton().

.insert\_command ( index, \*coptions )

Insert a new command at position index. Options are the same as for .add\_command().

.insert\_radiobutton ( index, \*coptions )

Insert a new radiobutton at position index. Options are the same as for .add\_radiobutton().

.insert\_separator ( index )

Insert a new separator at position index.

.invoke ( index )

Calls the command callback associated with the choice at position index. If a checkbutton, its state is toggled; if a radiobutton, that choice is set.

.type ( index )

Returns the type of the choice specified by index: one of "cascade", "checkbutton", "command", "radiobutton", "separator", or "tearoff".

These are the possible values of the coption choice options used in the methods above:

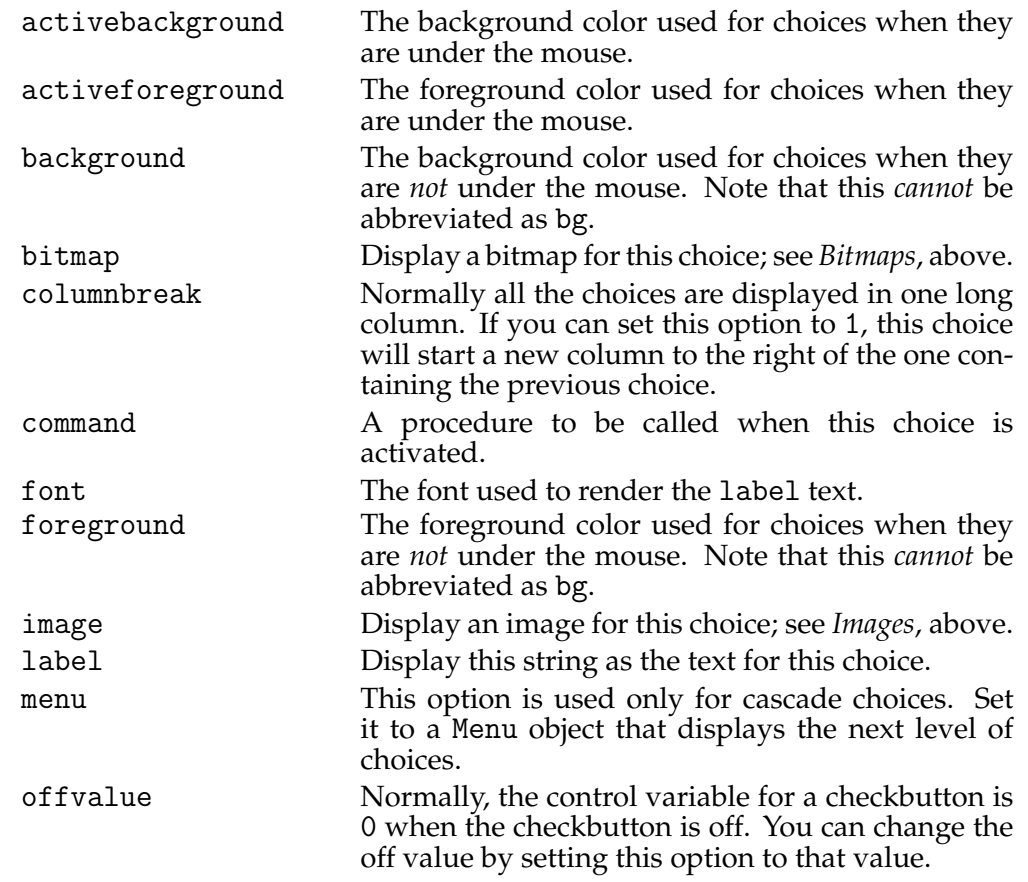

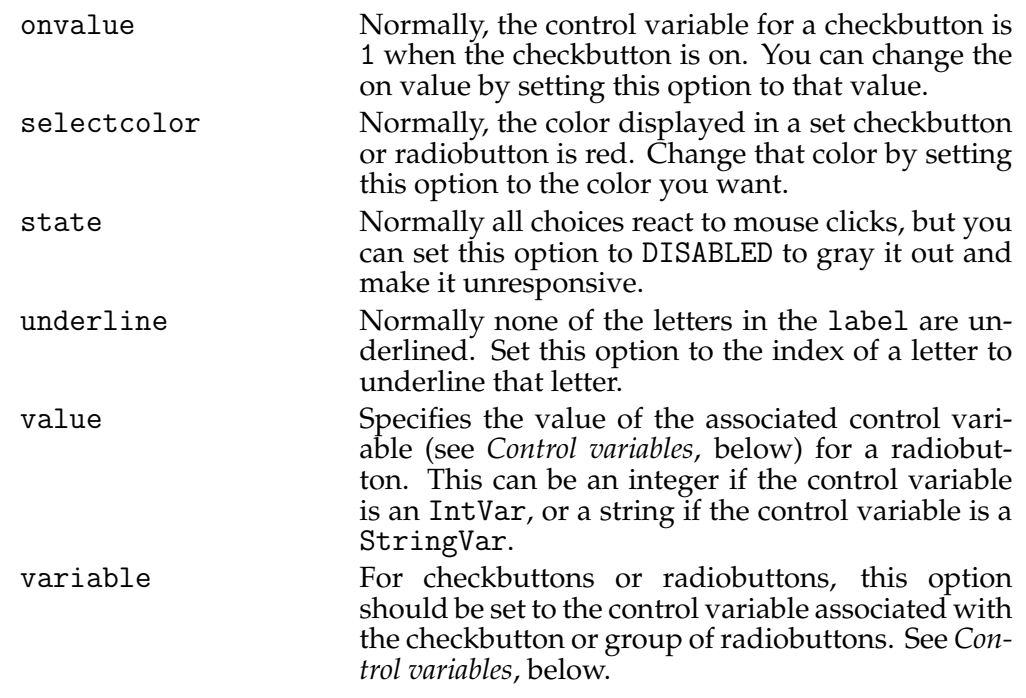

## 12. The Menubutton widget

A menubutton is the part of a drop-down menu that stays on the screen all the time. Every menubutton is associated with a Menu widget (see above) that can display the choices for that menubutton when the user clicks on it.

To create a menubutton within a root window or frame *master*:

w = Menubutton ( *master*, \*options )

The constructor returns the new menubutton widget. Options:

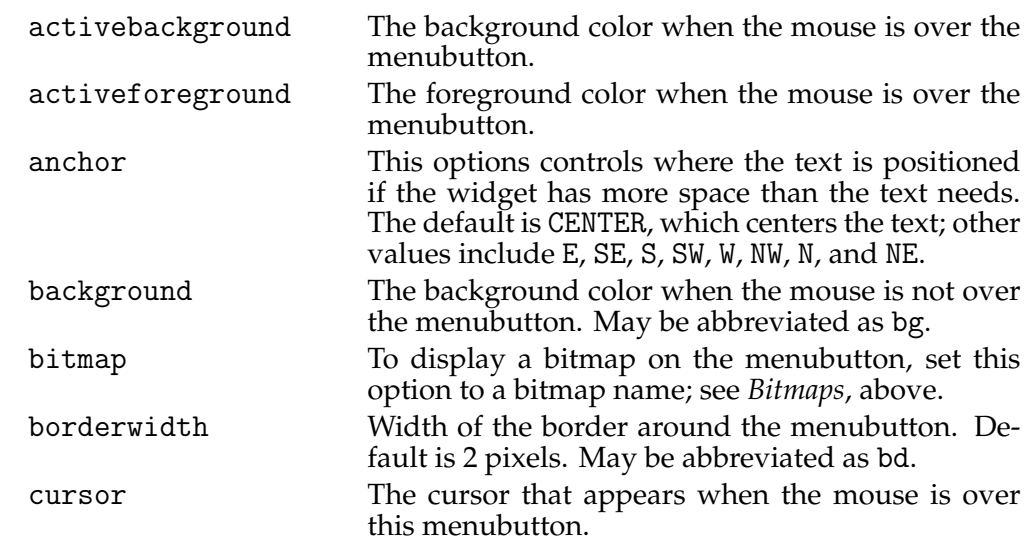

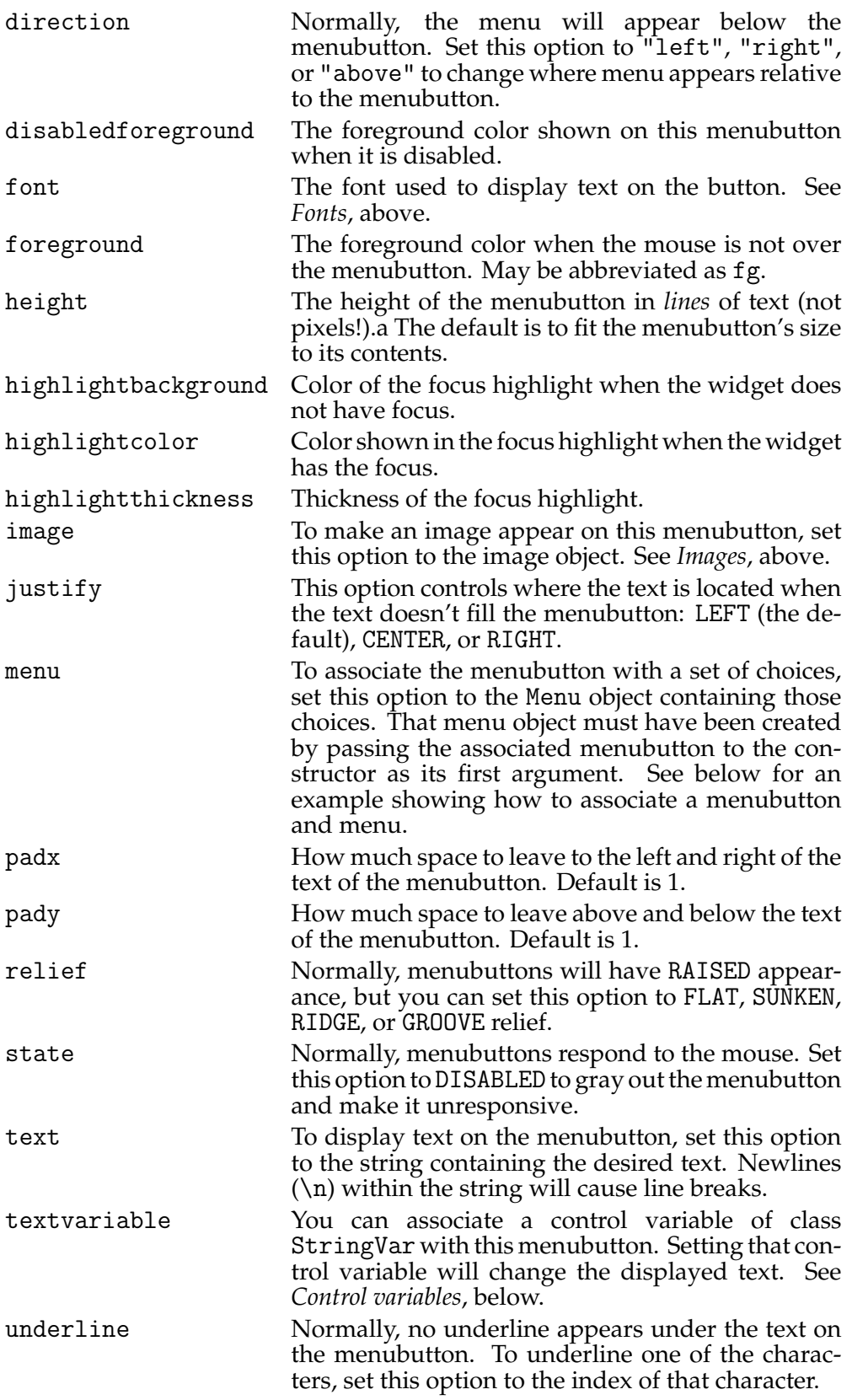

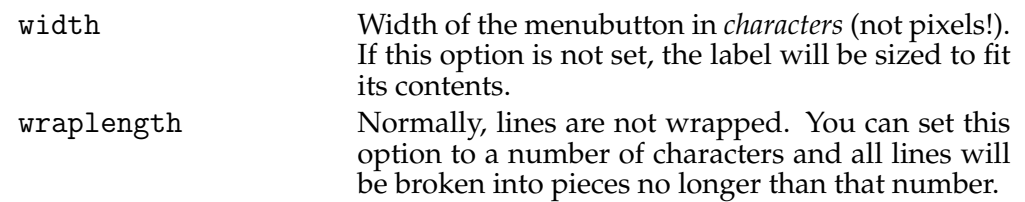

Here is a brief example showing the creation of a menubutton and its associated menu with three checkboxes:

```
self.mb = Menubutton ( self, text="condiments",
                        relief=RAISED )
self.mb.grid()
self.mb.menu = Menu ( self.mb, tearoff=0 )
self.mb["menu"] = self.mb.menu
self.mayoVar = IntVar()
self.ketchVar = IntVar()
self.mb.menu.add_checkbutton ( label="mayo",
                               variable=self.mayoVar )
self.mb.menu.add_checkbutton ( label="ketchup",
                              variable=self.ketchVar )
```
This example creates a menubutton labeled condiments. When clicked, two checkbuttons labeled mayo and ketchup will drop down.

# 13. The Radiobutton widget

Radiobuttons are sets of related widgets usually used to allow the user to select only one of a set of choices. Each radiobutton consists of two parts, the *indicator* and the *label*:

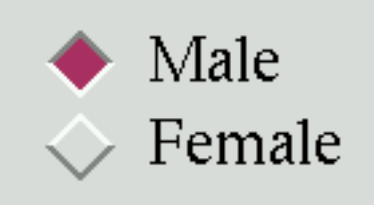

- The indicator is the diamond-shaped part that turns red in the selected item.
- The label is the text, although you can use an image or bitmap as the label.
- If you prefer, you can dispense with the indicator. This makes the radiobuttons look like "push-push" buttons, with the selected entry appearing sunken and the rest appearing araised.
- To form several radiobuttons into functional groups, create a single control variable (see *Control variables*, below), and set the variable option of each radiobutton to that variable. The control variable can be either an IntVar or a StringVar. If two or more radiobuttons share the same control variable, setting any of them will clear the others.

 Each radiobutton in a group must have a unique value option of the same type as the control variable. For example, a group of three radiobuttons might share an IntVar and have values of 0, 1, and 99. Or you can use a StringVar control variable and give the radiobuttons value options like "too hot", "too cold", and "just right".

To create a new radiobutton widget as the child of a root window or frame named *master*:

w = Radiobutton ( *master*, \*options )

This constructor returns the new radiobutton widget. Options:

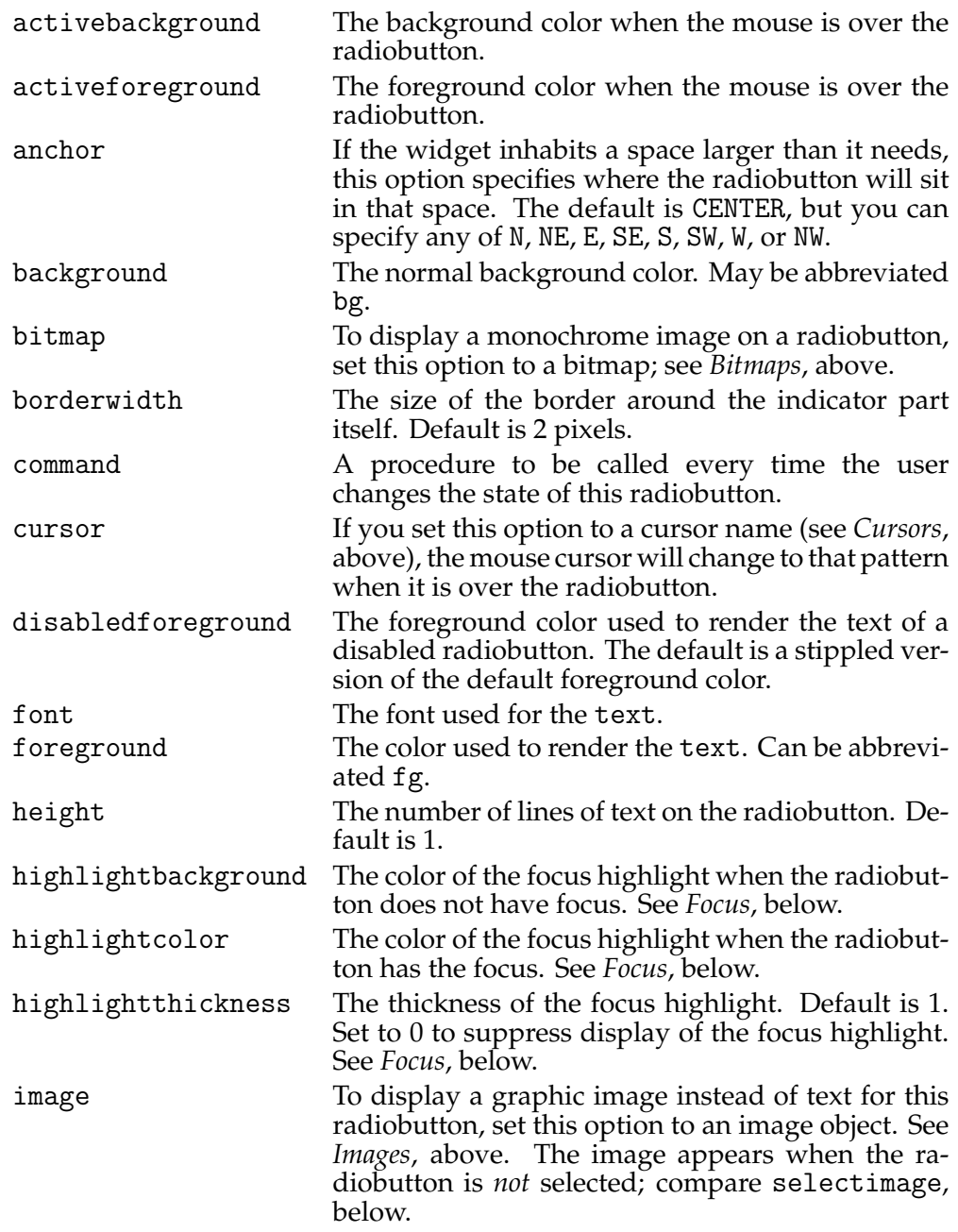

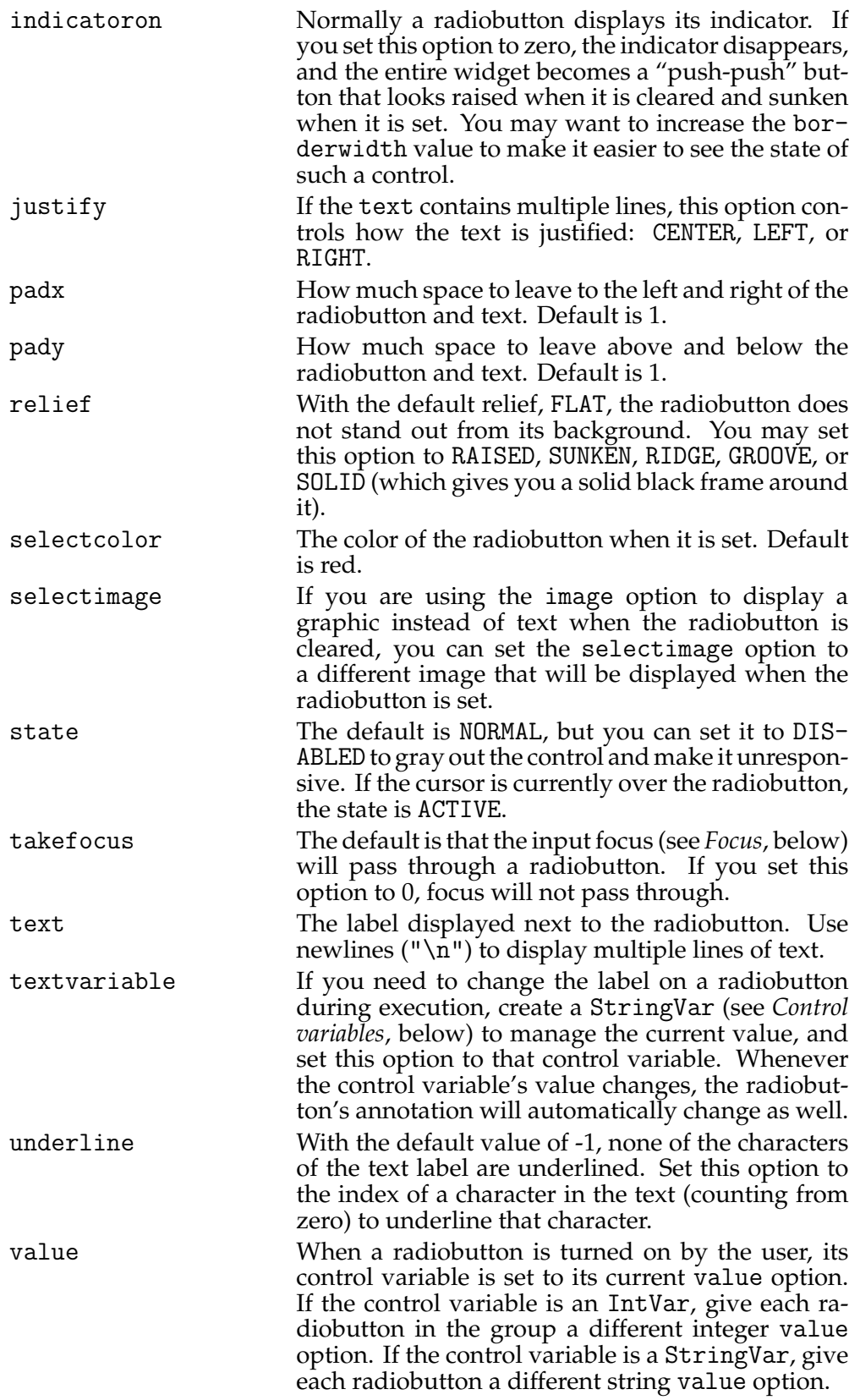

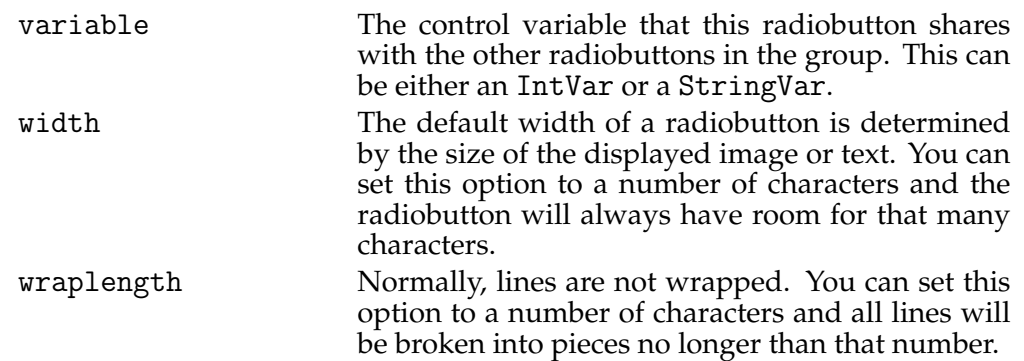

Methods on radiobutton objects include:

.deselect()

Clears (turns off) the radiobutton.

### .flash()

Flashes the radiobutton a few times between its active and normal colors, but leaves it the way it started.

.invoke()

You can call this method to get the same actions that would occur if the user clicked on the radiobutton to change its state.

.select()

Sets (turns on) the radiobutton.

## 14. The Scale widget

The purpose of a scale widget is to allow the user to set some integer or float value within a specified range. Here are two scale widgets, one horizontal and one vertical:

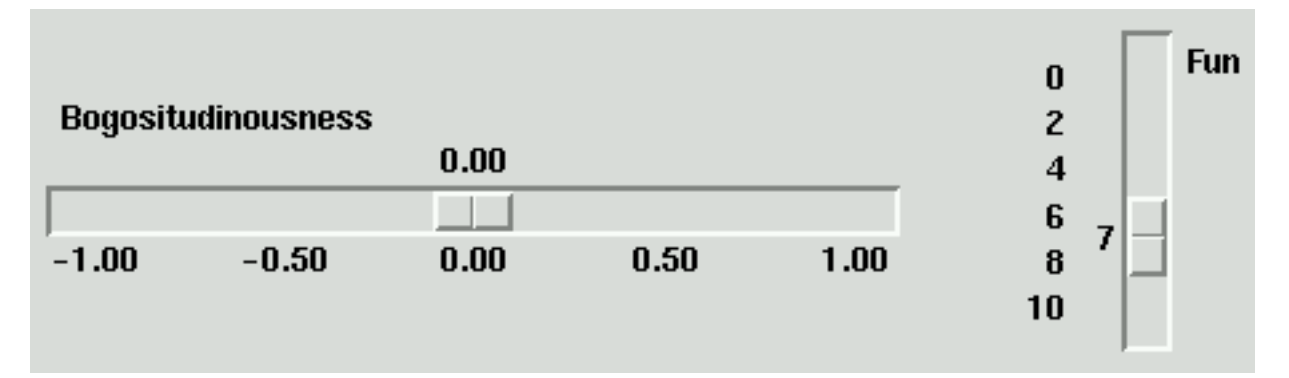

Each scale displays a *slider* that the user can drag along a *trough* to change the value. In the figure, the first slider is currently at -0.38 and the second at 7.

- You can drag the slider to a new value with mouse button 1.
- If you click button 1 in the trough, the slider will move one increment in that direction per click. Holding down button 1 in the trough will, after a delay, start to auto-repeat its function.

 If the scale has keyboard focus, left arrow and up arrow keystrokes will move the slider up (for vertical scales) or left (for horizontal scales). Right arrow and down arrow keystrokes will move the slider down or to the right.

To create a new scale widget as the child of a root window or frame named *master*:

w = Scale ( *master*, \*options )

The constructor returns the new scale widget. Options:

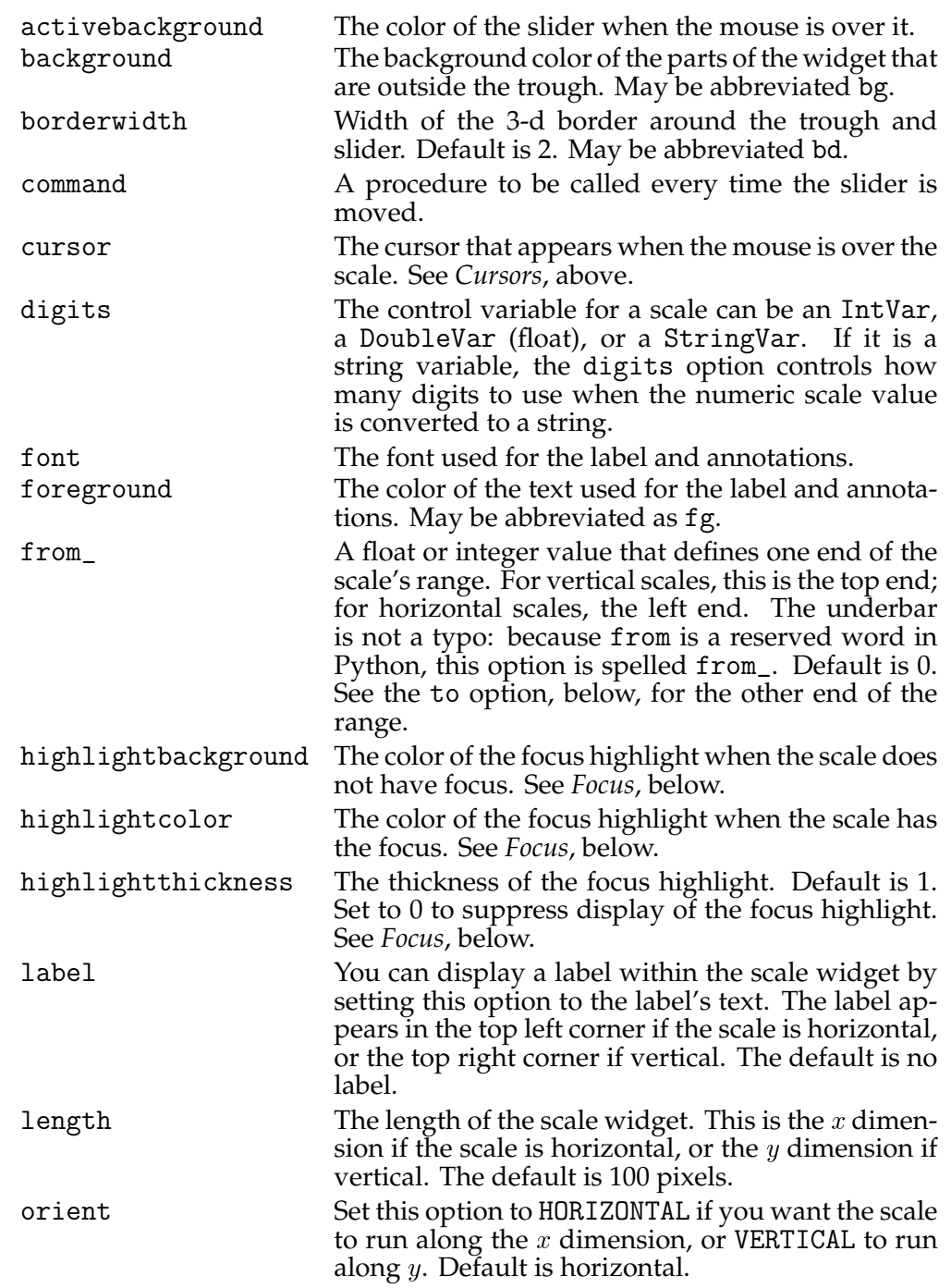

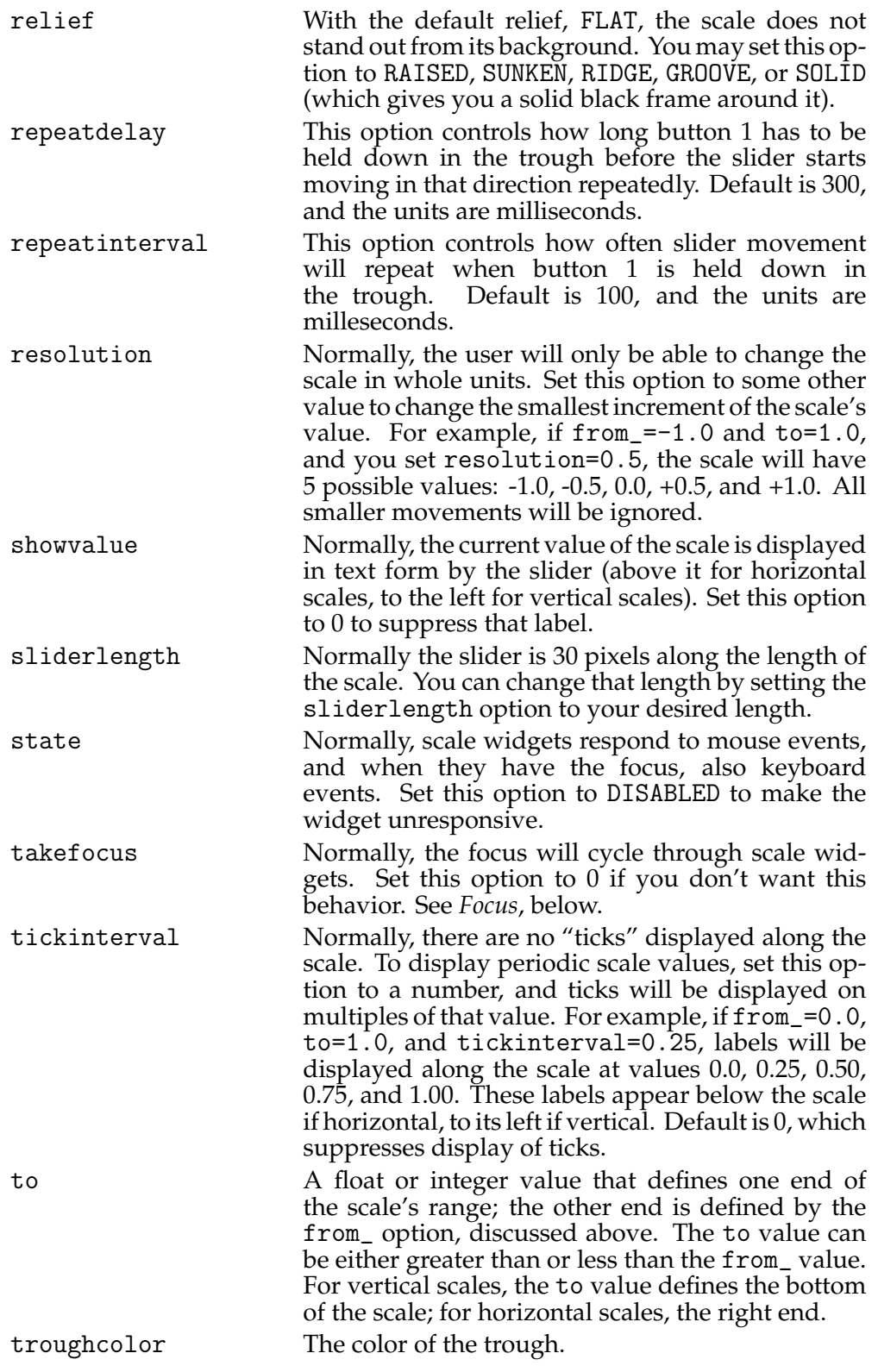

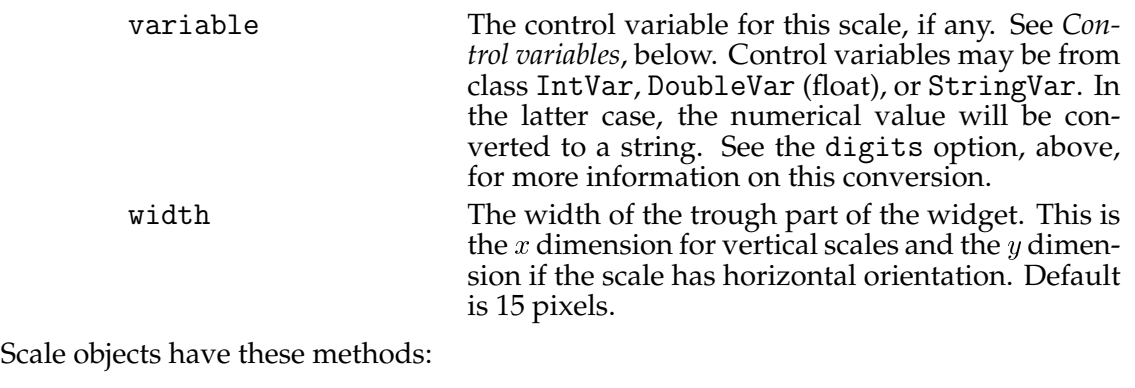

 $.$ get $()$ 

This method returns the current value of the scale.

.set(value)

Sets the scale's value.

# 15. The Scrollbar widget

A number of widgets, such as listboxes and canvases, can act like sliding windows into a larger virtual area. You can connect scrollbar widgets to them to give the user a way to slide the view around relative to the contents. Here's a screen shot of an entry widget with an associated scrollbar widget:

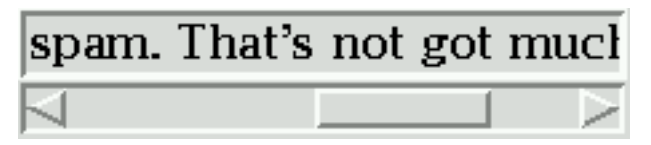

- The *slider*, or scroll thumb, is the raised-looking rectangle that shows the current scroll position.
- The two triangular *arrowheads* at each end are used for moving the position by small steps.
- The *trough* is the sunken-looking area visible behind the arrowheads and slider.
- Scrollbars can be horizontal, like the one shown above, or vertical. A widget that has two scrollable dimensions, like a canvas, can have both a horizontal and a vertical scrollbar.
- The slider's size and position, relative to the length of the entire widget, show the size and position of the view relative to its total size. For example, if a vertical scrollbar is associated with a listbox, and its slider extends from 50% to 75% of the height of the scrollbar, that means that the visible part of the listbox shows that portion of the overall list starting at the halfway mark and ending at the three-quarter mark.
- In a horizontal scrollbar, clicking B1 (button 1) on the left arrowhead moves the view by a small amount to the left. Clicking B1 on the right arrowhead moves the view by that amount to the right. For a vertical scrollbar, clicking the upward- and downward-pointing arrowheads moves the view small amounts up or down. Refer

to the discussion of the associated widget to find out the exact amount that these actions move the view.

- The user can drag the slider with B1 or B2 (the middle button) to move the view.
- For a horizontal scrollbar, clicking B1 in the trough to the left of the slider moves the view left by a page, and clicking B1 in the trough to the right of the slider moves the view a page to the right. For a vertical scrollbar, the corresponding actions move the view a page up or down.
- Clicking B2 anywhere along the trough moves the slider so that its left or top end is at the mouse, or as close to it as possible.

To create a new scrollbar widget as the child of a root window or frame *master*:

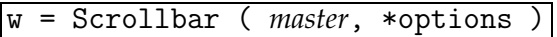

The constructor returns the new scrollbar widget. Options for scrollbars include:

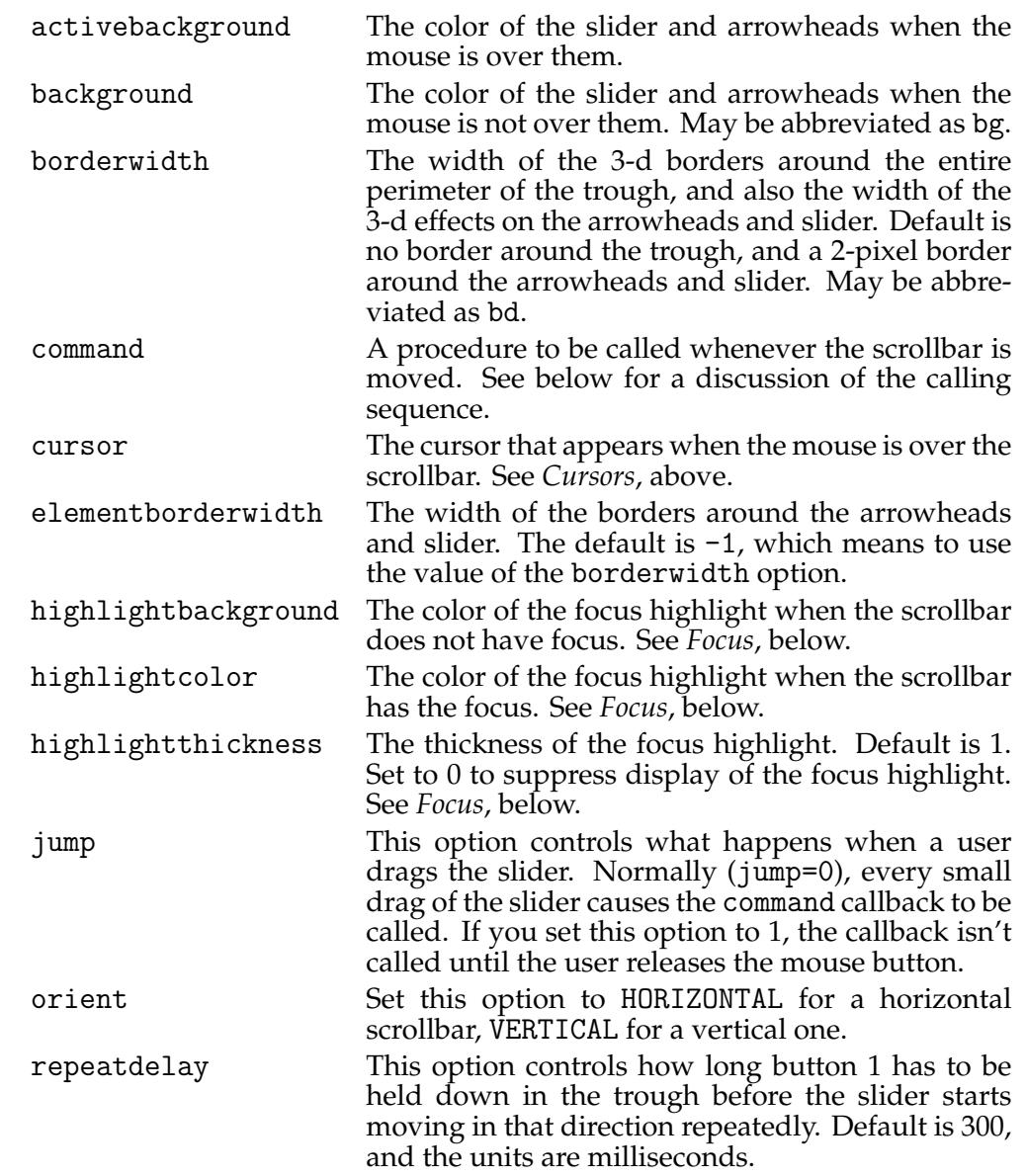

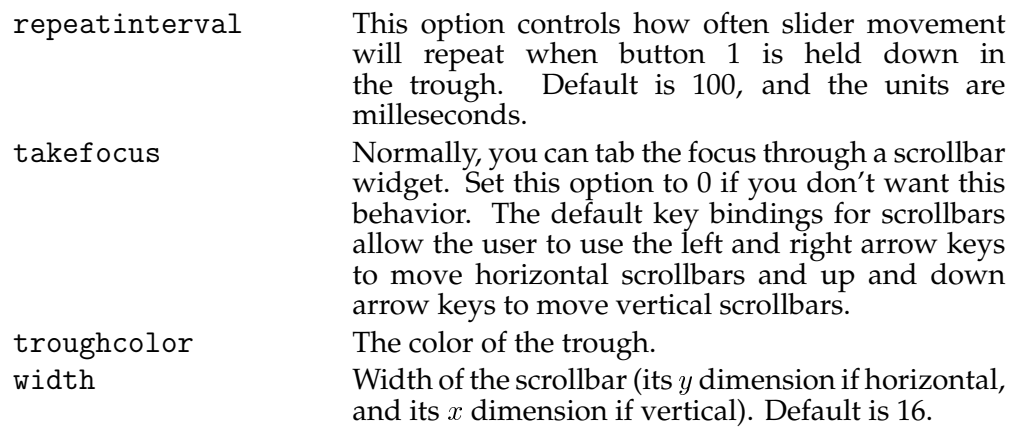

Methods on scrollbar objects include:

#### .set ( first, last )

To connect a scrollbar to another widget  $w$ , set  $w'$ s xscrollcommand or yscrollcommand to the scrollbar's .set method. The first and last arguments tell the scrollbar where and how big to make the slider. For example, .set(0.5, 0.75) would make the slider extend from halfway along the trough to three-quarters of the way.

## 15.1 The scrollbar command callback

When the user manipulates a scrollbar, the scrollbar calls its command callback. The arguments to this call depend on what the user does:

 When the user requests a movement of one "unit" left or up, for example by clicking button B1 on the left or top arrowhead, the arguments to the callback look like:

command("scroll", -1, "units")

When the user requests a movement of one unit right or down, the arguments are:

```
command("scroll", 1, "units")
```
When the user requests a movement of one page left or up:

command("scroll", -1, "pages")

When the user requests a movement of one page right or down:

command("scroll", 1, "pages")

• When the user drags the slider to a value of  $\lambda$  in the range [0, 1], where 0 means all the way left or up and 1 means all the way right or down, the call is:

command("moveto",  $\lambda$ )

These calling sequences match the arguments expected by the .xview() and .yview() methods of canvases, listboxes, and text widgets. However, for some reason, the entry widget does not have an .xview() method. See the section *Scrolling an* Entry *widget*, above.

## 15.2 Connecting scrollbars to other widgets

Here is a code fragment showing the creation of a canvas with horizontal and vertical scrollbars. In this fragment, self is assumed to be a Frame widget.

```
self.canv = Canvas ( self, width=600, height=400,
   scrollregion=(0, 0, 1200, 800) )
self.canv.grid ( row=0, column=0 )
self.scrollY = Scrollbar ( self, orient=VERTICAL,
   command=self.canv.yview )
self.scrollY.grid ( row=0, column=1, sticky=N+S )
self.scrollX = Scrollbar ( self, orient=HORIZONTAL,
   command=self.canv.xview )
self.scrollX.grid ( row=1, column=0, sticky=E+W )
self.canv["xscrollcommand"] = self.scrollX.set
self.canv["yscrollcommand"] = self.scrollY.set
```
Notes:

- The connection goes both ways. The canvas's xscrollcommand option has to be connected to the horizontal scrollbar's .set method, and the scrollbar's command option has to be connected to the canvas's .xview method. The vertical scrollbar and canvas must have the same mutual connection.
- The sticky options on the .grid() method calls for the scrollbars force them to stretch just enough to fit the corresponding dimension of the canvas.

# 16. The Text widget

Text widgets are a much more generalized method for handling multiple lines of text than the Label widget. Text widgets are pretty much a complete text editor in a window:

- You can mix text in different fonts, colors, and backgrounds.
- You can intersperse embedded images with text. An image is treated as a single character.
- You can even embed in it a "window" containing any Tkinter widget—even a frame widget containing other widgets. A window is also treated as a single character.
- A text widget may contain invisible *mark* objects between character positions.

To use a text widget, there are two other concepts you will need to understand:

- An *index* is a way of describing a specific position between two characters of a text widget.
- Text widgets allow you to define names for regions of the text called *tags*. You can change the appearance of a tagged region, changing its font, foreground and background colors, and other attributes.

Refer to the separate sections below for more on the theory and practice of indices, marks, images, windows, and tags.

## 16.1 Indices in text widgets

An *index* is a general method of specifying a position in the content of a text widget. An index is a string with one of these forms:

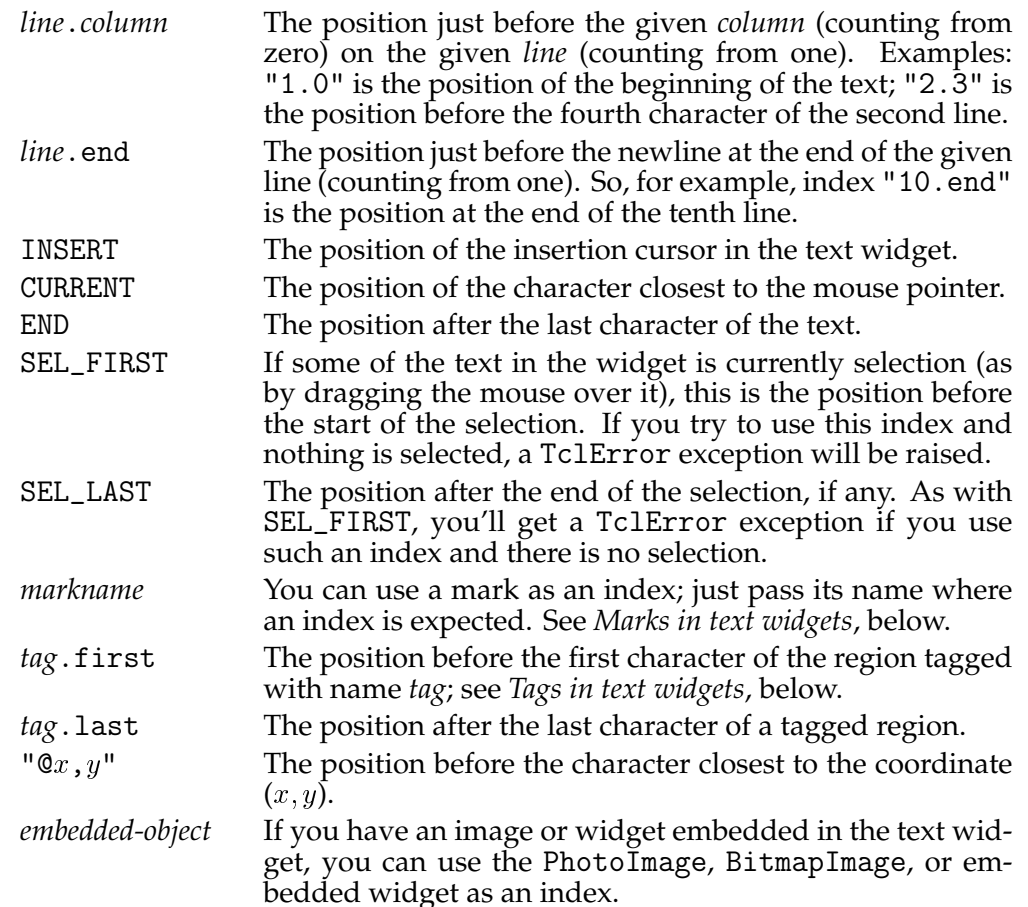

## 16.2 Marks in text widgets

A *mark* represents a floating position somewhere in the contents of a text widget.

- You handle each mark by giving it a name. This name can be any string that doesn't include whitespace or periods.
- There are two special marks. INSERT is the current position of the insertion cursor, and CURRENT is the position closest to the mouse cursor.
- Marks floating along with the adjacent content. If you modify text somewhere away from a mark, the mark stays at the same position relative to its immediate neighbors.
- Marks have a property called *gravity* that controls what happens when you insert text at a mark. The default gravity is RIGHT, which means that when new text is inserted at that mark, the mark stays after the end of the new text. If you set the gravity of a mark to LEFT (using the text widget's .mark\_gravity() method), the mark will stay at a position just before text newly inserted at that mark.
- Deleting the text all around a mark does not remove the mark. If you want to remove a mark, use the .mark\_unset() method on the text widget.

Refer to *Methods on text widgets*, below, to see how to use marks.

### 16.3 Images in text widgets

You can put an image or bitmap into a text widget. It is treated as a single character whose size is the natural size of the object. See *Images* and *Bitmaps*, above.

Images are placed into the text widget by calling that widget's .image\_create() method. See below for the calling sequence and other methods for image manipulation.

Images are manipulated by passing their name to methods on the text widget. You can give Tkinter a name for an image, or you can just let Tkinter generate a default name for that image.

## 16.4 Windows in text widgets

You can put any Tkinter widget—even a frame containing other widgets—into a text widget. For example, you can put a fully functional button or a set of radiobuttons into a text widget.

Use the .window\_create() method on the text widget to add the embedded widget. Refer to *Methods on text widgets*, below, for the calling sequence and related methods.

### 16.5 Tags in text widgets

There are lots of ways to change both the appearance and functionality of the items in a text widget. For text, you can change the font, size, and color. Also, you can make text, widgets, or embedded images respond to keyboard or mouse actions.

To control these appearance and functional features, you associate each feature with a *tag*. You can then associate a tag with any number of pieces of text in the widget.

- The name of a tag can be any string that does not contain white space or periods.
- There is one special predefined tag called SEL. This is the region currently selected, if any.
- Since any character may be part of more than one tag, there is a *tag stack* that orders all the tags. Entries are added at the end of the tag list, and later entries have priority over earlier entries. So, for example, if there is a character  $c$  that is part of two tagged regions  $t_1$  and  $t_2$ , and  $t_1$  is deeper in the tag stack than  $t_2$ , and  $t_1$  wants the text to be green and  $t_2$  wants it to be blue, c will be rendered in blue because  $t_2$  has precedence over  $t_1$ .
- You can change the ordering of tags in the tag stack.

Tags are created by using the .tag\_add() method on the text widget. See *Methods on text widgets*, below, for information on this and related methods.

## 16.6 Methods on text widgets

To create a text widget as the child of a root window or frame named *master*:

w = Text ( *master*, \*options )

The constructor returns the new text widget. Options include:

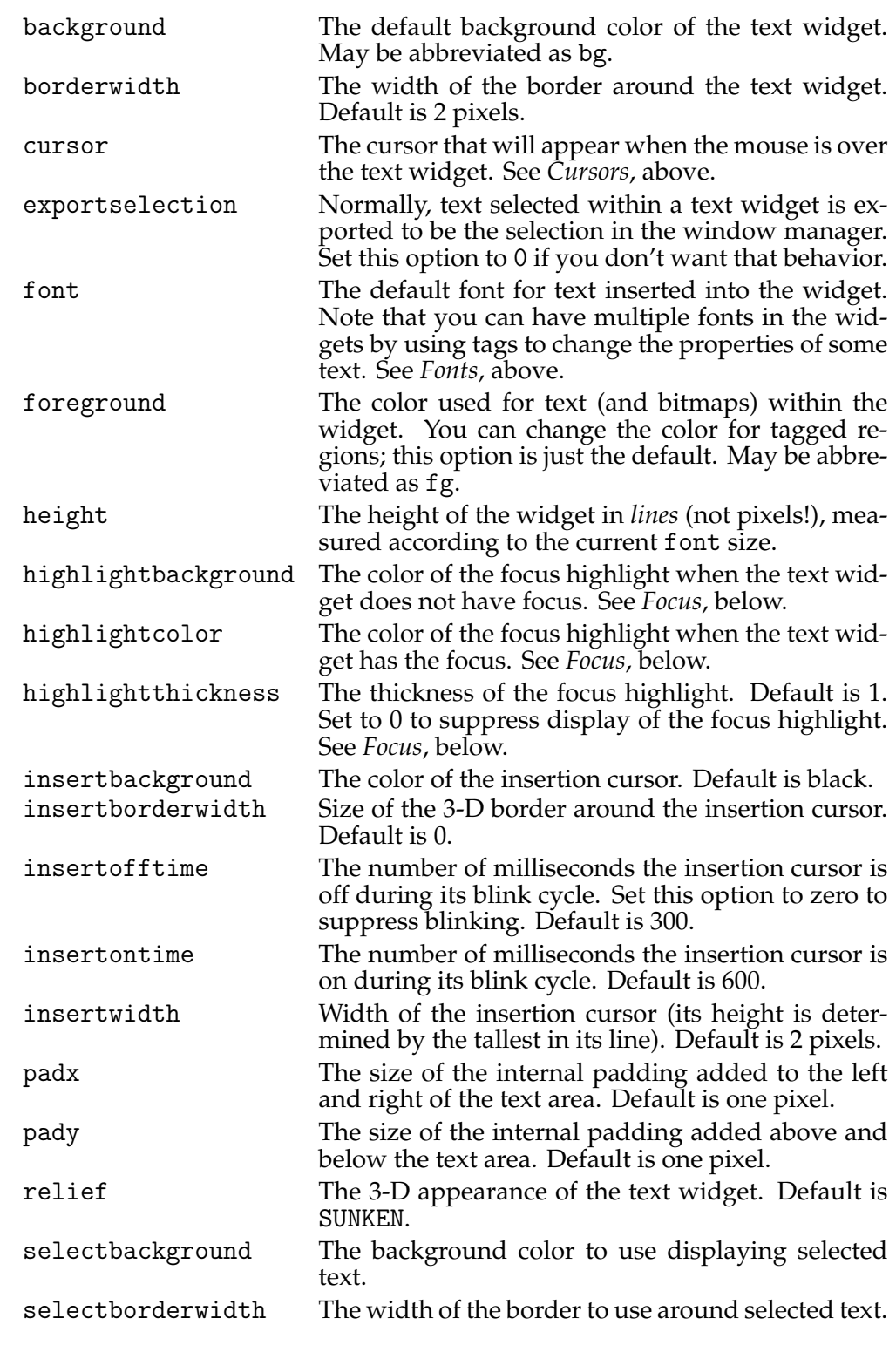

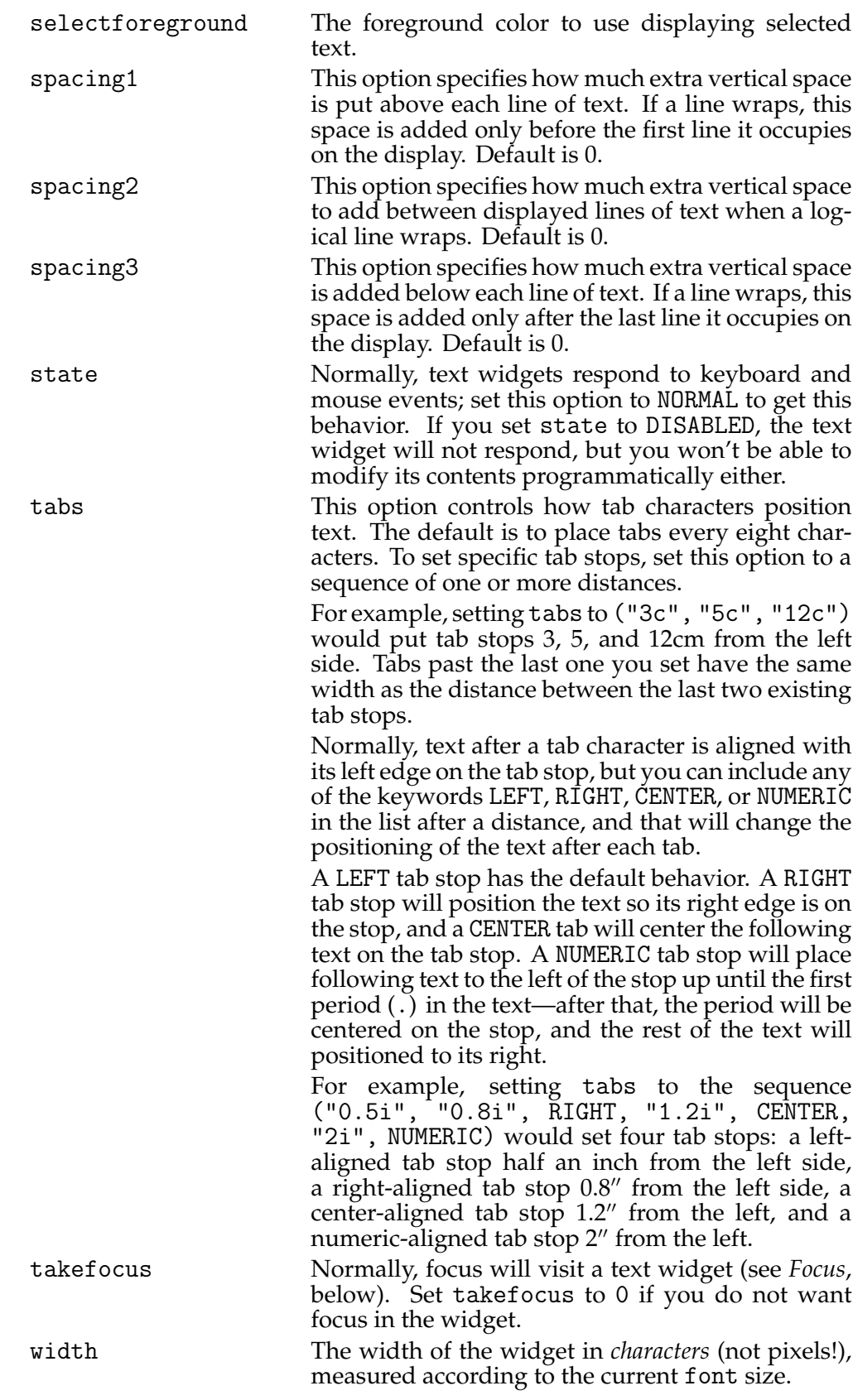

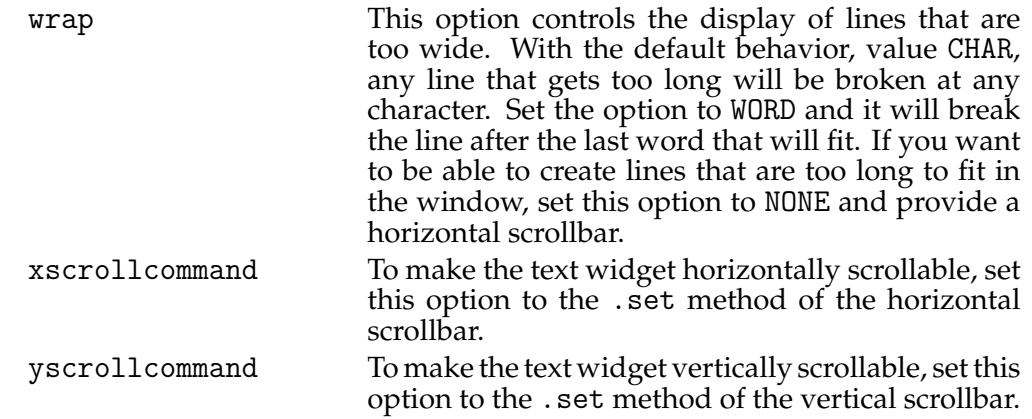

Methods on text widgets:

.compare ( index1, op, index2 )

Compares the positions of two indices in the text widget, and returns true if the relational op holds between index1 and index2. The op specifies what comparison to use, one of  $\langle \xi, \xi, \xi, \xi, \xi, \xi \rangle = 0$ ,  $\langle \xi, \xi, \xi, \xi \rangle = 0$ ,  $\langle \xi, \xi, \xi, \xi \rangle = 0$ 

t.compare("2.0", "<=", END)

returns true if the beginning of the second line is before or at the end of the text in t.

#### .delete ( index1, index2=None )

Deletes text starting just after index1. If the second argument is omitted, only one character is deleted. If a second index is given, deletion proceeds up to, but not including, the character after index2. Recall that indices sit *between* characters.

.get ( index1, index2=None )

Use this method to retrieve the current text from the widget. Retrieval starts at index index1. If the second argument is omitted, you get the character after index1. If you provide a second index, you get the text between those two indices. Embedded images and windows (widgets) are ignored.

.image\_cget ( index, option

To retrieve the current value of an option set on an embedded image, call this method with an index pointing to the image and the name of the option.

.image\_configure ( index, \*options )

To set one or more options on an embedded image, call this method with an index pointing to the image as the first argument, and one or more *option*=*value* pairs.

If you specify no options, you will get back a dictionary defining all the options on the image, and the corresponding values.

.image\_names()

This method returns a tuple of the names of all the text widget's embedded images.

.index ( $i$ )

For an index *i*, this method returns the equivalent position in the form "*line*.char".

.insert ( index, text, tags=None )

Inserts the given text at the given index.

If you omit the tags argument, the newly inserted text will be tagged with any tags that apply to the characters *both* before and after the insertion point.

If you want to apply one or more tags to the text you are inserting, provide as a third argument a sequence of tag strings. Any tags that apply to existing characters around the insertion point are ignored.

.mark\_gravity ( mark, gravity=None

Changes or queries the gravity of an existing mark; see Marks in text widgets, above, for an explanation of gravity. To set the gravity, pass in the name of the mark, followed by either LEFT or RIGHT. To find the gravity of an existing mark, omit the second argument and the method returns LEFT or RIGHT.

```
.mark_names()
```
Returns a sequence of the names of all the marks in the window, including INSERT and CURRENT.

.mark\_set ( mark, index )

If no mark with name mark exists, one is created with RIGHT gravity and placed where index points. If the mark already exists, it is moved to the new location.

.mark\_unset ( mark )

Removes the named mark.

```
.search ( pattern, index, *options )
```
Searches for pattern (which can be either a string or a regular expression) in the buffer starting at the given index. If it succeeds, it returns an index of the "line.char" form; if it fails, it returns an empty string.

The allowable options for this method are:

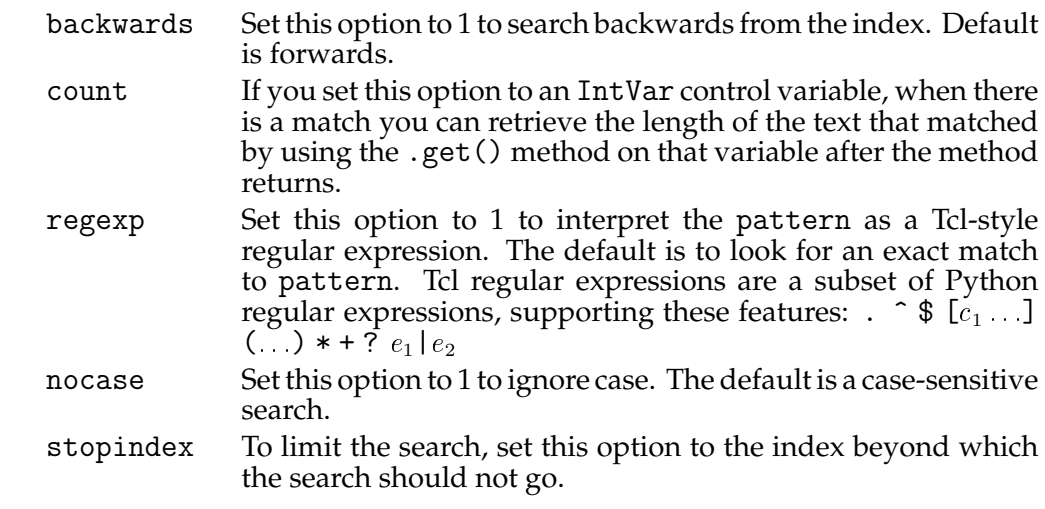

.see ( index )

If the text containing the given index is not visible, scroll the text until it is.

.tag\_add ( tagName, index1, index2=None )

This method associates the tag named tagName with a region of the contents starting just after index index1 and extending up to index index2. If you omit index2, only the character after index1 is tagged.

.tag\_bind ( tagName, sequence, func, add=None )

This method binds an event to all the text tagged with tagName. See *Events*, below, for more information on event bindings.

To create a new binding for tagged text, use the first three arguments: sequence identifies the event, and func is the function you want it to call when that event happens.

To add another binding to an existing tag, pass the same first three arguments and "+" as the fourth argument.

To find out what bindings exist for a given sequence on a tag, pass only the first two arguments; the method returns the associated function.

To find all the bindings for a given tag, pass only the first argument; the method returns a list of all the tag's sequence arguments.

```
.tag_cget ( tagName, option )
```
Use this method to retrieve the value of the given option for the given tagName.

.tag\_config ( tagName, \*options )

To change the value of options for the tag named tagName, pass in one or more *option*=*value* pairs.

If you pass only one argument, you will get back a dictionary defining all the options and their values currently in force for the named tag.

Here are the options for tag configuration:

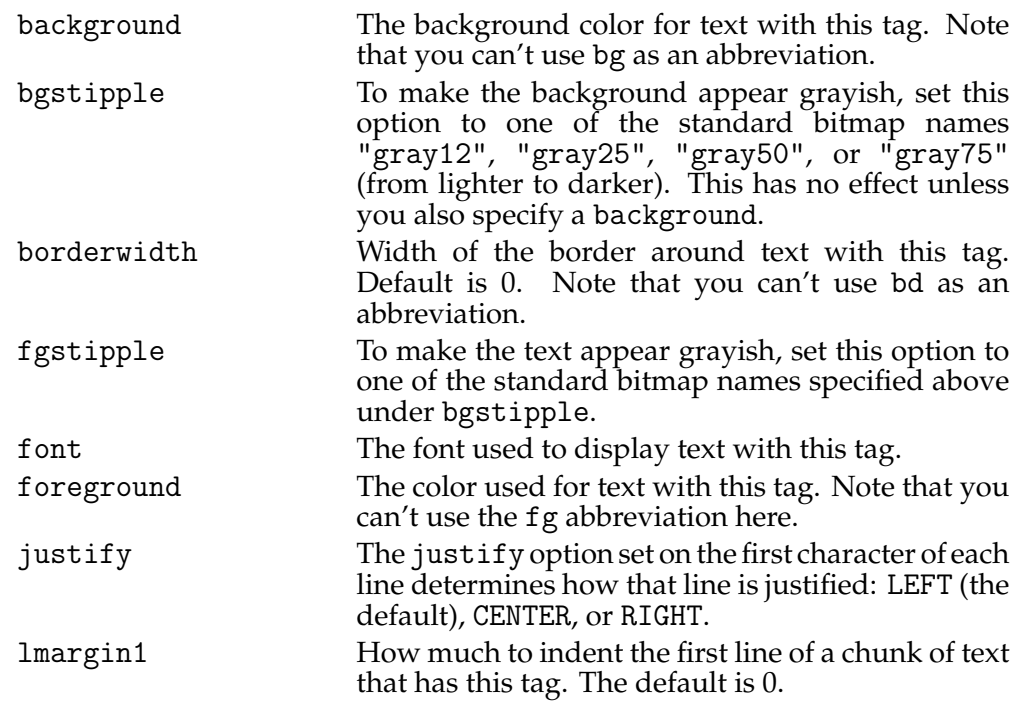

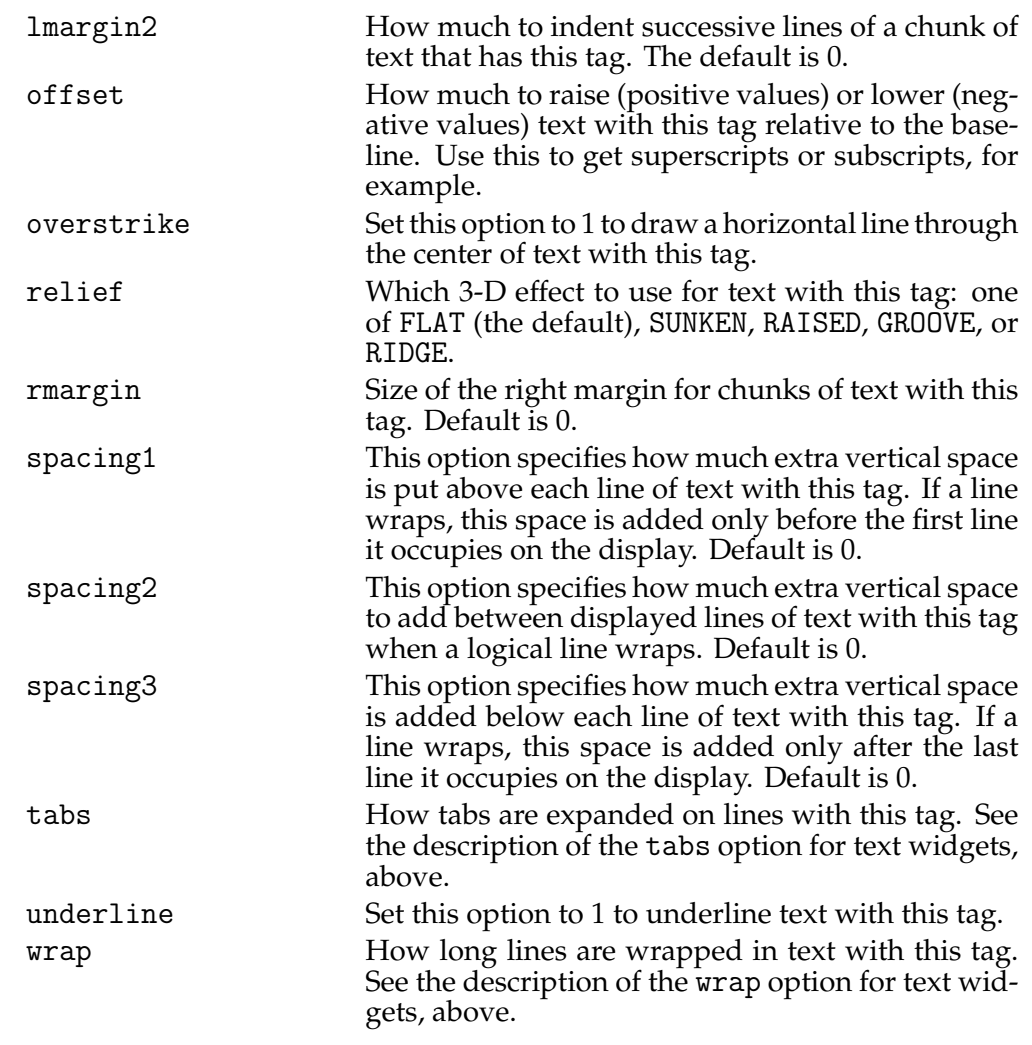

#### .tag\_delete ( \*tagName )

To delete one or more tags, pass their names to this method. Their options and bindings go away, and the tags are removed from all regions of text.

.tag\_lower ( tagName, belowThis=None )

Use this method to change the order of tags in the tag stack (see *Tags in text widgets*, above, for an explanation of the tag stack). If you pass two arguments, the tag with name tagName is moved to a position just below the tag with name belowThis. If you pass only one argument, that tag is moved to the bottom of the tag stack.

.tag\_names ( index=None )

If you pass an index argument, this method returns a sequence of all the tag names that are associated with the character after that index. If you pass no argument, you get a sequence of all the tag names defined in the text widget.

```
.tag_nextrange ( tagName, index1, index2=None )
```
This method searches a given region for places where a tag named tagName starts. The region searched starts at index index1 and ends at index index2. If the index2 argument is omitted, the search goes all the way to the end of the text.

If there is a place in the given region where that tag starts, the method returns a sequence  $[i_0, i_1]$ , where  $i_0$  is the index of the first tagged character and  $i_1$  is the index of the position just after the last tagged character.

If no tag starts are found in the region, the method returns an empty string.

.tag\_prevrange ( tagName, index1, index2=None )

This method searches a given region for places where a tag named tagName starts. The region searched starts *before* index index1 and ends at index index2. If the index2 argument is omitted, the search goes all the way to the end of the text.

The return values are as in .tag\_nextrange().

.tag\_raise ( tagName, aboveThis=None )

Use this method to change the order of tags in the tag stack (see *Tags in text widgets*, above, for an explanation of the tag stack). If you pass two arguments, the tag with name tagName is moved to a position just above the tag with name aboveThis. If you pass only one argument, that tag is moved to the top of the tag stack.

.tag\_ranges ( tagName )

This method finds all the ranges of text in the widget that are tagged with name tagName, and returns a sequence  $[s_0, e_0, s_1, e_1, \ldots]$ , where each  $s_i$  is the index just before the first character of the range and  $e_i$  is the index just after the last character of the range.

.tag\_remove ( tagName, index1, index2=None

Removes the tag named tagName from all characters between index1 and index2. If index2 is omitted, the tag is removed from the single character after index1.

.tag\_unbind ( tagName, sequence, funcid=None )

Remove the event binding for the given sequence from the tag named tagName. If there are multiple handlers for this sequence and tag, you can remove only one handler by passing it as the third argument.

```
.window_cget ( index, option )
```
Returns the value of the given option for the embedded widget at the given index.

.window\_configure ( index, option )

To change the value of options for embedded widget at the given index, pass in one or more *option*=*value* pairs.

If you pass only one argument, you will get back a dictionary defining all the options and their values currently in force for the given widget.

.window\_create ( index, \*options )

This method creates a window where a widget can be embedded within a text widget. There are two ways to provide the embedded widget:

- you can use pass the widget to the window option in this method, or
- you can define a procedure that will create the widget and pass that procedure as a callback to the create option.

Options for .window\_create() are:

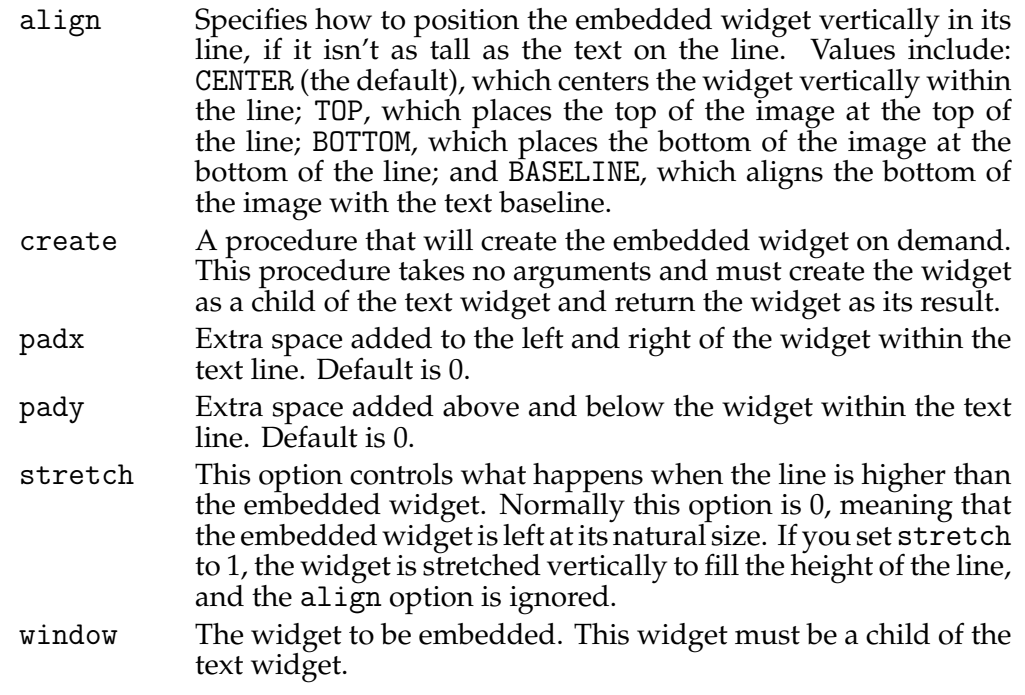

#### .window\_names()

Returns a sequence containing the names of all embedded widgets.

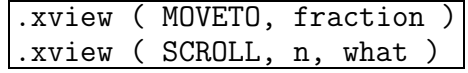

This method scrolls the text widget horizontally, and is intended for binding to the command option of a related horizontal scrollbar.

This method can be called in two different ways. The first call positions the text at a value given by offset, where 0.0 moves the text to its leftmost position and 1.0 to its rightmost position. The second call moves the text left or right: the what argument specifies how much to move and can be either UNITS or PAGES, and n tells how many characters or pages to move the text to the right relative to its image (or left, if negative).

```
.xview_moveto ( fraction )
```
This method scrolls the text in the same way as .xview(MOVETO, fraction).

```
.xview_scroll ( n, what )
```

```
Same as .xview(SCROLL, n, what).
```

```
.yview(MOVETO, fraction)
.yview(SCROLL, n, what)
.yview_moveto(fraction)
.yview_scroll(n, what)
```
These are the same as the .xview() and related methods, only for vertical scrolling. When scrolling verticallly by UNITS, the units are lines.

## 17. Toplevel: Top-level window methods

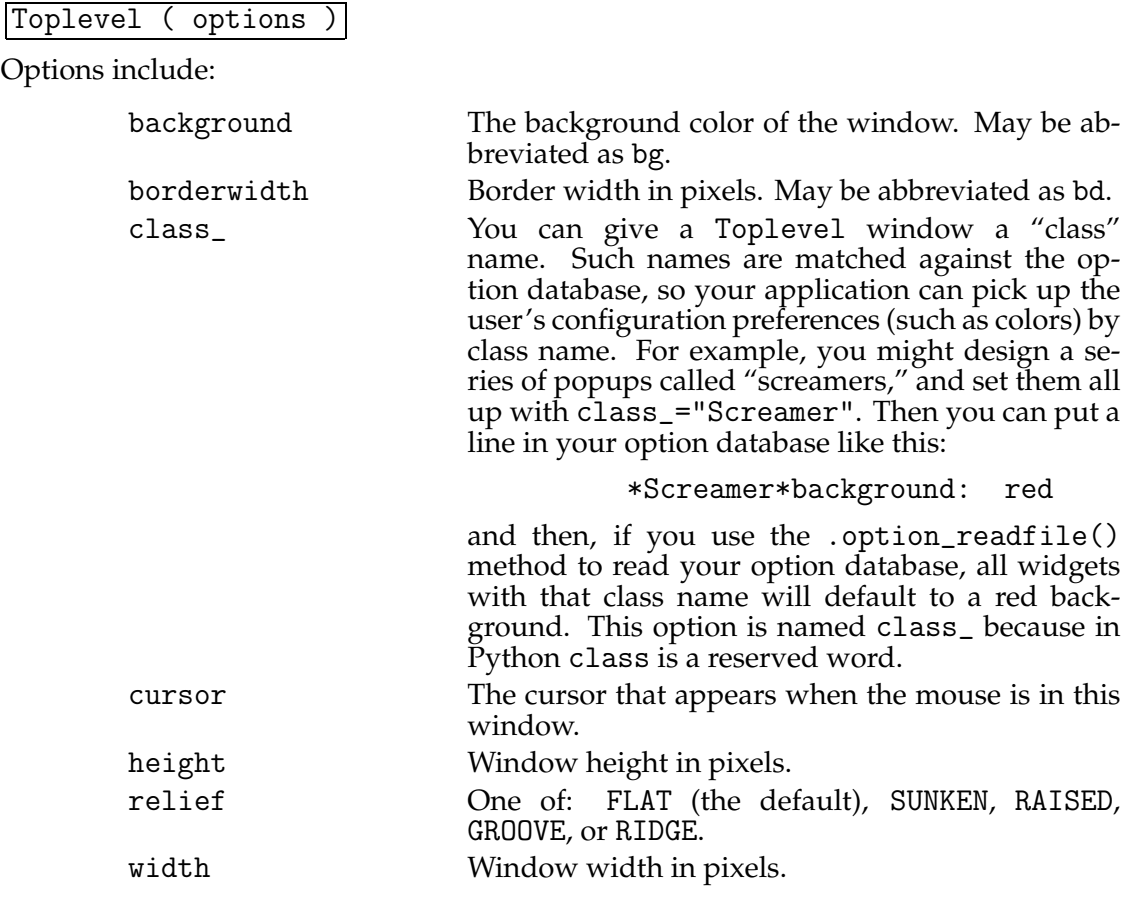

You can get the top-level widget from any widget  $w$  using  $w$ .wm\_toplevel().

These methods are available for top-level windows:

.aspect (  $n_{min}$ ,  $d_{min}$ ,  $n_{max}$ ,  $d_{max}$  )

Constrain the root window's width: length ratio to the range  $[n_{min}/d_{min}, n_{max}/d_{max}]$ .

.deiconify()

If iconified, expand.

.geometry ( newGeometry=None )

Set the window geometry. The argument has the form " $wxh \pm x \pm y$ "; if omitted, the current geometry string is returned.

.iconify()

Iconify the window.

.lift ( aboveThis=None )

To raise this window to the top of the stacking order in the window manager, call this method with no arguments. You can also raise it to a position in the stacking order just above another Toplevel window by passing that window as an argument.

.lower ( belowThis=None )

If the argument is omitted, moves the window to the bottom of the stacking order in the window manager. You can also move the window to a position just under some other top-level window by passing that Toplevel widget as an argument.

.maxsize ( width=None, height=None )

Set the maximum window size. If the arguments are omitted, returns the current (width, height).

.minsize ( width=None, height=None )

Set the minimum window size. If the arguments are omitted, returns the current minima as a 2-tuple.

.resizable ( width=None, height=None )

If width is true, allow horizontal resizing. If height is true, allow vertical resizing. If the arguments are omitted, returns the current size as a 2-tuple.

.title ( string=None )

Set the window title. If the argument is omitted, returns the current title.

.withdraw()

Hide the window. Restore it with .deiconify() or .iconify().

## 18. Universal widget methods

The methods are defined below on all widgets. In the descriptions,  $w$  can be any widget a frame, a top-level window, whatever.

 $|w \text{.after} \,$  ( ms, func=None, \*args )

Requests Tkinter to call function func with arguments args after a delay of at least ms milliseconds. There is no upper limit to how long it will actually take, but your callback won't be called sooner than ms, and it will be called only once.

This method returns an integer "after identifier" that can be passed to the .after\_cancel() method if you want to cancel the callback.

 $|w \text{.after\_cancel}$  (id)

Cancels a request for callback set up earlier .after(). The id argument is the result returned by the original .after() call.

 $[w. \text{after}_\text{idle}$  (func, \*args)

Requests that Tkinter call function func with arguments args next time the system is idle, that is, next time there are no events to be processed. The callback will be called only once.

 $w.$ bell $()$ 

Makes a noise, usually a beep.

 $|w.\text{bind}$  ( sequence=None, func=None, add=None )

This method is used to attach an event binding to a widget. See *Events*, below, for the overview of event bindings.

The sequence argument describes what event we expect, and the func argument is a function to be called when that event happens to the widget. If there was already a binding for that event for this widget, normally the old callback is replaced with func, but you can keep them both by passing add="+".

 $\boxed{w.\texttt{bind}\_$ all ( sequence=None, func=None, add=None )

Like .bind(), but applies to all widgets in the entire application.

w.bind\_class ( className, sequence=None, func=None, add=None )

Like .bind(), but applies to all widgets named className (e.g., "Button").

 $\boxed{w.\texttt{bindtags}}$  ( tagList=None )

If you call this method, it will return the "binding tags" for the widget as a sequence of strings. A binding tag is the name of a window (starting with ".") or the name of a class (e.g., "Listbox").

You can change the order in which binding levels are called by passing as an argument the sequence of binding tags you want the widget to use.

See *Events*, below, for a discussion of binding levels and their relationship to tags.

 $w.\text{cget}$  ( option )

Returns the current value of option as a string. You can also get the value of an option for widget  $w$  as  $w$  [option].

 $|w.\text{clipboard\_append}$  (string)

Appends the given string to the display's clipboard, where cut and pasted strings are stored for all that display's applications.

w.clipboard\_clear()

Clears the display's clipboard (see .clipboard\_append(), above).

```
.config ( option=value, ...
.configure ( option=value, ... )
```
Set the values of one or more options. For the options whose names are Python reserved words (class, tt from, in), use a trailing underbar:  $class$ , tt from  $(n, in)$ .

You can also set the value of an option for widget  $w$  with the statement

 $w$ [option] = value

If you call the .config() method on a widget with no arguments, you'll get a dictionary of all the widget's current options. The keys are the option names (including aliases like bd for borderwidth). The value for each key is:

- for most entries, a five-tuple: (option name, option database key, option database class, default value, current value); or,
- for alias names (like "fg"), a two-tuple: (alias name, equivalent standard name).

You can use either . config() or . configure(); the two names are equivalent.

 $\vert w\verb|.destroy() \vert$ 

Calling  $w$ . destroy() on a widget  $w$  destroys  $w$  and all its children.

 $|w.\text{event}\_\text{add}$  ( virtual, \*sequences )

This method creates a virtual event whose name is given by the virtual string argument. Each additional argument describes one sequence, that is, the description of a physical event. When that event occurs, the new virtual event is triggered.

See *Events*, below, for a general description of virtual events.

 $|w.\text{event\_delete}$  ( virtual, \*sequences )

Deletes physical events from the virtual event whose name is given by the string virtual. If all the physical events are removed from a given virtual event, that virtual event won't happen anymore.

 $|w.\text{event\_generate}$  (sequence,  $**kw$  )

This method causes an event to trigger without any external stimulus. The handling of the event is the same as if it had been triggered by an external stimulus. The sequence argument describes the event to be triggered. You can set values for selected fields in the Event object by providing *keyword*=*value* arguments, where the *keyword* specifies the name of a field in the *Event* object.

See *Events*, below, for a full discussion of events.

w.event\_info ( virtual=None )

If you call this method without an argument, you'll get back a sequence of all the currently defined virtual event names.

To retrieve the physical events associated with a virtual event, pass this method the name of the virtual event and you will get back a sequence of the physical sequence names, or None if the given virtual event has never been defined.

#### $w.focus\_display(f)$

Returns the name of the window that currently has input focus on the same display as the widget. If no such window has input focus, returns None.

See *Focus*, below, for a general description of input focus.

#### $|w.\text{focus\_force}()$

Force the input focus to the widget. This is impolite. Better to wait for the window manager to give you the focus.

#### $|w.\text{focus\_get}()$

Get the name of the widget that has focus in this application, if any—otherwise return None.

#### $w.focus\_lastfor()$

This method retrieves the name of the widget that last had the input focus in the top-level window that contains w. If none of this top-level's widgets have ever had input focus, it returns the name of the top-level widget. If this application doesn't have the input focus, the .focus\_lastfor() method will return the name of the widget that will get the focus next time it comes back to this application.

#### $|w.\text{focus\_set}()|$

If w's application has the input focus, the focus will jump to w. If w's application doesn't have focus, Tk will remember to give it to w next the application gets focus.

#### $w$ .grab\_current()

If there is a grab in force for w's display, return its identifier, otherwise return *None*. Refer to *Events*, below, for a discussion of grabs.

#### $w.\text{graph\_release}()$

If  $w$  has a grab in force, release it.

#### $|w.\text{graph}\_\text{set}()|$

Widget  $w$  grabs all events for  $w'$ s application. If there was another grab in force, it goes away. See *Events*, below, for a discussion of grabs.

#### $w.\texttt{grab\_set\_global}()$

Widget w grabs all events for the entire screen. This is considered impolite and should be used only in great need. Any other grab in force goes away.

#### $|w.\text{graph\_status}()$

If there is a local grab in force (set by .grab\_set()), this method returns the string "local". If there is a global grab in force (from .grab\_set\_global()), it returns "global". If no grab is in force, it returns None.

#### $|w.\texttt{image\_names}()$

Returns the names of all the images in  $w'$ s application as a sequence of strings.

 $|w.\texttt{keys}()$ 

Returns the option names for the widget as a sequence of strings.

#### $|w.\text{mainloop}()|$

This method must be called, generally after all the static widgets are created, to start processing events. You can leave the main loop with the .quit() method (below). You can also call this method inside an event handler to resume the main loop.

#### $\boxed{w$ .nametowidget (name

This method returns the actual widget whose path name is name. The path name for any widget x is  $str(x)$ ; see also the .winfo\_pathname() method, below.

 $\boxed{w.\texttt{option\_add}}$  ( pattern, value, priority=None )

This method adds default option values to the Tkinter option database. The pattern is a string that specifies a default value for options of one or more widgets. The priority values are one of:

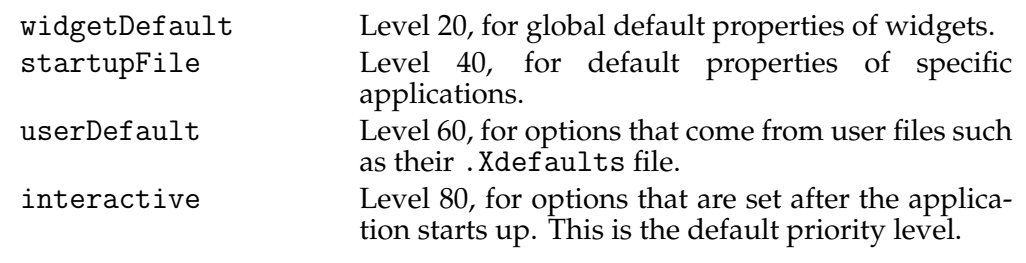

Higher-level priorities take precedence over lower-level ones.

See *Standardizing appearance and the option database*, below, for an overview of the option database. The syntax of the pattern argument to .option\_add() is the same as the *option-pattern* part of the resource specification line.

For example, to get the effect of this resource specification line:

\*Button\*font: times 24 bold

your application (self in this example) might include these lines:

```
self.bigFont = tkFont.Font ( family="times", size=24,
                             weight="bold" )
self.option_add ( "*Button*font", self.bigFont )
```
Any Button widgets created after executing these lines would default to bold Times 24 font (unless overriden by a font option to the Button constructor).

```
w.\text{option\_clear()}
```
This method removes all options from the Tkinter option database. This has the effect of going back to all the default values.

```
\boxed{w.\texttt{option\_get}} ( name, className )
```
Use this method to retrieve the current value of an option from the Tkinter option database. The first argument is the instance key and the second argument is the class key. If there are any matches, it returns the value of the option that best matches. If there are no matches, it returns "".

Refer to the section on *Standardizing appearance*, below, for more on matching keys to options.

```
\boxed{w.\texttt{option\_readfile}} ( fileName, priority=None )
```
As a convenience for user configuration, you can designate a named file where users can put their preferred options, using the same format as the .Xdefaults file. Then, when your application is initializing, you can pass that file's name to this method, and the options from that file will be added to the database. If the file doesn't exist, or its format is invalid, this method will raise TclError.

Refer to the section on *Standardizing appearance*, below, for an introduction to the options database and the format of option files.

#### $w$ .quit()

This method exits the main loop. See .mainloop(), above, for a discussion of main loops.

#### $w.\texttt{selection\_clear}()$

If w currently has a selection (such as a highlighted segment of text in an entry widget), clear that selection.

#### $|w.\text{selection\_get()}|$

If  $w$  currently has a selection, this method returns the selected text. If there is no selection, it raises TclError.

 $|w.\mathtt{selection\_own()}|$ 

Make  $w$  the owner of the selection in  $w'$ s display, stealing it from the previous owner, if any.

 $|w.\text{selection\_own\_get()}|$ 

Returns the widget that currently owns the selection in  $w'$ s display. Raises TclError if there is no such selection.

 $|w.\texttt{tk_focusFollowsMouse()}|$ 

Normally, the input focus cycles through a sequence of widgets determined by their hierarchy and creation order; see the section on *Focus*, below. You can, instead, tell Tkinter to force the focus to be wherever the mouse is; just call this method. There is no easy way to undo it, however.

 $|w$ .unbind ( sequence, funcid=None )

This method deletes bindings on  $w$  for the event described by sequence. If the second argument is a callback bound to that sequence, that callback is removed and the rest, if any, are left in place. If the second argument is omitted, all bindings are deleted.

See *Events*, below, for a general discussion of event bindings.

 $w$ .unbind\_all ( sequence )

Deletes all event bindings throughout the application for the event described by the given sequence.

```
\boxed{w.\texttt{unbind}\_\texttt{class}} (className, sequence
```
Like .unbind(), but applies to all widgets named className (e.g., "Entry" or "Listbox").

 $|w.\text{update}()$ 

This method forces the updating of the display. It should be used only if you know what you're doing, since it can lead to unpredictable behavior or looping. It should never be called from an event callback or a function that is called from an event callback.

 $|w.\text{update}_\text{1}$ dletasks $()$ 

Some tasks in updating the display, such as resizing and redrawing widgets, are called "idle tasks" because they are usually deferred until the application has finished handling events and has gone back to the main loop to wait for new events.

If you want to force the display to be updated before the application next idles, call the w.update\_idletasks() method on any widget.

 $w.\text{winfo\_children()}$ 

Returns a list of all w's children, in their stacking order from lowest (bottom) to highest (top).

 $|w.\text{winfo\_class}()|$ 

Returns w's class name (e.g., "Button").

 $w.\text{winfo\_colormapfull}()$ 

Returns true if  $w'$ s window's color map is full, that is, if the last attempt to add a color to it failed and no colors have been removed since then.

 $|w.\text{winfo\_containing}$  ( rootX, rootY, displayof=0 )

This method is used to find the window that contains point (rootX; rootY). If the displayof option is false, the coordinates are relative to the application's root window; if true, the coordinates are treated as relative to the top-level window that contains  $w$ . If the specified point is in one of the application's top-level window, this method returns that window; otherwise it returns None.

## $|w.\texttt{winfo\_depth}()$

Returns the number of bits per pixel in w's display.

 $\vert w.\mathtt{winfo\_fpixels}$  ( number )

For any dimension number (see *Dimensions*, above), this method returns that distance in pixels on w's display, as a floating-point number.

### $|w.\text{winfo\_geometry}()$

Returns the geometry string describing the size and on-screen location of  $w$  as a string " $wxh+x+y$ ", where  $w$  is the width,  $h$  is the height, and the upper left corner of the widget is at  $(x, y)$  relative to the upper left corner of its top-level window. Warning: the geometry is not accurate until the application has updated its idle tasks. In particular, all geometries are initially "1x1+0+0" until the widgets and geometry manager have negotiated their sizes and positions. See the .update\_idletasks() method, above, in this section to see how to insure that the widget's geometry is up to date.

## $|w.\text{winfo\_height}()$

Returns the current height of  $w$  in pixels. See the remarks on geometry updating under .winfo\_geometry(), above.

### $|w.\text{winfo\_id()}|$

Returns an integer that uniquely identifies  $w$  within its top-level window. You will need this for the .winfo\_pathname() method, below.

#### $w.\texttt{winfo\_ismapped}()$

This method returns true if  $w$  is mapped, false otherwise. A widget is mapped if it has been gridded (or placed or packed, if you are using one of the other geometry managers) into its parent, and if its parent is mapped, and so on up to the top-level window.

#### $w.\text{winfo\_manager()}$

If  $w$  has not been gridded (or placed via one of the other

geometry managers), this method returns an empty string. If  $w$  has been gridded or otherwise placed, it returns a string naming the geometry manager, such as "grid".

## $w.\texttt{winfo\_name}()$

This method returns  $w'$ s name relative to its parent. Widget names have a hierarchical "path name" structure somewhat like path names in a file system. A widget that is the child of a top-level window has a name of the form  $\cdot n$ , where n is the widget's name as returned by .winfo\_name(). Any other widget has a name of the form  $p_p \nvert n$ , where  $p_n$  is the path name of its parent and n is its own name. See .winfo\_pathname(), below, to find out how to obtain a widget's path name.

#### $|w.\text{winfo\_parent()}|$

Returns  $w'$ s parent's path name, or an empty string if  $w$  is a top-level window. See .winfo\_name(), above, for more on widget path names.

 $|w.\text{winfo\_pathname}$  (id, displayof=0)

If the displayof argument is false, returns the "widget path name" of the widget with unique identifier id in the application's main window. If displayof is true, the *id* number specifies a widget in the same top-level window as w. Under  $.\text{winfo_id(),}$ above, you will see how to obtain a widget's identifier; under .winfo\_name(), above, is an explanation of widget path names.

 $\boxed{w.\texttt{winfo\_pixels}}$  ( number )

For any dimension number (see *Dimensions*, above), this method returns that distance in pixels on w's display, as an integer.

```
w.\text{winfo\_pointer}(\mathcal{C})w.\text{winfo\_pointery}()ww.winfo_pointerxy()
```
The first two methods return the  $x$  and  $y$  coordinates, respectively, of the mouse pointer relative to  $w'$ s root window. If the mouse pointer isn't on the same screen, each will return -1. The third method returns a tuple  $(x, y)$ , or  $(-1, -1)$ .

 $w.\texttt{winfo\_reqheight}()$  $|w.\text{winfo\_regular}()$ 

These methods return the requested height and width, respectively, of widget w. These dimensions are the ones necessary so that all of w's contents have the room they need. The actual height and width may be different due to negotiations with the geometry manager.

 $|w.\text{winfo\_rgb}(\text{color})|$ 

For any given color (see *Colors*, above, for the various ways of specifying colors), this method returns the equivalent red-green-blue color specification as a 3-tuple  $(r, g, b)$ , where each number is an integer in the range [0; 65536]. For example, if the color is "green", this method returns the 3-tuple (0, 65535, 0).

```
w.\text{winfo\_rootx()}\vert w.\mathtt{winfo\_rooty()}\rangle
```
Returns the x and y coordinates, respectively, of the upper left-hand corner of  $w'$ s root window relative to  $w'$ s parent. If  $w$  has a border, this is the outer corner of the border.

```
w.winfo_screenheight()
w.\texttt{winfo\_screenwidth}()w.\text{winfo\_screenmmleigh()}w.\texttt{winfo\_screenmmwidth}()
```
These methods retrieve the size of the screen. The first two return the height and width, respectively, in pixels. The latter two return the screen size in millimeters, as an integer.

```
w.\text{winfo\_screenvisual()}
```
Returns a string that describes the display's method of color rendition. This is usually "truecolor" for 16- or 24-bit displays, "pseudocolor" for 256-color displays.

```
|w.\text{winfo\_toplevel}()|
```
Returns the top-level window containing  $w$ . That window supports all the methods on Toplevel widgets; see the section on Toplevel, above.

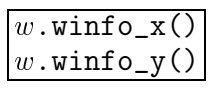

These methods return the x and y coordinates, respectively, of the top left corner of  $w$ relative to its parent. If  $w$  has a border, this is the outer corner of the border.

## 19. Standardizing appearance and the option database

It's easy to apply colors, fonts, and other options to the widgets when you create them. However,

- if you want a lot of widgets to have the same background color or font, it's tedious to specify each option each time, and
- it's nice to let the user override your choices with their favorite color schemes, fonts, and other choices.

Accordingly, we use the idea of an *option database* to set up default option values.

- Your application can specify a file (such as the standard . Xdefaults file used by the X Window System) that contains the user's preferences. You can set up your application to read the file and tell Tkinter to use those defaults. See the on the .option\_readfile() method, above, in the section on *Universal widget methods*. See the section on *Resource specification lines*, below, for the structure of this file.
- Your application can directly specify defaults for one or many types of widgets by using the .option\_add() method; see this method in the section *Universal widget methods*, above.

Before we discuss how options are set, consider the problem of customizing the appearance of GUIs in general. We could give every widget in the application a name, and then ask the user to specify every property of every name. But this is cumbersome, and would also make the application hard to reconfigure—if the designer adds new widgets, the user would have to describe every property of every new widget.

So, the option database allows the programmer and the user to specify *general patterns* describing which widgets to configure.

These patterns operate on the names of the widgets, but widgets are named using *two* parallel naming schemes:

- Every widget has a *class name*. By default, the class name is the same as the class constructor: "Button" for buttons, "Frame" for a frame, and so on. However, you can create new classes of widgets, usually inheriting from the Frame class, and give them new names of your own creation. See the section *How to name a widget class*, below, for details.
- You can also give any widget an *instance name*. The default name of a widget is usually a meaningless number (e.g., "135147872" is a value that might come up in the X implementation). However, as with widget classes, you can assign a name to any widget. See the section *How to name a widget instance*, below, for details.

Every widget in every application therefore has two hierarchies of names—the class name hierarchy and the instance name hierarchy. For example, a button embedded in a text widget which is itself embedded in a frame would have the class hierarchy

Frame.Text.Button

It might also have an instance hierarchy something like

.mainFrame.messageText.panicButton

if you so named all the instances. The initial dot stands for the root window; see the .winfo\_pathname() method in the section on universal widget methods, above, for more information on pathnames.

The option database mechanism can make use of either class names or instance names in defining options, so you can make options apply to whole classes (e.g., all buttons have a blue background) or to specific instances (e.g., the panic button has red letters on it). After we look at how to name classes and instances, in the section on *Resource specification lines*, below, we'll discuss how the options database really works.

#### 19.1 How to name a widget class

For example, suppose that Jukebox is a new widget class that you have created. It's probably best to have new widget classes inherit from the Frame class, so to Tkinter it acts like a frame, and you can arrange other widgets such as labels, entries, and buttons inside it.

You set the new widget's class name by passing the name as the class \_= attribute to the parent constructor in your new class's constructor. Here is a fragment of the code that defines the new class:

```
class Jukebox(Frame):
    def __init__(self, master):
        """Constructor for the Jukebox class"""
        Frame.__init__ ( self, master, class_="Jukebox" )
        self.__createWidgets()
        ...
```
#### 19.2 How to name a widget instance

To give an instance name to a specific widget in your application, set that widget's name option to a string containing the name.

Here's an example of an instance name. Suppose you are creating several buttons in an application, and you want one of the buttons to have an instance name of panicButton. Your call to the constructor might look like this:

self.panic = Button ( self, name="panicButton", text="Panic", ...)

#### 19.3 Resource specification lines

Each line in an option file specifies the value of one or more options in one or more applications and has one of these formats:

> *app option-pattern*: *value option-pattern*: *value*

The first form sets options only when the name of the application matches *app*; the second form sets options for all applications.

For example, if your application is called xparrot, a line of the form

xparrot\*background: LimeGreen

*New Mexico Tech Computer Center Tkinter reference: Standardizing appearance Page 70*

sets all background options in the xparrot application to lime green. (Use the -name option on the command line when launching your application to set the name to xparrot.)

The *option-pattern* part has this syntax:

{{\*|.} *name*}: : :*option*

That is, each *option-pattern* is a list of zero or more names, each of which is preceded by an asterisk or period. The last name in the series is the name of the option you are setting. Each of the rest of the names can be either:

- the name of a widget *class* (capitalized), or
- the name of an *instance* (lowercased).

The way the option patterns work is a little complicated. Let's start with a simple example:

\*font: times 24

This line says that all font options should default to 24-point Times. The \* is called the *loose binding* symbol, and means that this option pattern applies to any font option anywhere in any application. Compare this example:

```
*Listbox.font: lucidatypewriter 14
```
The period between Listbox and font is called the *tight binding* symbol, and it means that this rule applies only to font options for widgets in class Listbox.

As another example, suppose your xparrot application has instances of widgets of class Jukebox. In order to set up a default background color for all widgets of that class Jukebox, you could put a line in your options file like this:

xparrot\*Jukebox\*background: PapayaWhip

The loose-binding (\*) symbol between Jukebox and background makes this rule apply to any background attribute of any widget anywhere inside a Jukebox. Compare this option line:

```
xparrot*Jukebox.background: NavajoWhite
```
This rule will apply to the frame constituting the Jukebox widget itself, but because of the tight-binding symbol it will not apply to widgets that are inside the Jukebox widget.

In the next section we'll talk about how Tkinter figures out exactly which option value to use if there are multiple resource specification lines that apply.

## 19.4 Rules for resource matching

When you are creating a widget, and you don't specify a value for some option, and two or more resource specifications apply to that option, the most specific one applies.

For example, suppose your options file has these two lines:

\*background: LimeGreen \*Listbox\*background: FloralWhite

Both specifications apply to the background option in a Listbox widget, but the second one is more specific, so it will win.

In general, the names in a resource specification are a sequence  $n_1, n_2, n_3, \ldots, o$  where each  $n_i$  is a class or instance name. The class names are ordered from the highest to the lowest level, and o is the name of an option. However, when Tkinter is creating a widget, all it has is the class name and the instance name of that widget.

Here are the precedence rules for resource specifications:

1. The name of the option must match the o part of the *option-pattern*. For example, if the rule is

xparrot\*indicatoron: 0

this will match only options named indicatoron.

- 2. The tight-binding operator  $(.)$  is more specific than the loose-binding operator  $(*)$ . For example, a line for \*Button.font is more specific than a line for \*Button\*font.
- 3. References to instances are more specific than references to classes. For example, if you have a button whose instance name is panicButton, a rule for \*panicButton\*font is more specific than a rule for \*Button\*font.
- 4. A rule with more levels is more specific. For example, a rule for \*Button\*font is more specific than a rule for \*font.
- 5. If two rules have same number of levels, names earlier in the list are more specific than later names. For example, a rule for xparrot\*font is more specific than a rule for \*Button\*font.
The preceding sections talked about how to arrange and configure the widgets—the front panel of the application.

Next, we'll talk about how to connect up the widgets to the logic that carries out the actions that the user requests.

# 20. Control variables: the values behind the widgets

A Tkinter *control variable* is a special object that acts like a regular Python variable in that it is a container for a value, such as a number or string.

One special quality of a control variable is that it can be shared by a number of different widgets, and the control variable can remember all the widgets that are currently sharing it. This means, in particular, that if your program stores a value  $v$  into a control variable c with its c.set(v) method, any widgets that are linked to that control variable are automatically updated on the screen.

Tkinter uses control variables for a number of important functions, for example:

- Checkbuttons use a control variable to hold the current state of the checkbutton (on or off).
- A single control variable is shared by a group of radiobuttons and can be used to tell which one of them is currently set. When the user clicks on one radiobutton in a group, the sharing of this control variable is the mechanism by which Tkinter groups radiobuttons so that when you set one, any other set radiobutton in the group is cleared.
- Control variables hold text string for several applications. Normally the text displayed in an Entry widgets is linked to a control variable. In several other controls, it is possible to use a string-valued control variable to hold text such as the labels of checkbuttons and radiobuttons and the content of Label widgets.

For example, you could link an Entry widget to a Label widget so that when the user changes the text in the entry and presses the Enter key, the label is automatically updated to show that same text.

To get a control variable, use one of these four class constructors, depending on what type of values you want to store in it:

```
v = DoubleVar() # Holds a float; default value 0.0
v = \text{IntVar}() # Holds an integer; default value 0<br>v = \text{StringVar}() # Holds a string; default value ""
                         # Holds a string; default value ""
```
All control variables have these two methods:

.get()

Returns the current value of the variable.

.set ( value )

Changes the current value of the variable. If any widget options are slaved to this variable, those widgets will be updated when the main loop next idles; see .update\_idletasks()

in the section on *Universal widget methods*, above, for more information on controlling this update cycle.

Here are some comments on how control variables are used with specific widgets:

- Button: You can set its textvariable to a StringVar. Anytime that variable is changed, the text on the button will be updated to display the new value. This is not necessary unless the button's text is actually going to change: use the text attribute if the button's label is static.
- Checkbutton: Normally, you will set the widget's variable option to an IntVar, and that variable will be set to 1 when the checkbutton is turned on and to 0 when it is turned off. However, you can pick different values for those two states with the onvalue and offvalue options, respectively. You can even use a StringVar as the checkbutton's variable, and supply string values for the offvalue and onvalue. Here's an example:

```
self.spamVar = StringVar()
self.spamCB = Checkbutton ( self, text="Spam?",
    variable=self.spamVar, onvalue="yes", offvalue="no" )
```
If this checkbutton is on, self.spamVar.get() will return the string "yes"; if the checkbutton is off, that same call will return the string "no". Furthermore, your program can turn the checkbutton on by calling .set("yes").

You can also the textvariable option of a checkbutton to a StringVar. Then you can change the text label on that checkbutton using the .set() method on that variable.

- Entry: Set its textvariable option to a StringVar. Use that variable's .get() method to retrieve the text currently displayed in the widget. You can also the variable's .set() method to change the text displayed in the widget.
- Label: You can set its textvariable option to a StringVar. Then any call to the variable's .set() method will change the text displayed on the label. This is not necessary if the label's text is static; use the text attribute for labels that don't change while the application is running.
- Menubutton: If you want to be able to change the text displayed on the menu button, set its textvariable option to a StringVar() and use that variable's .set() method to change the displayed text.
- Radiobutton: The variable option must be set to a control variable, either an IntVar or a StringVar. All the radiobuttons in a functional group must share the same control variable. Set the value option of each radiobutton in the group to a different value. Whenever the user sets a radiobutton, the variable will be set to the value option of that radiobutton, and all the other radiobuttons that share the group will be cleared.

You might wonder, what state is a group of radiobuttons in when the control variable has never been set and the user has never clicked on them? Each control variable has a default value: 0 for an IntVar, 0.0 for a DoubleVar, and "" for a StringVar. If one of the radiobuttons has that value, that radiobutton will be set initially. If no radiobutton's value option matches the value of the variable, the radiobuttons will all appear to be cleared.

If you want to change the text label on a radiobutton during the execution of your application, set its textvariable option to a StringVar. Then your program can change the text label by passing the new label text to the variable's .set() method.

 Scale: For a scale widget, set its variable option to a control variable of any class, and set its from\_ and to options to the limiting values for the opposite ends of the scale. For example, you could use an IntVar and set the scale's from\_=0 and to=100. Then every user change to the widget would change the variable's value to some value between 0 and 100 inclusive. Your program can also move the slider by using the .set() method on the control variable. To continue the above example, .set(75) would move the slider to a position three-fourths of the way along its trough.

To set up a Scale widget for floating values, use a DoubleVar.

You can use a StringVar as the control variable of a Scale widget. You will still need to provide numeric from\_ and to values, but the numeric value of the widget will be converted to a string for storage in the StringVar. Use the scale's digits option to control the precision of this conversion.

# 21. Focus: routing keyboard input

To say a widget has *focus* means that keyboard input is currently directed to that widget.

- By *focus traversal*, we mean the sequence of widgets that will be visited as the user moves from widget to widget with the TAB key. See below for the rules for this sequence.
- You can traverse backwards using SHIFT-TAB.
- The Entry and Text widgets are intended to accept keyboard input, and if an entry or text widget currently has the focus, any characters you type into it will be added to its text.
- Because Text widgets can contain tab characters, you must use the special key sequence CONTROL-TAB to move the focus past a text widget.
- Most of the other types of widgets will normally be visited by focus traversal, and when they have focus:
	- o Button widgets can be "pressed" by pressing the spacebar.
	- o Checkbutton widgets can be toggled using the spacebar.
	- In Listbox widgets, the up- and down-arrows scroll up or down one line; the PAGEUP and PAGEDOWN keys scroll by pages; and the spacebar selects the current line, or de-selects it if it was already selected.
	- You can set a Radiobutton widget by pressing the spacebar.
	- Horizontal Scale widgets respond to the left- and right-arrow keys, and vertical ones respond to the up- and down-arrow.
	- In a Scrollbar widget, the PAGEUP and PAGEDOWN keys move the scrollbar by pageloads. The up- and down-arrows will move vertical scrollbars by units, and the left- and right-arrow keys will move horizontal scrollbars by units.
- Many widgets are provided with an outline called the *focus highlight* that shows the user which widget has the highlight. This is normally a thin black frame located just outside the widget's border (if any). For widgets that don't normally have a focus highlight (specifically, frames, labels, and menus), you can set its highlightthickness option to a nonzero value to make the focus highlight visible.
- You can also change the color of the focus highlight using the highlightcolor option.
- Widgets of class Frame, Label, and Menu are not normally visited by the focus. However, you can set their takefocus options to 1 to get them included in focus traversal. You can also take any widget out of focus traversal by setting its takefocus option to 0.

The order in which the TAB key traverses the widgets is:

- For widgets that are children of the same parent, focus goes in the same order the widgets were created.
- For parent widgets that contain other widgets (such as frames), focus visits the parent widget first (unless its takefocus option is 0), then it visits the child widgets, recursively, in the order they were created.

To sum up: to set up the focus traversal order of your widgets, create them in that order. Remove widgets from the traversal order by setting their takefocus options to 0, and for those whose default takefocus option is 0, set it to 1 if you want to add them to the order.

The above describes the default functioning of input focus in Tkinter. There is another, completely different way to handle it—let the focus go wherever the mouse goes. Under *Universal widget methods*, above, refer to the .tk\_focusFollowsMouse() method.

You can also add, change or delete the way any key on the keyboard functions inside any widget by using event bindings. See *Events*, below, for the details.

# 22. Events: responding to stimuli

An *event* is something that happens to your application—for example, the user presses a key or clicks or drags the mouse—to which the application needs to react.

The widgets normally have a lot of built-in behaviors. For example, a button will react to a mouse click by calling its command callback. For another example, if you move the focus to an entry widget and press a letter, that letter gets added to the content of the widget.

However, the event binding capability of Tkinter allows you to add, change, or delete behaviors.

First, some definitions:

- An *event* is some occurrence that your application needs to know about.
- An *event handler* is a function in your application that gets called when an event occurs.
- We call it *binding* when your application sets up an event handler that gets called when an event happens to a widget.

## 22.1 Levels of binding

You can bind a handler to an event at any of three levels:

1. Instance binding: You can bind an event to one specific widget. For example, you might bind the PAGEUP key in a canvas widget to a handler that makes the canvas scroll up one page. To bind an event of a widget, call the .bind() method on that widget (see *Universal methods*, above).

For example, suppose you have a canvas widget named self.canv and you want to draw an orange blob on the canvas whenever the user clicks the mouse button 2 (the middle button). To implement this behavior:

self.canv.bind ( "<Button-2>", self.\_\_drawOrangeBlob )

The first argument is a *sequence descriptor* that tells Tkinter that whenever the middle mouse button goes down, it is to call the *event handler* named self.\_\_drawOrangeBlob. (See the section *Writing an event handler*, below, for an overview of how to write handlers such as .\_\_drawOrangeBlob()). Note that you omit the parentheses after the handler name, so that Python will pass in a reference the handler instead of trying to call it right away.

2. Class binding: You can bind an event to all widgets of a class. For example, you might set up all Button widgets to respond to middle mouse button clicks by changing back and forth between English and Japanese labels. To bind an event to all widgets of a class, call the .bind\_class() method on any widget (see *Universal methods*, above).

For example, suppose you have several canvases, and you want to set up mouse button 2 to draw an orange blob in any of them. Rather than having to call .bind() for every one of them, you can set them all up with one call something like:

self.bind\_class ( "Canvas", "<Button-2>", self.\_drawOrangeBlob )

3. Application binding: You can set up a binding so that a certain event calls a handler no matter what widget has the focus or is under the mouse. For example, you might bind the PRINTSCRN key to all the widgets of an application, so that it prints the screen no matter what widget gets that key. To bind an event at the application level, call the .bind\_all() method on any widget (see *Universal methods*, above).

Here's how you might bind the sc PrintScrn key, whose "key name" is "Print":

self.bind\_all ( "<Key-Print>", self.\_\_printScreen )

### 22.2 Event sequences

Tkinter has a powerful and general method for allowing you to define exactly which events, both specific and general, you want to bind to handlers.

In general, an event sequence is a string containing one or more *event patterns*. Each event pattern describes one thing that can happen. If there is more than one event pattern in a sequence, the handler will be called only when all the patterns happen in that same sequence.

The general form of an event pattern is:

<[*modifier*-]...*type*[-*detail*]>

- $\bullet$  The entire pattern is enclosed inside  $\lt\gt$ .
- The *type* describes the general kind of event, such as a key press or mouse click.
- You can add optional *modifier* items before the type to specify combinations such as the SHIFT or CONTROL keys being depressed during other key presses or mouse clicks.
- You can add optional *detail* items to describe what key or mouse button you're looking for. For mouse buttons, this is 1 for button 1, 2 for button 2, or 3 for button 3.
	- The usual setup has button 1 on the left and button 3 on the right, but lefthanders can swap these positions.
	- For keys on the keyboard, this is either the key's character (for single-character keys like the A or \* key) or the key's name; see below for a list of all key names.

Here are some examples to give you the flavor of event patterns:

<Button-1>: The user pressed the first mouse button. <KeyPress-H>: The user pressed the H key. <Control-Shift-KeyPress-H>: The user pressed CONTROL-SHIFT-H.

## 22.3 Event types

The full set of event types is rather large, but a lot of them are not commonly used. Here are most of the ones you'll need:

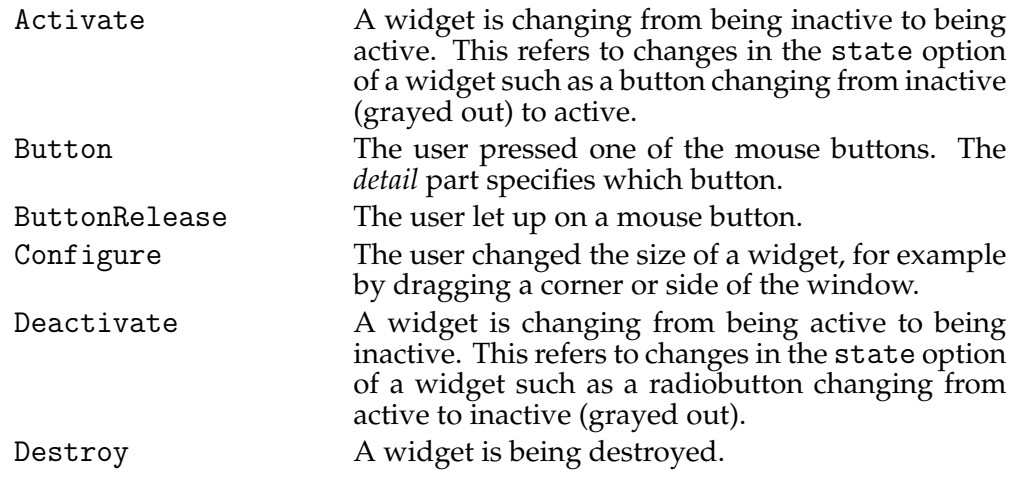

*New Mexico Tech Computer Center Tkinter reference: Events Page 78*

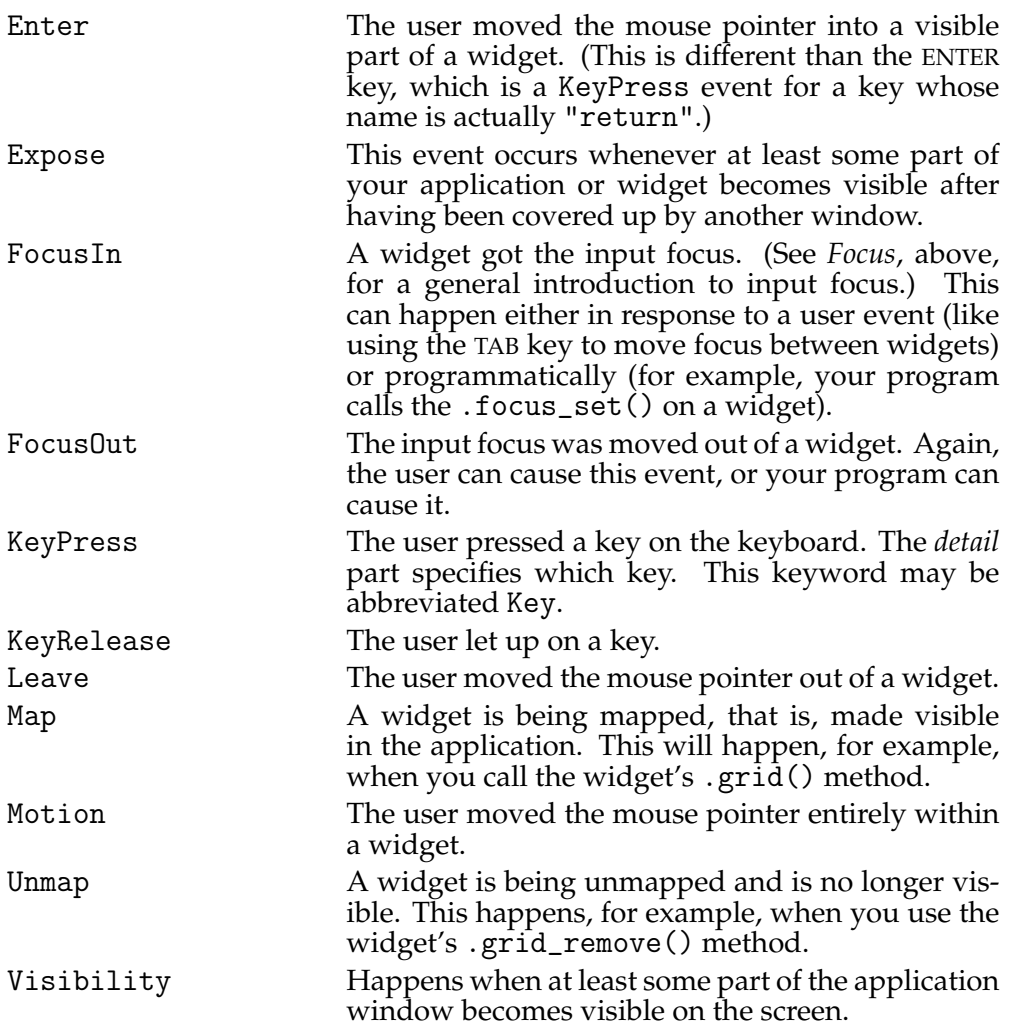

# 22.4 Event modifiers

The modifier names that you can use in event sequences include:

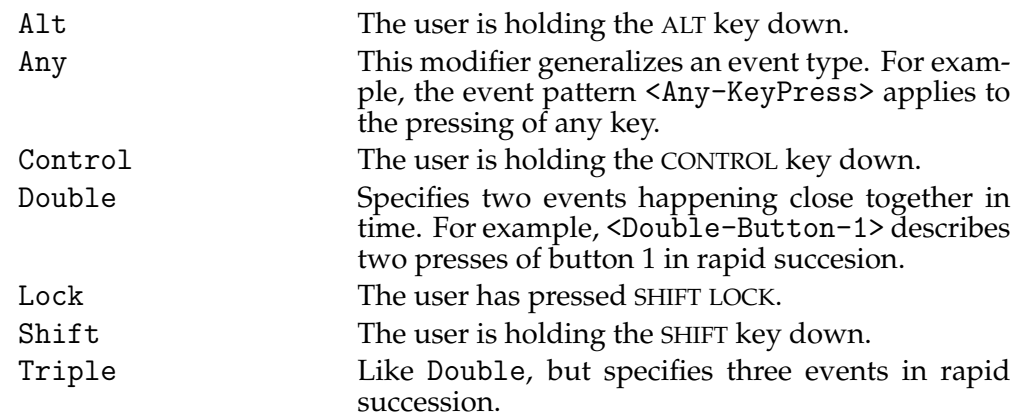

You can use shorter forms of the events. Here are some examples:

 $\langle 1 \rangle$  is the same as  $\langle \text{Button-1} \rangle$ . x is the same as <KeyPress-x>. Note that you can leave out the enclosing <  $\cdot$  > for most single-character keypresses, but you can't do that for the space character (whose name is <space>) or the less-than (<) character (whose name is <less>).

#### 22.5 Key names

The detail part of an event pattern for a KeyPress or KeyRelease event specifies which key you're binding. (See the Any modifier, above, if you want to get all keypresses or key releases).

The table below shows several different ways to name keys. See *Writing your handler*, below, for more information on Event objects, whose members will describe keys in these same ways.

- The .keysym column shows the "key symbol", a string name for the key. This corresponds to the .keysym member of the Event object.
- The .keycode column is the "key code." This identifies which key was pressed, but the code does not reflect the state of various modifiers like the shift and control keys and the NUMLOCK key. So, for example, both a and A have the same key code.
- The .keysym\_num column shows a numeric code equivalent to the key symbol. Unlike .keycode, these codes are different for different modifiers. For example, the digit 2 on the numeric keypad (key symbol KP\_2) and the down arrow on the numeric keypad (key symbol KP\_Down) have the same key code (88), but different .keysym\_num values (65433 and 65458, respectively).
- The "Key" column shows the text you will usually find on the physical key, such as TAB.

There are many more key names for international character sets. This table shows only the "Latin-1" set for the usual USA-type 101-key keyboard.

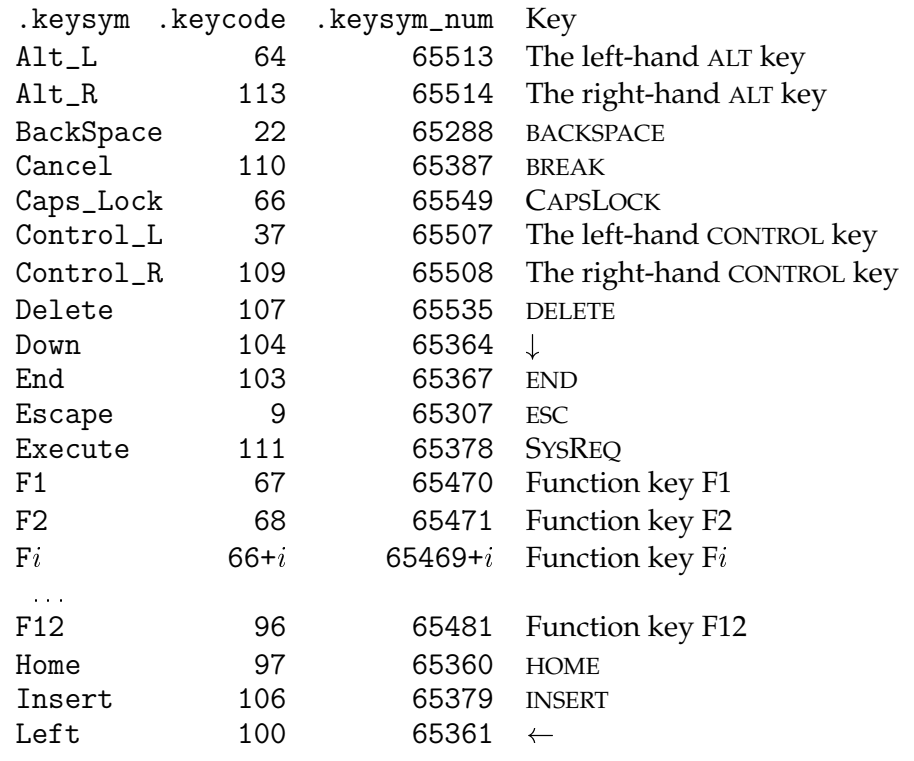

*New Mexico Tech Computer Center Tkinter reference: Events Page 80*

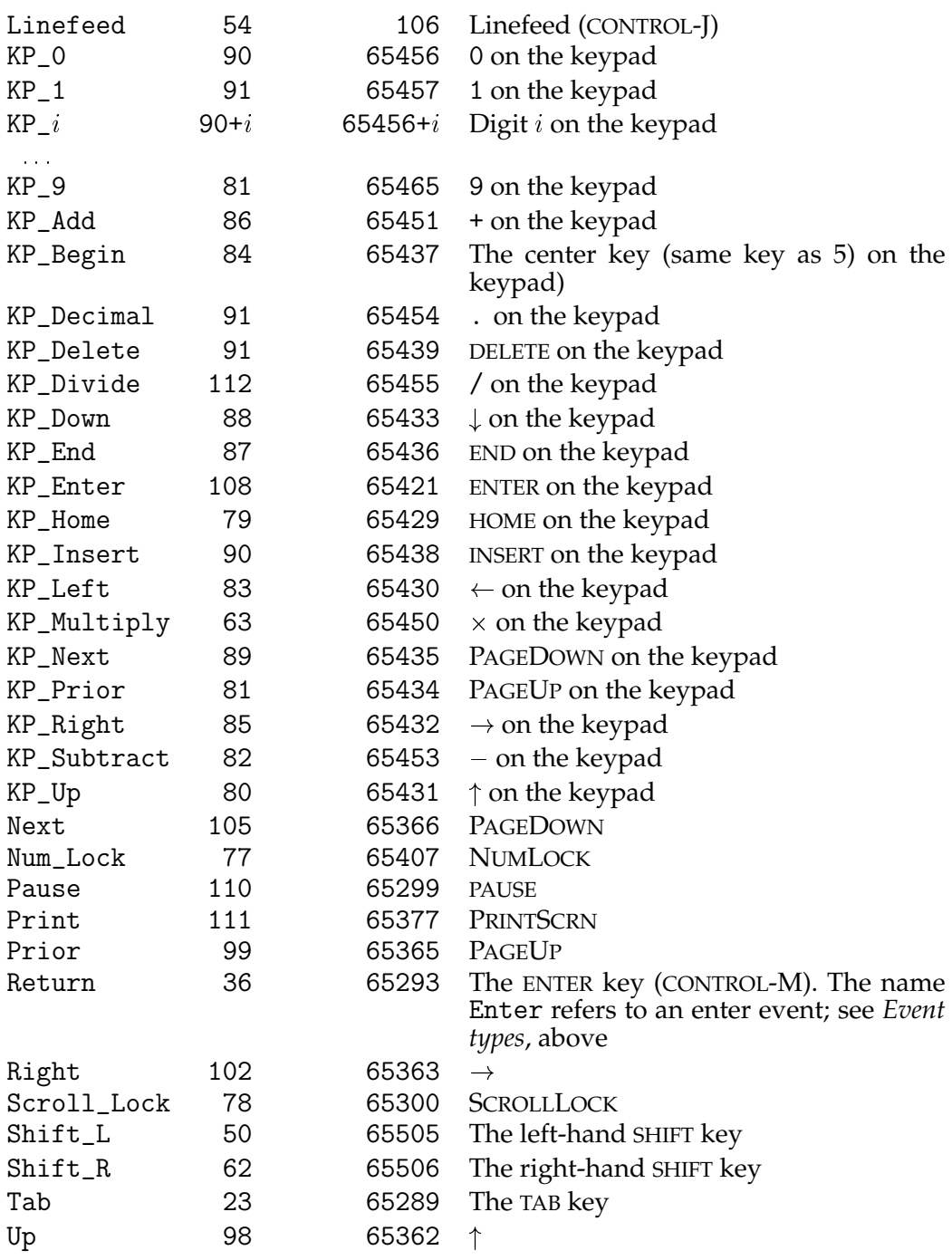

### 22.6 Writing your handler

The sections above tell you how to describe what events you want to handle, and how to bind them. Now let us turn to the writing of the handler that will be called when the event actually happens.

The handler will be passed an Event object that describes what happened. The handler can be either a function or a method. Here is the calling sequence for a regular function:

def *handlerName* ( event ):

And as a method:

def *handlerName* ( self, event ):

The members of the Event object passed to the handler are described below. Some of these members are always set, but some members are set only for certain types of events.

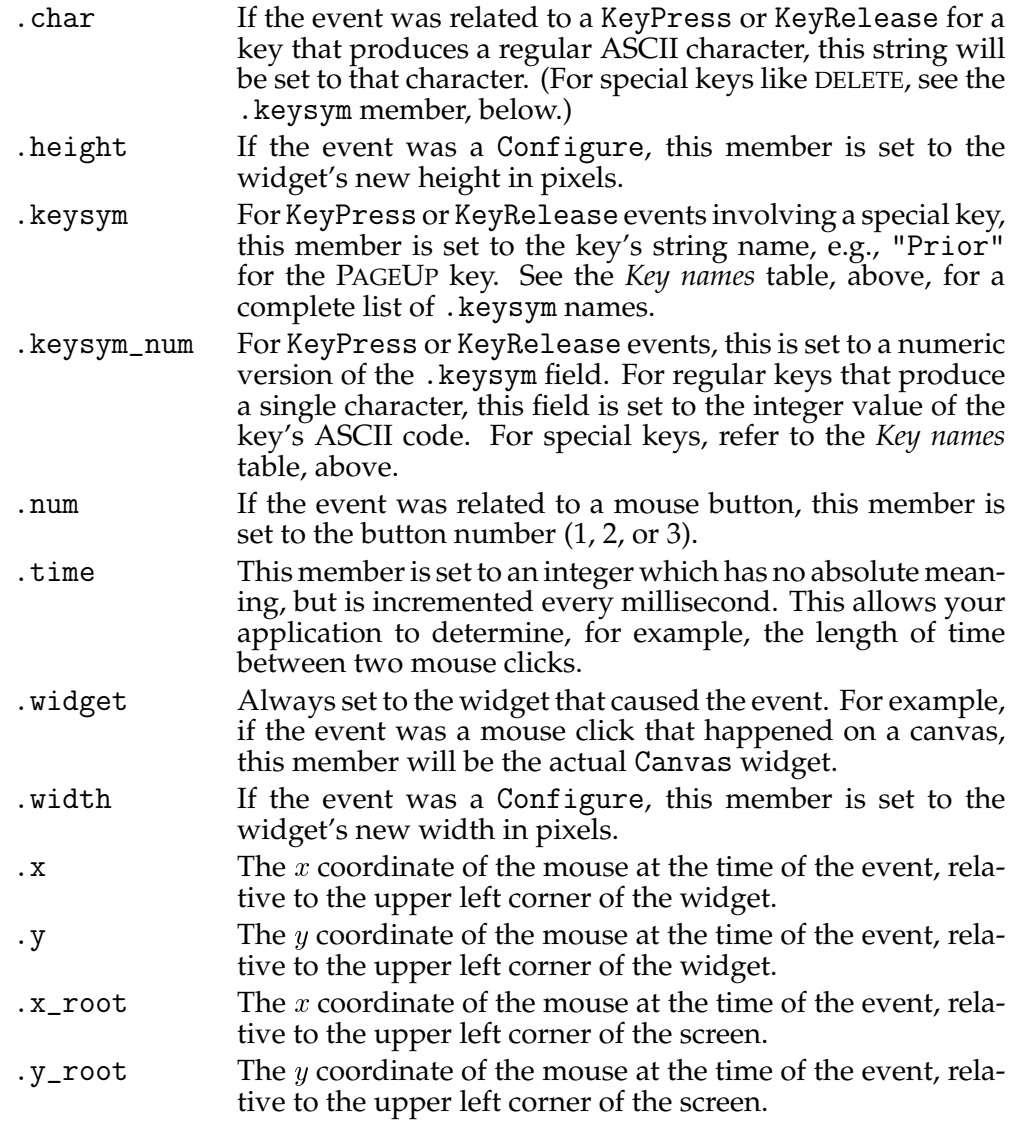

Here's an example of an event handler. Under *Levels of binding*, above, there is an example showing how to bind mouse button 2 clicks on a canvas named self.canv to a handler called self.\_\_drawOrangeBlob(). Here is that handler:

```
def __drawOrangeBlob ( self, event ):
    """Draws an orange blob in self.canv where the mouse is.
    """
    r = 5 # Blob radius
    self.canv.create_oval ( event.x-r, event.y-r,
        event.x+r, event.y+r, fill="orange" )
```
When this handler is called, the current mouse position is (event.x, event.y). The .create\_oval() method draws a circle whose bounding box is square and centered on that position and has sides of length 2\*r.

# 22.7 The extra arguments trick

Sometimes you would like to pass more arguments to a handler than just the event.

Here is an example. Suppose your application has an array of ten checkbuttons whose widgets are stored in an array self.cbList, indexed by the checkbutton number in the range [0, 9].

Suppose further that you want to write one handler named .\_\_cbHandler for <Button-1> events in all ten of these checkbuttons. The handler can get the actual Checkbutton widget that triggered it by referring to the .widget member of the Event object that gets passed in, but how does it find out that checkbutton's index in the self.cbList array?

It would be nice to write our handler with an extra argument for the checkbutton number, something like this:

def \_\_cbHandler ( self, event, cbNumber ):

But the handler callback mechanism says handlers get only one argument, the Event object. So the above sequence would get an error because of a mismatch in the number of arguments.

Fortunately, slight abuse of Python's lambda construct gives us a way out. Have a look at this code:

```
<sup>1</sup>def __createWidgets ( self ):
\overline{2}: : :
3 self.cbList = [] # Create the checkbutton list
\frac{4}{5} for i in range(10):
5 handler = lambda s=self, e, cbNo=i:
^{6} s. _{2}cbHandler (s, e, cbNo)
7 self.cbList.append ( Checkbutton ( self, : : :,
             command=handler )
9
     : : :
10def __cbHandler ( self, event, cbNumber ):
```
Normally the command option of a checkbutton refers to a named handler function, but with the lambda construct, we can build a nameless function that does everything we need. Line <sup>5</sup> above builds a nameless function that takes three arguments. The first argument will have a default value of self. The second argument will receive the Event object that always gets passed to event handlers. And the third argument defaults to the value of i, which is the current checkbutton number.

So, although Tkinter will pass only two arguments to this handler, the third value is supplied from the default third argument value, the checkbutton number, i.

This technique can be extended to supply any number of additional arguments to handlers.

*New Mexico Tech Computer Center Tkinter reference: Events Page 83*

### 22.8 Virtual events

You can create your own new kinds of events called *virtual events*. You can give them any name you want so long as it is enclosed in double pairs of <<...>>.

For example, suppose you want to create a new event called <<panic>>, that is triggered either by mouse button 3 or by the PAUSE key. To create this event, call this method on any widget w:

> $w.\mathtt{event\_add}$  ( "<<panic>>", "<Button-3>", "<KeyPress-Pause>" )

You can then use "<<panic>>" in any event sequence. For example, if you use this call

 $w$ .bind ( "<<panic>>",  $h$  )

any mouse button 3 or PAUSE keypress in widget  $w$  will trigger the handler  $h$ .

See .event\_add(), .event\_delete(), and .event\_info() under *Universal widget methods*, above, for more information about creating and managing virtual events.

Written by John W. Shipman (tcc-doc@nmt.edu). This version printed 2001-12-20. Copyright © 2001 by the New Mexico Institute of Mining and Technology.